# **MODBUS** l sio

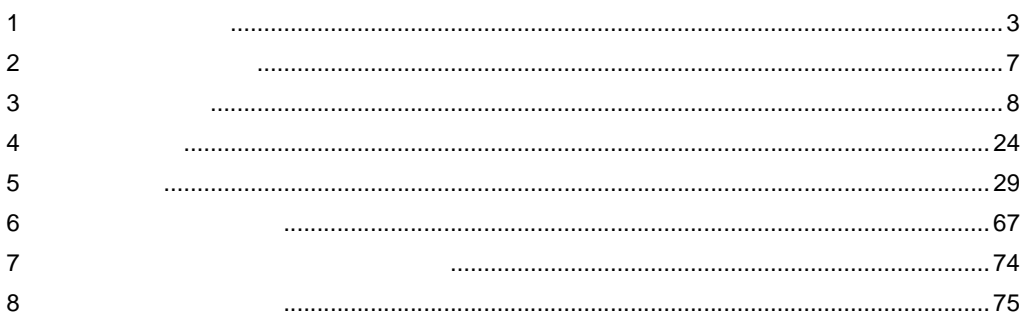

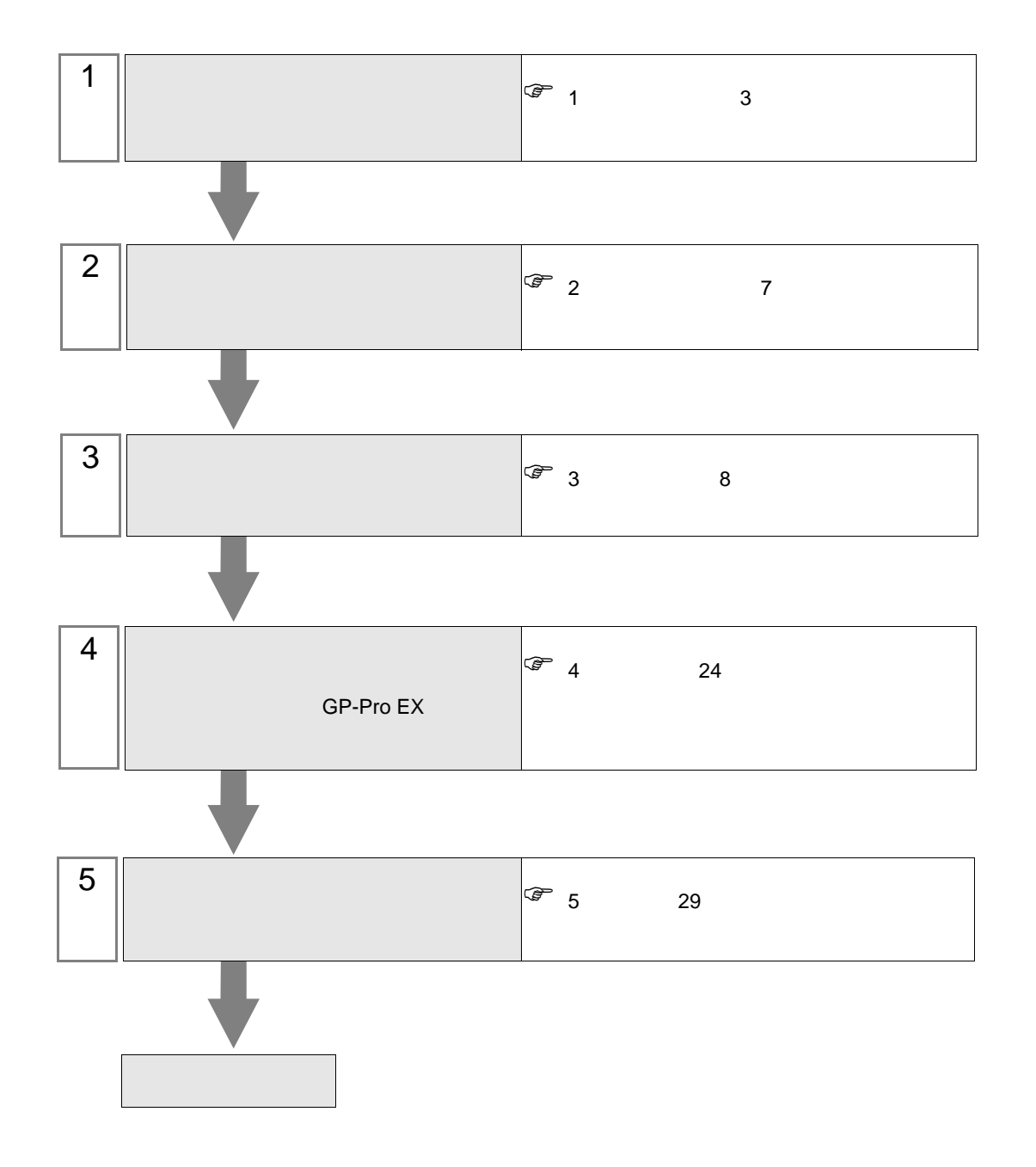

<span id="page-2-0"></span> $1$ 

<span id="page-2-3"></span><span id="page-2-2"></span><span id="page-2-1"></span>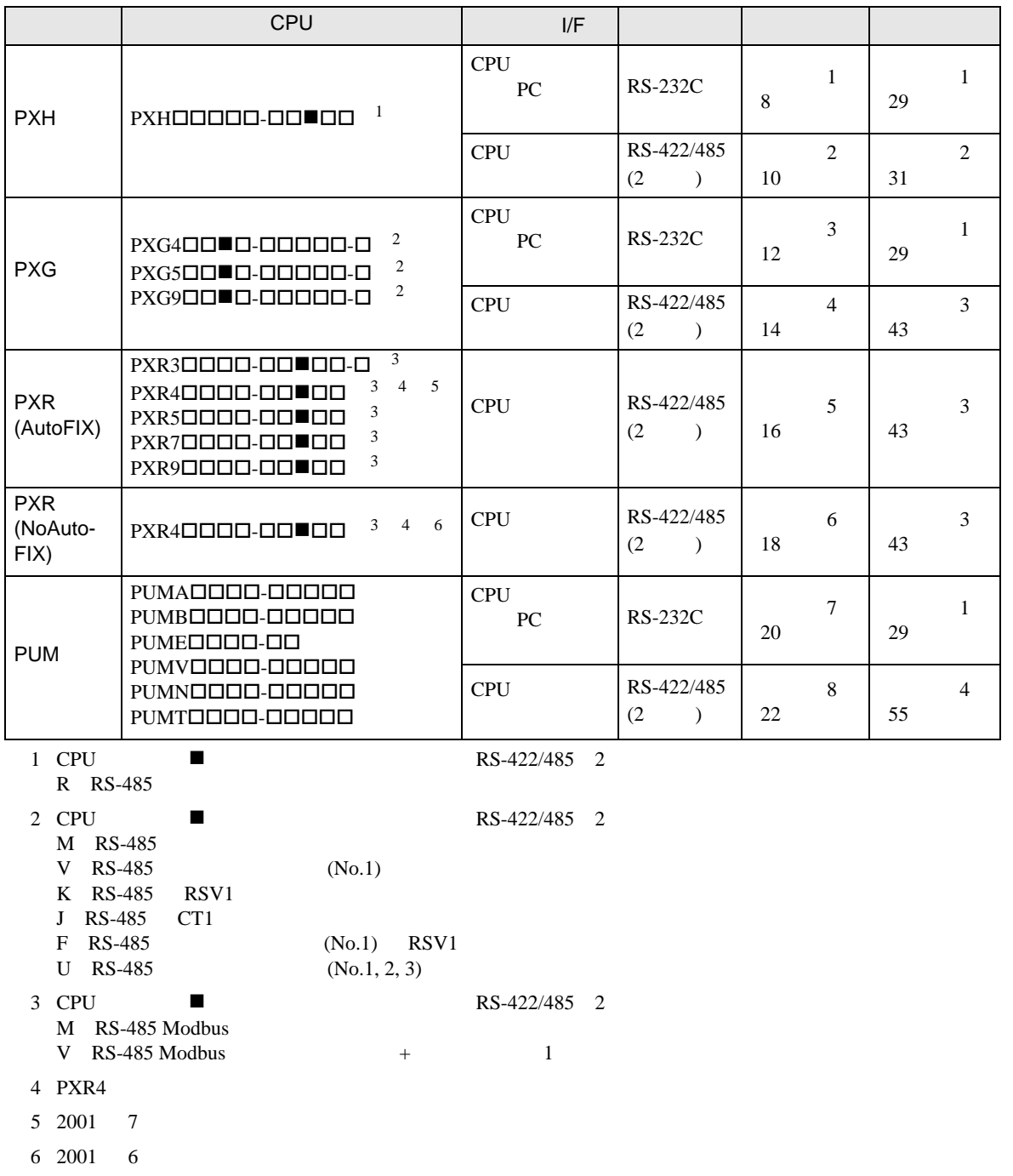

•  $1:1$ 

П

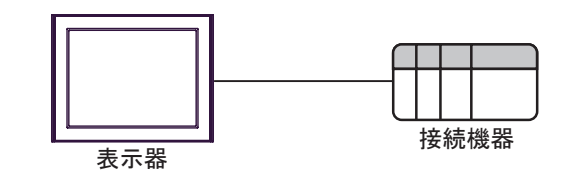

 $\bullet$  1:n

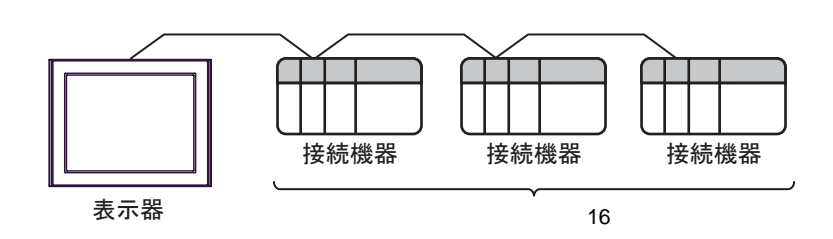

<span id="page-4-0"></span>IPC COM

**IPC** IPC

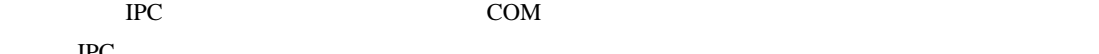

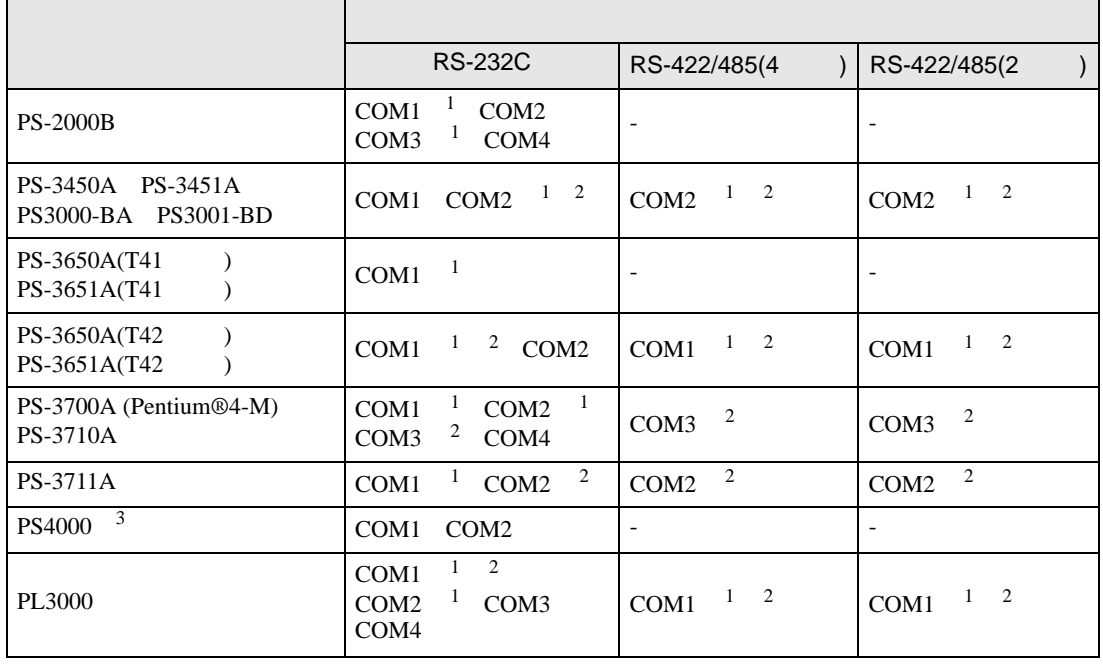

1 RI/5V BC

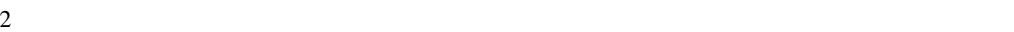

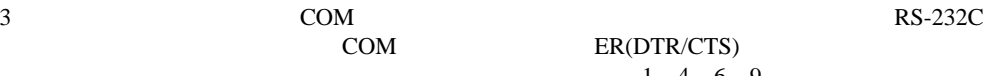

COM ER(DTR/CTS)  $1\quad 4\quad 6\quad 9$  IPC

lpc state is a set of the state of the state of the state of the state of the state of the state of the state of the state of the state of the state of the state of the state of the state of the state of the state of the s

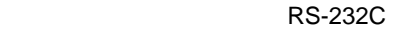

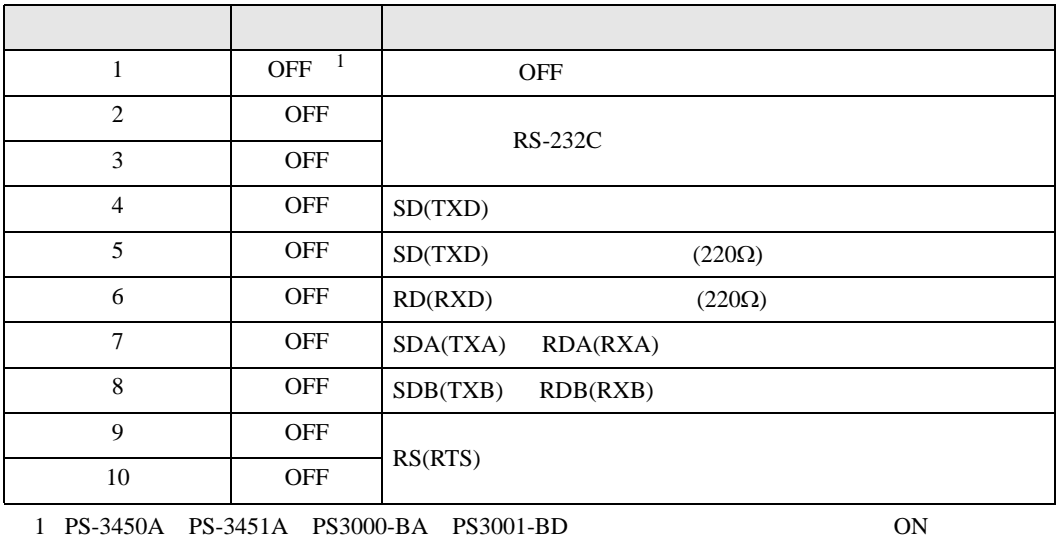

RS-422/485 4

| 1              | <b>OFF</b> | <b>OFF</b>               |
|----------------|------------|--------------------------|
| $\overline{2}$ | <b>ON</b>  | RS-422/485               |
| 3              | <b>ON</b>  |                          |
| $\overline{4}$ | <b>OFF</b> | SD(TXD)                  |
| 5              | <b>OFF</b> | SD(TXD)<br>$(220\Omega)$ |
| 6              | <b>OFF</b> | RD(RXD)<br>$(220\Omega)$ |
| 7              | <b>OFF</b> | SDA(TXA)<br>RDA(RXA)     |
| 8              | <b>OFF</b> | SDB(TXB)<br>RDB(RXB)     |
| 9              | <b>OFF</b> | RS(RTS)                  |
| 10             | <b>OFF</b> |                          |

#### RS-422/485 2

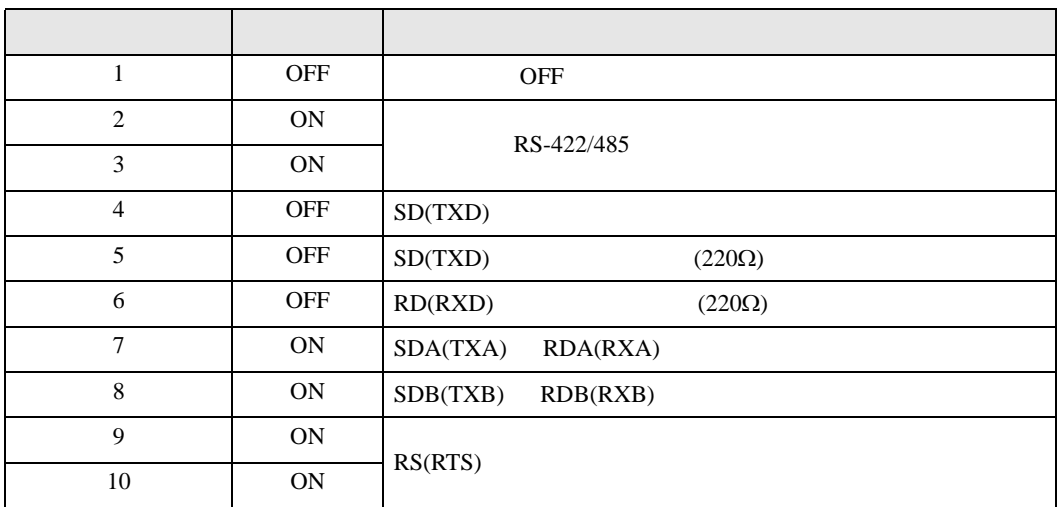

<span id="page-6-0"></span>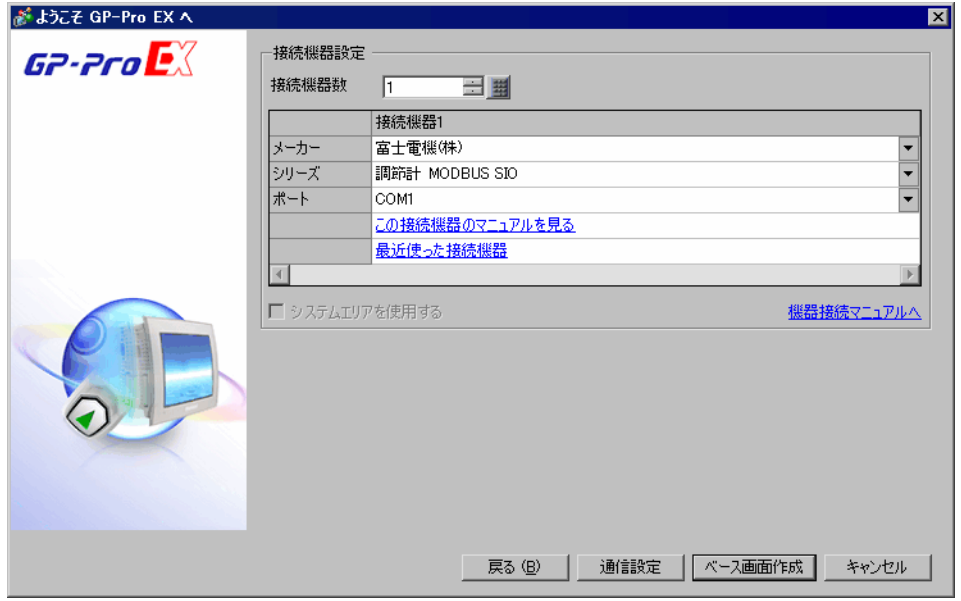

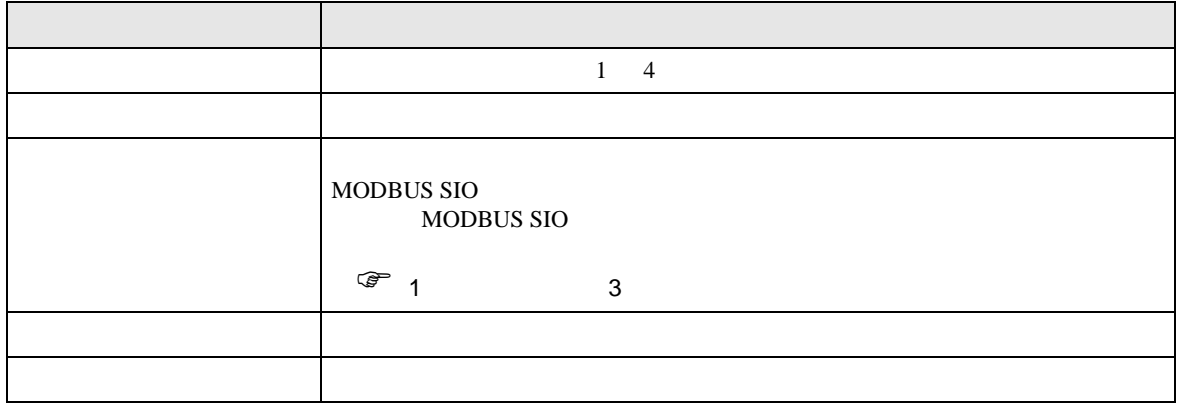

<span id="page-7-0"></span> $3 \overline{a}$ 

## <span id="page-7-1"></span> $3.1$  1

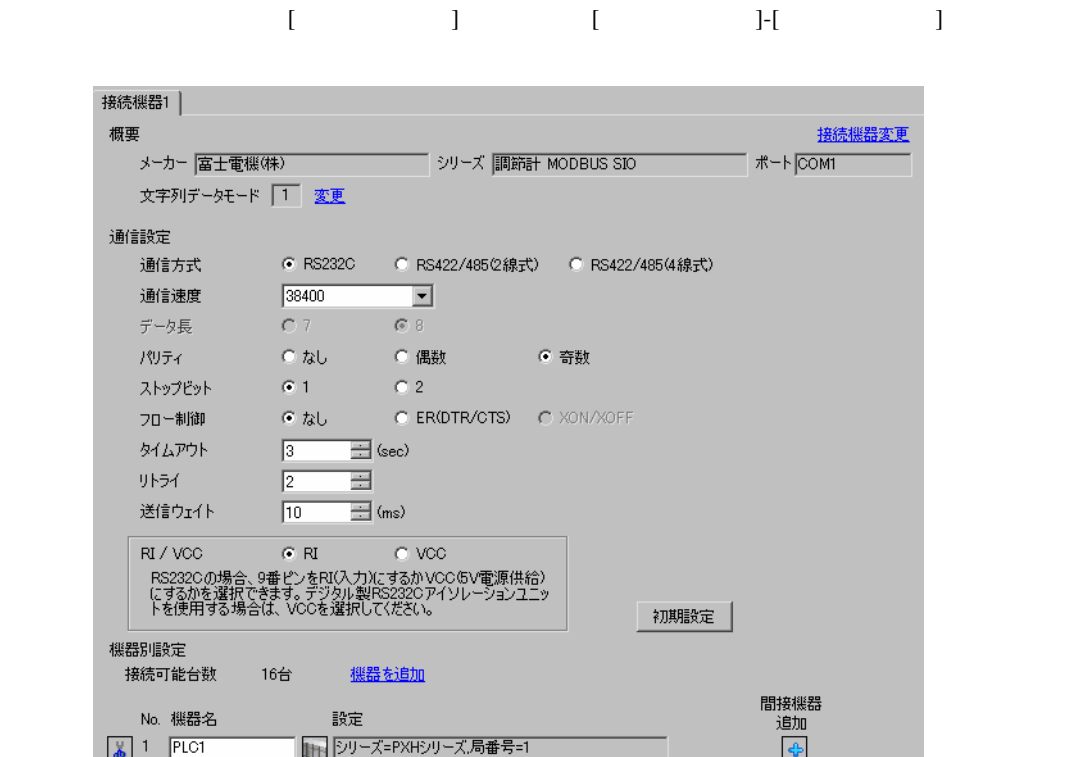

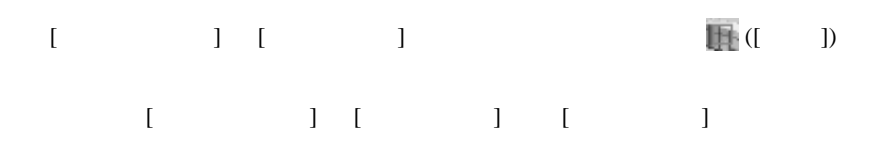

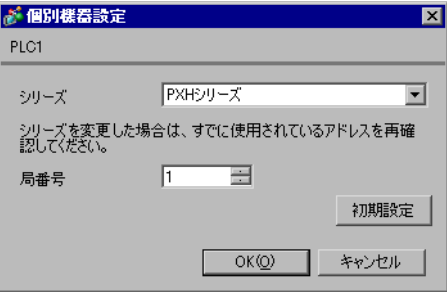

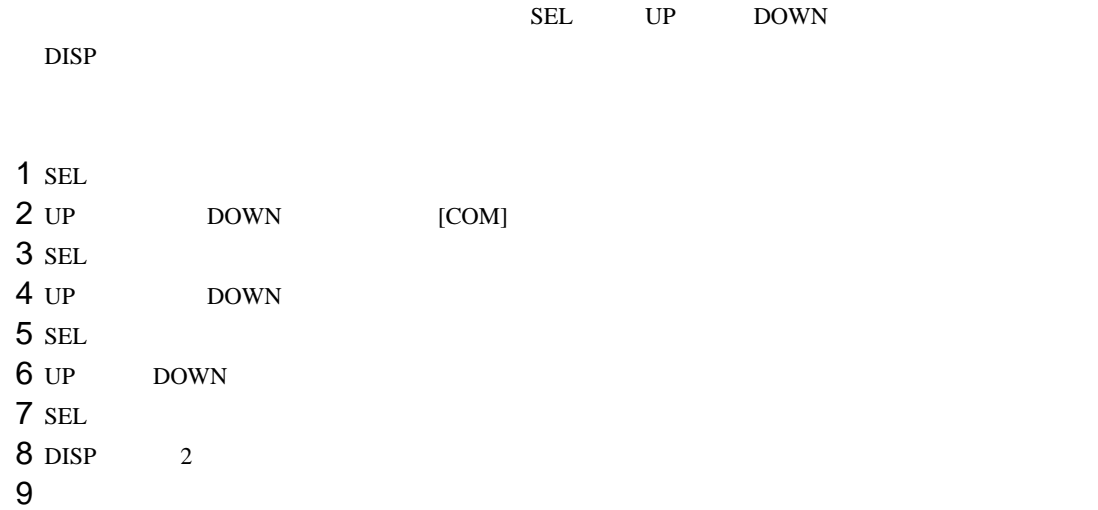

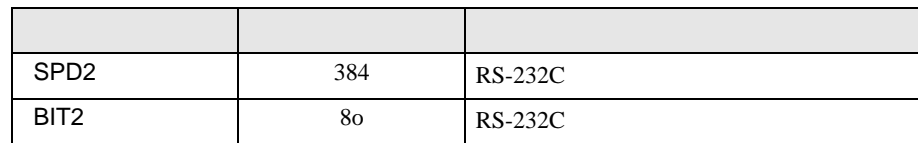

# <span id="page-9-0"></span>3.2 設定例 2

GP-Pro EX

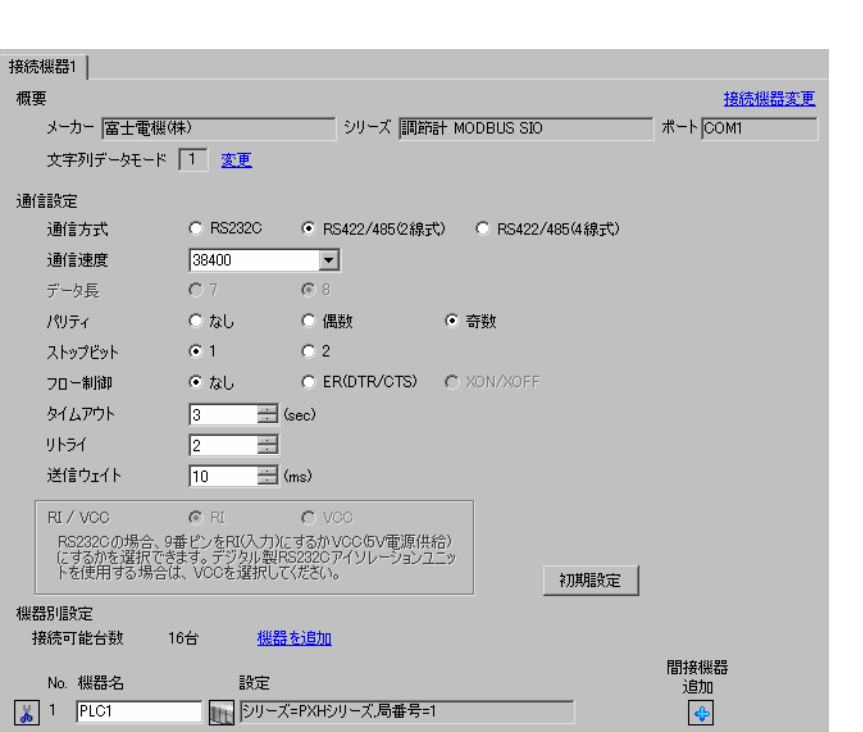

設定画面を表示するには、[ プロジェクト ] メニューの [ システム設定 ]-[ 接続機器設定 ] をクリック

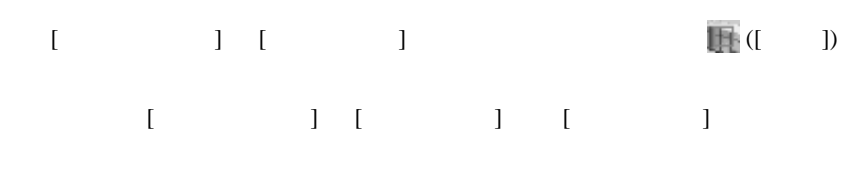

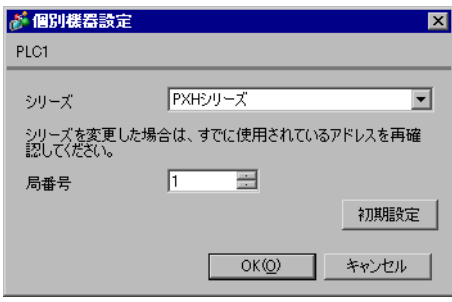

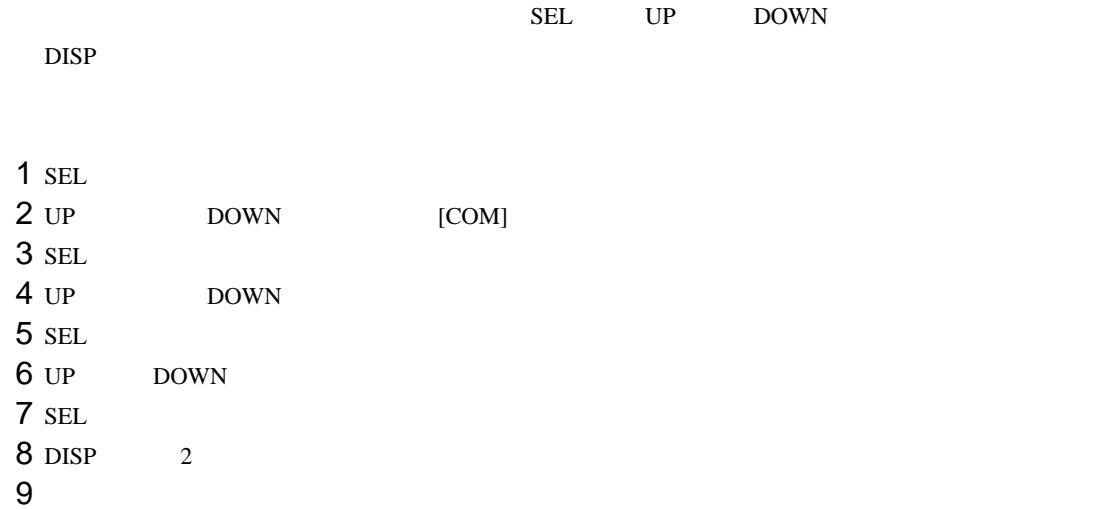

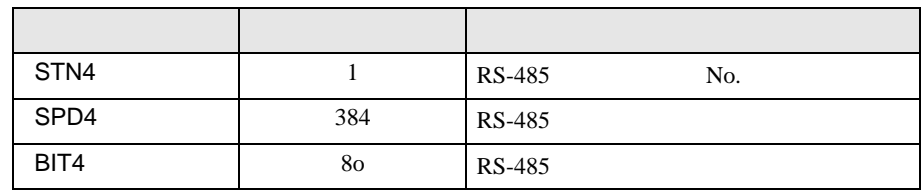

# <span id="page-11-0"></span>3.3 設定例 3

GP-Pro EX

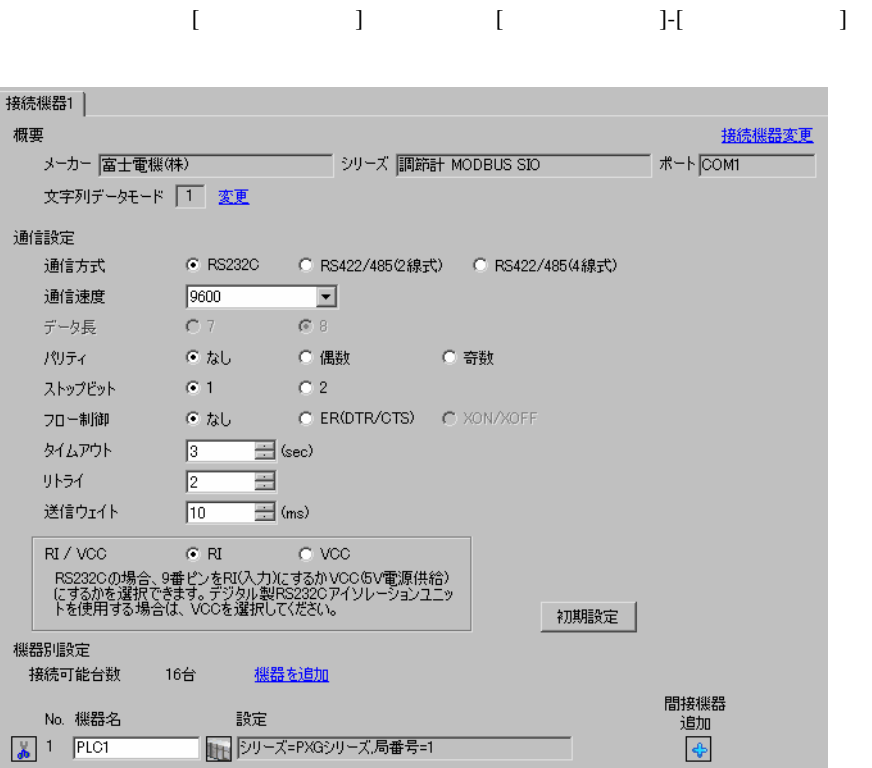

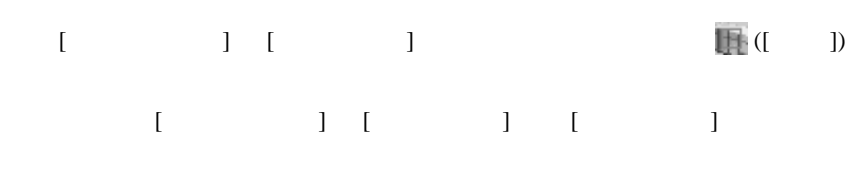

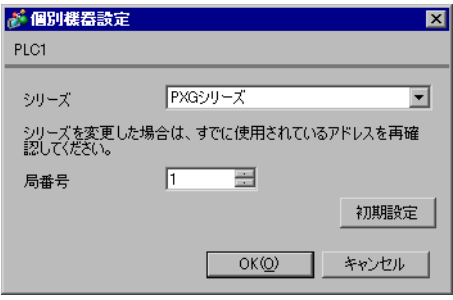

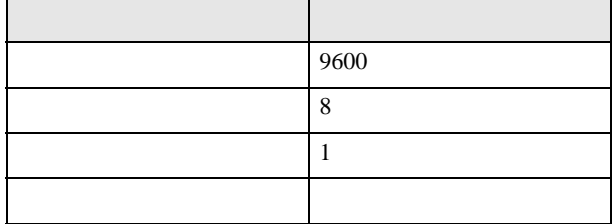

## <span id="page-13-0"></span> $3.4$  4

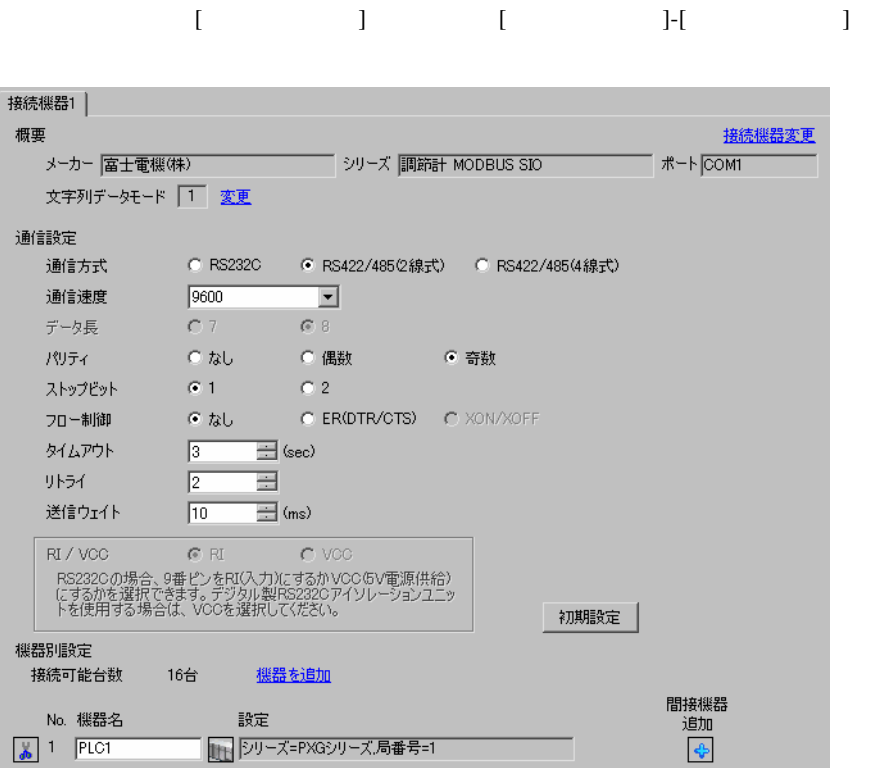

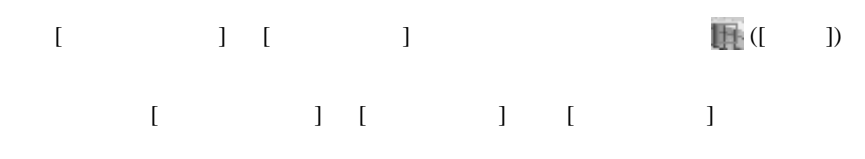

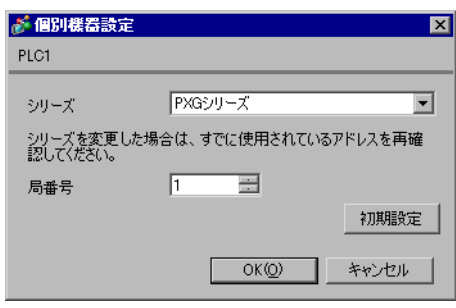

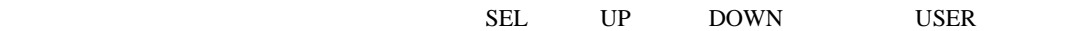

 $1$  SEL

 $2$  SEL

 $3 \text{ UP}$  DOWN [CoM Ch 9]

 $4$  SEL

 $5 UP$  DOWN

 $6$  SEL

7 UP DOWN

 $8$  SEL

9 USER

10

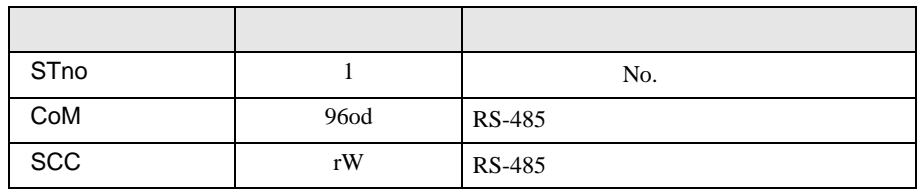

# <span id="page-15-0"></span>3.5 設定例 5

GP-Pro EX

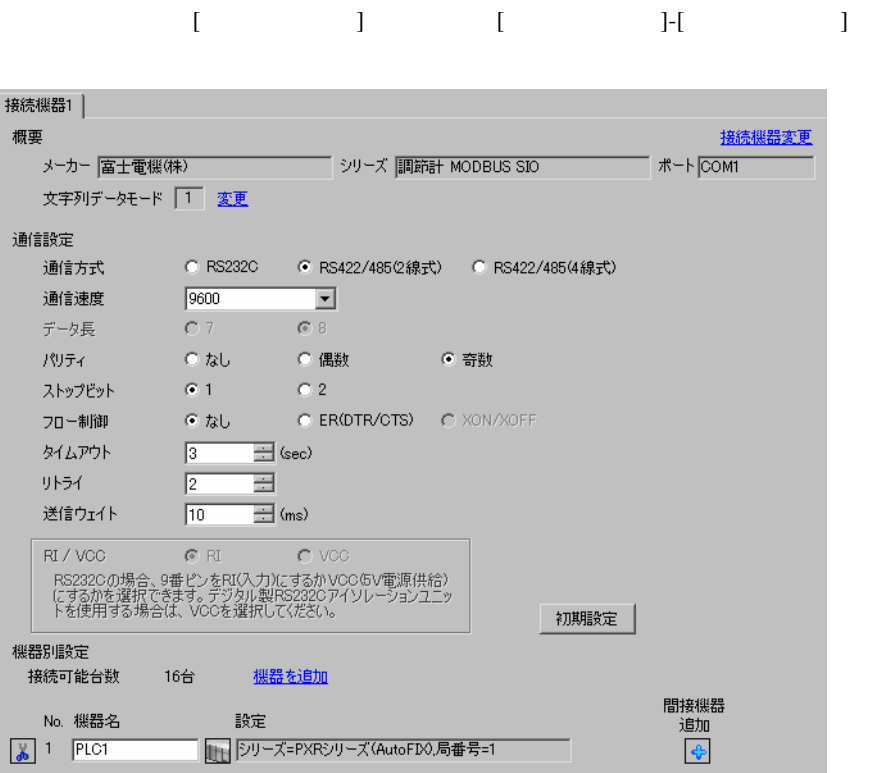

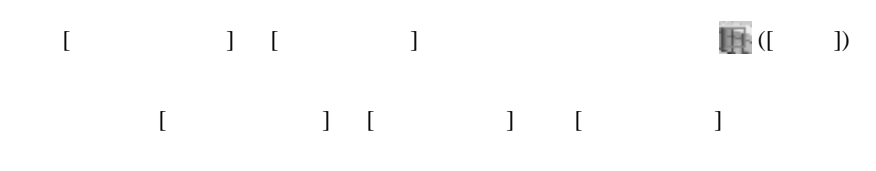

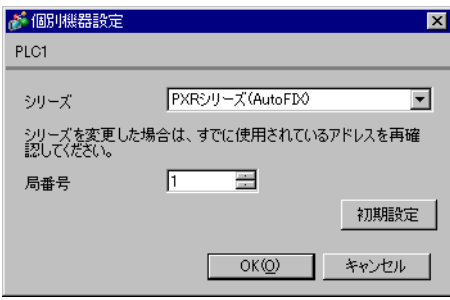

 $SEL$ 

1 SEL 3  $\frac{3}{2}$ 

 $2$ 

 $3$  SEL  $4$ 

 $5$  SEL

 $6$  SEL

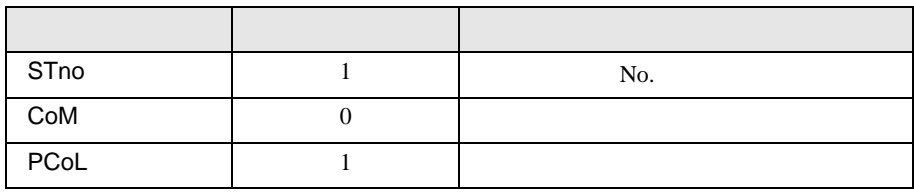

## <span id="page-17-0"></span>3.6 設定例 6

GP-Pro EX

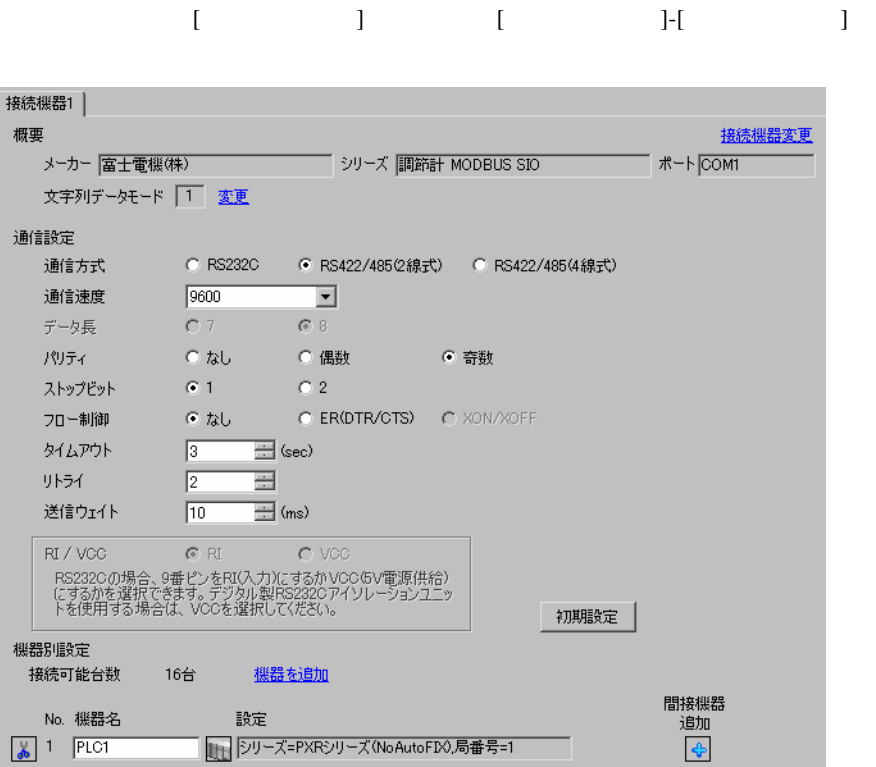

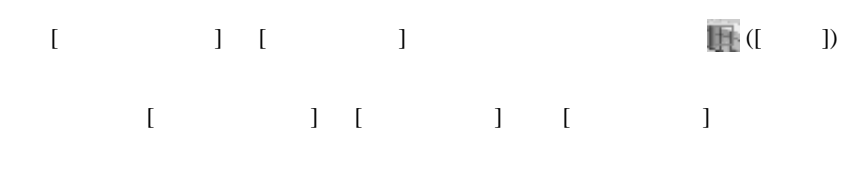

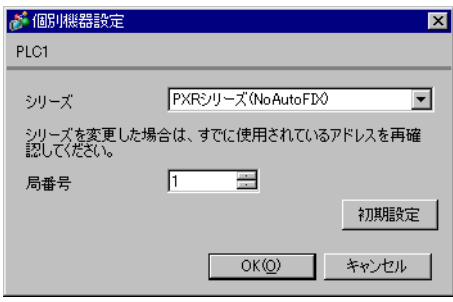

 $SEL$ 

1 SEL 3  $\frac{3}{2}$ 

 $2$ 

 $3$  SEL  $4$ 

 $5$  SEL

 $6$  SEL

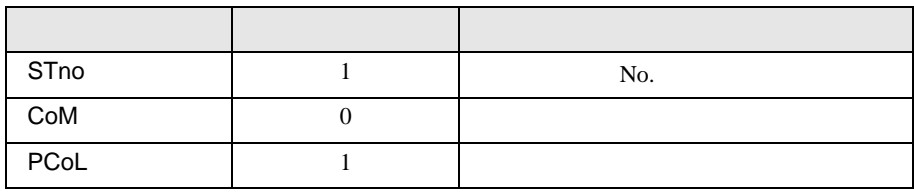

## <span id="page-19-0"></span>3.7 設定例 7 GP-Pro EX

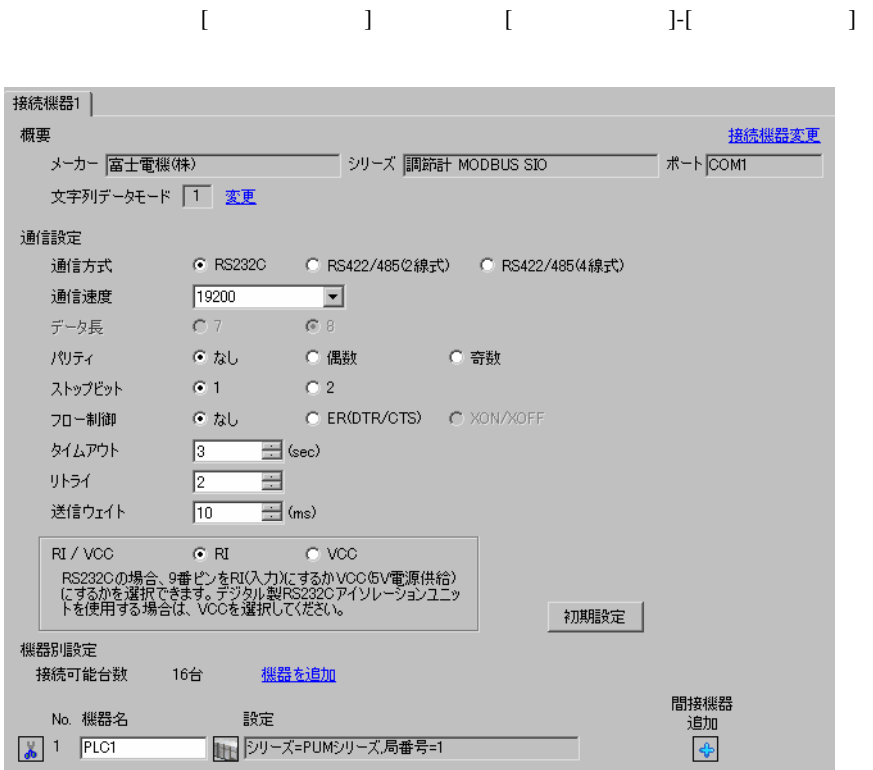

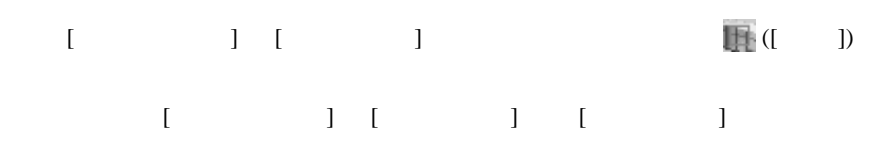

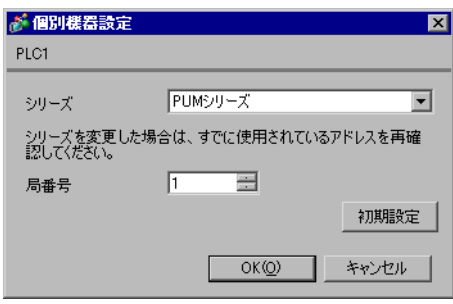

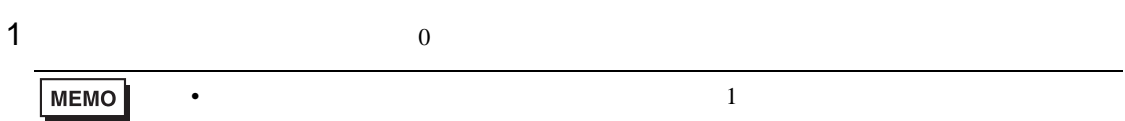

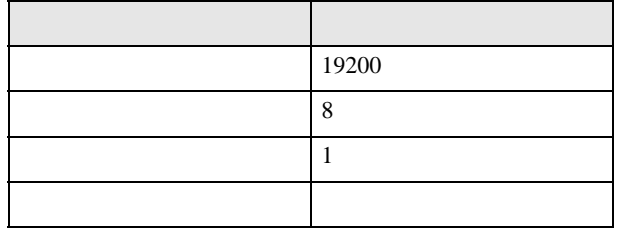

## <span id="page-21-0"></span>3.8 設定例 8

GP-Pro EX

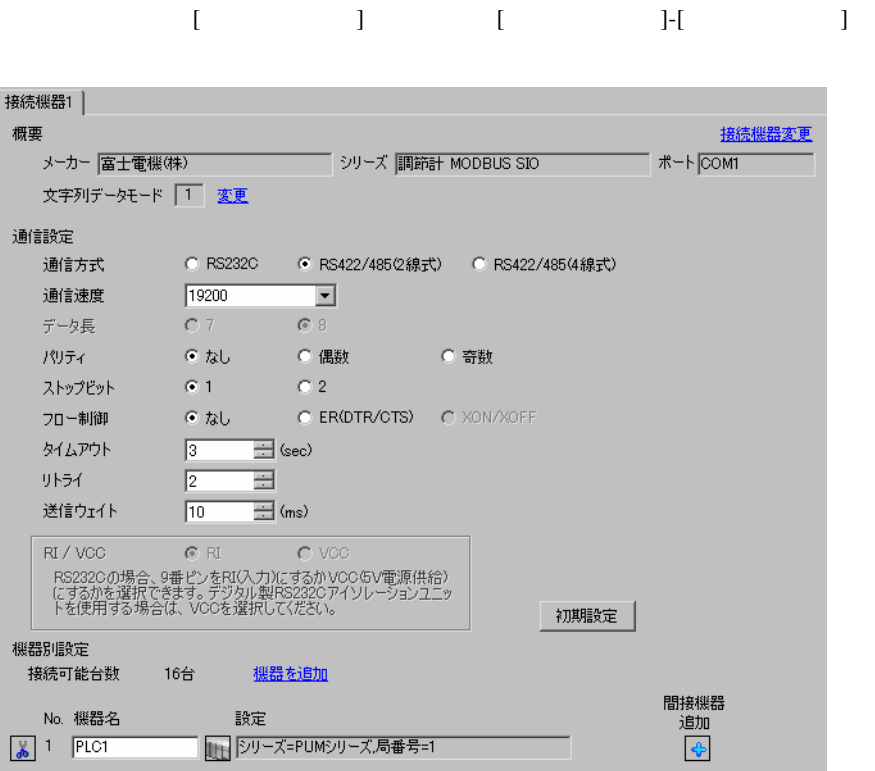

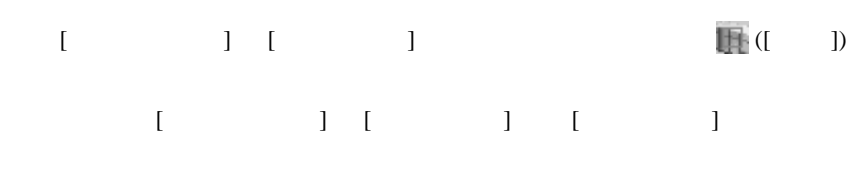

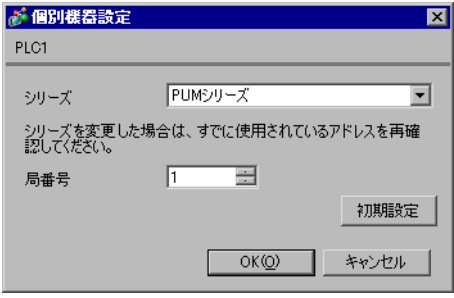

PUM Loader

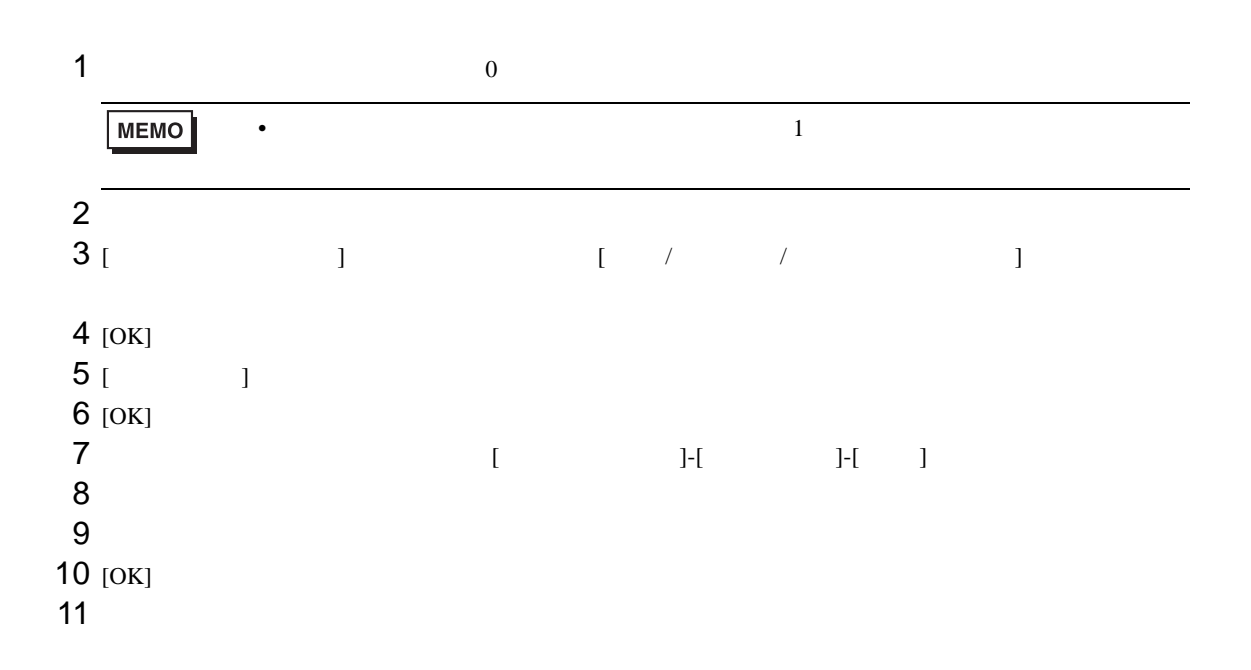

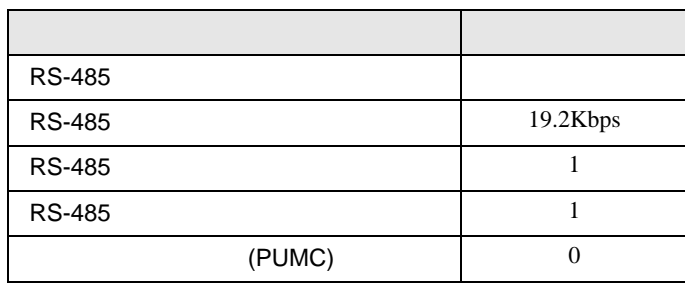

<span id="page-23-0"></span>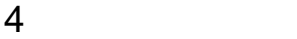

 $GP-Pro$   $EX$ 

 $\circled{f}$  3 8

### 4.1 GP-Pro EX

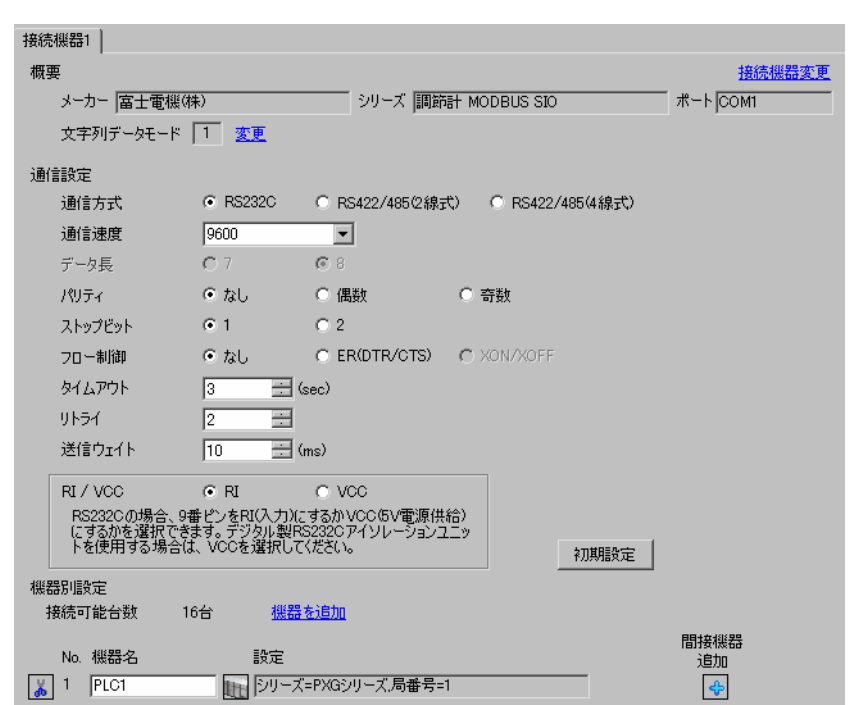

設定画面を表示するには、[ プロジェクト ] メニューの [ システム設定 ]-[ 接続機器設定 ] をクリック

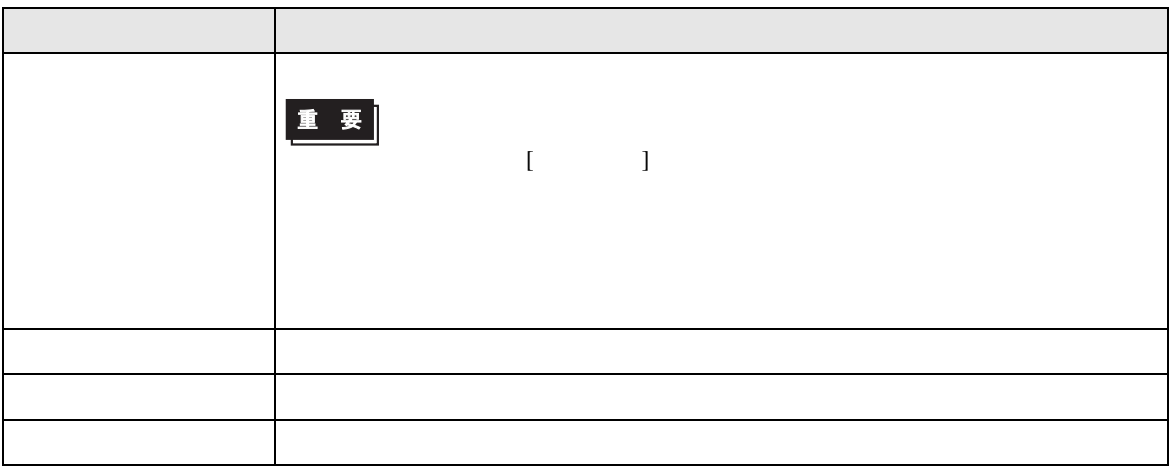

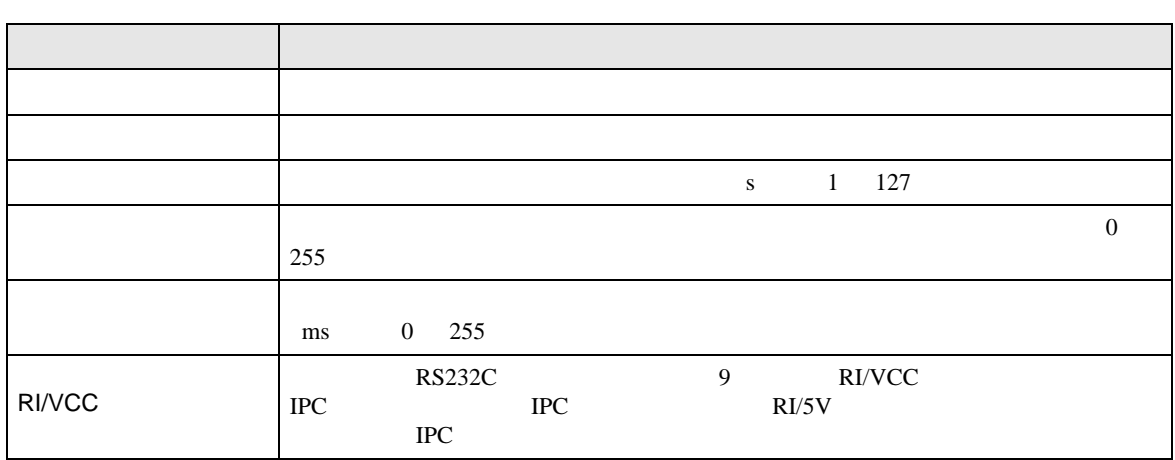

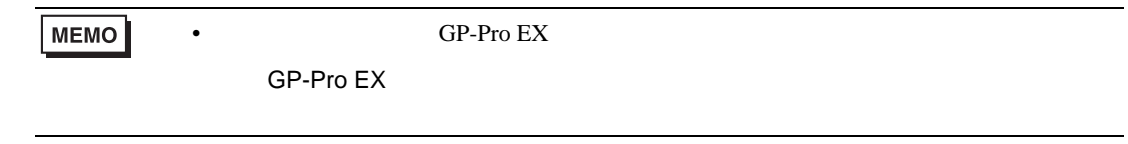

設定画面を表示するには、[ 接続機器設定 ] [ 機器別設定 ] から設定したい接続機器の ([ 設定 ])  $[ \qquad \qquad ] \quad [ \qquad \qquad ] \quad [ \qquad \qquad ] \qquad [ \qquad \qquad ]$ 

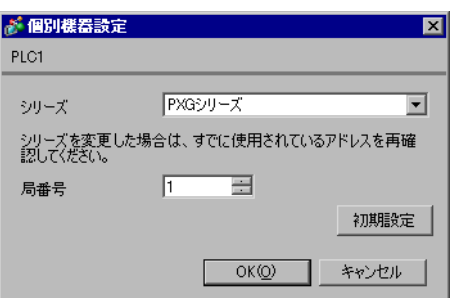

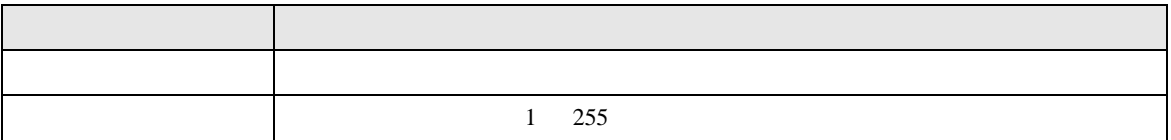

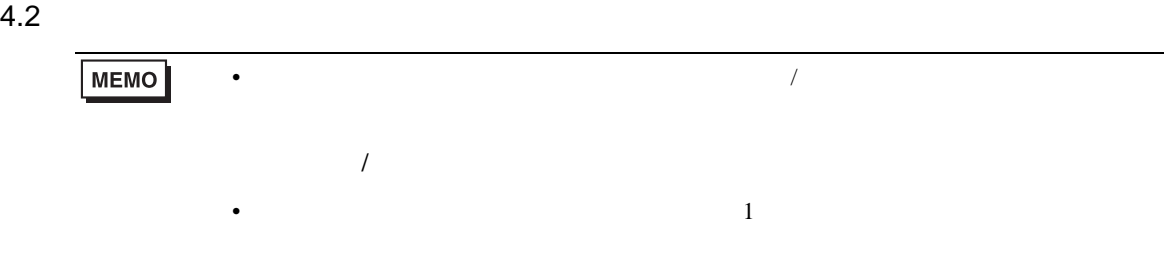

## $\begin{array}{lllllllll} \text{I} & \hspace{1.5mm} & \hspace{1.5mm} & \hspace$

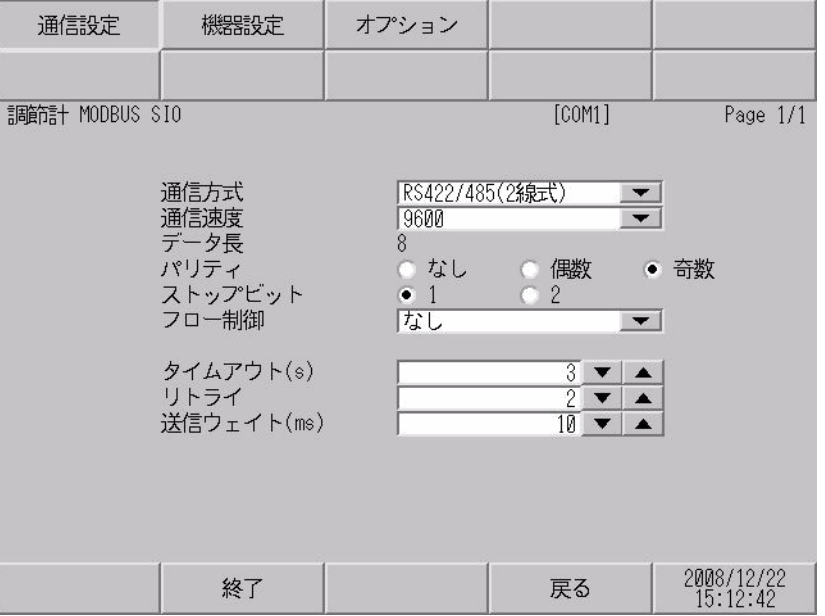

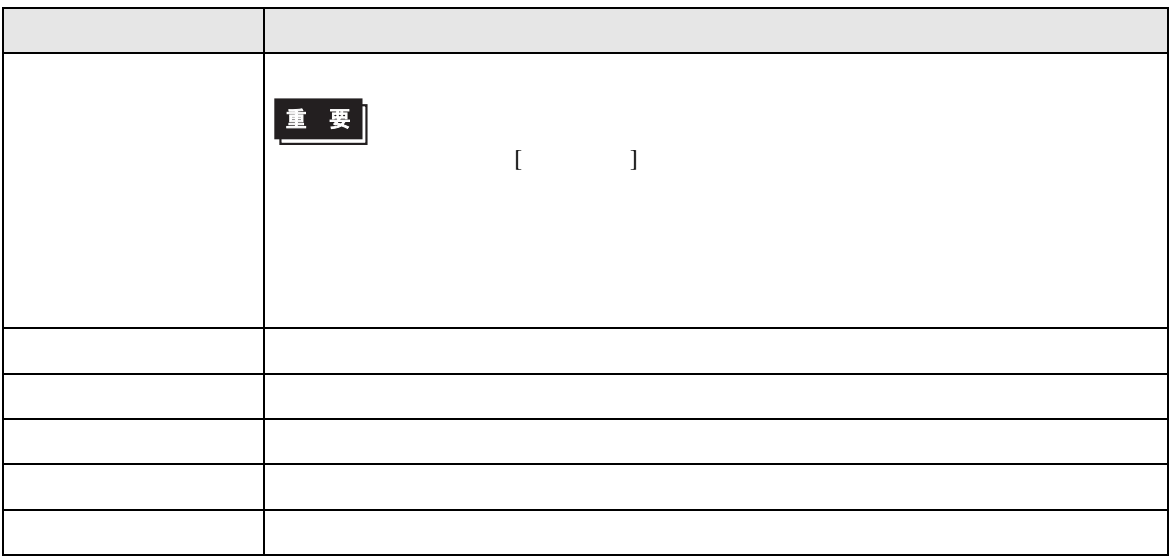

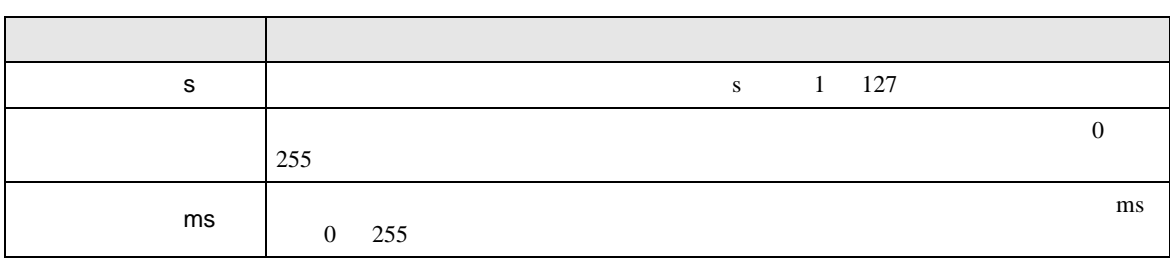

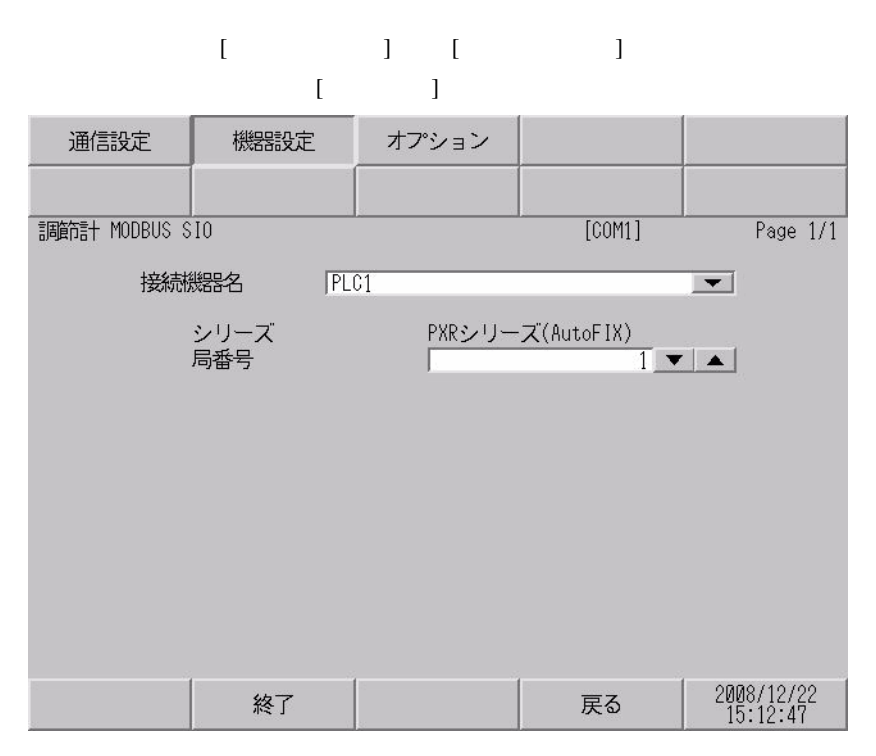

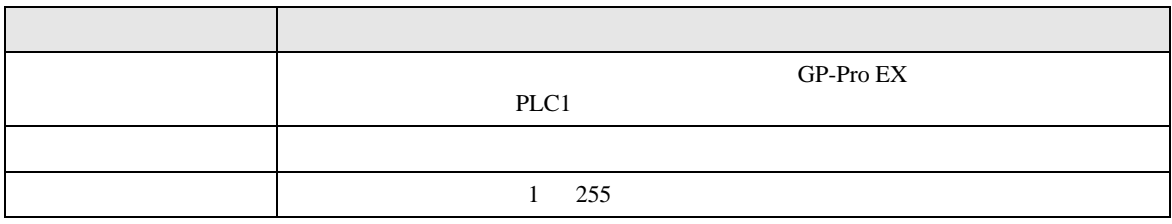

$$
\begin{bmatrix} 1 & 1 & 1 & 1 \\ 1 & 1 & 1 & 1 \end{bmatrix}
$$

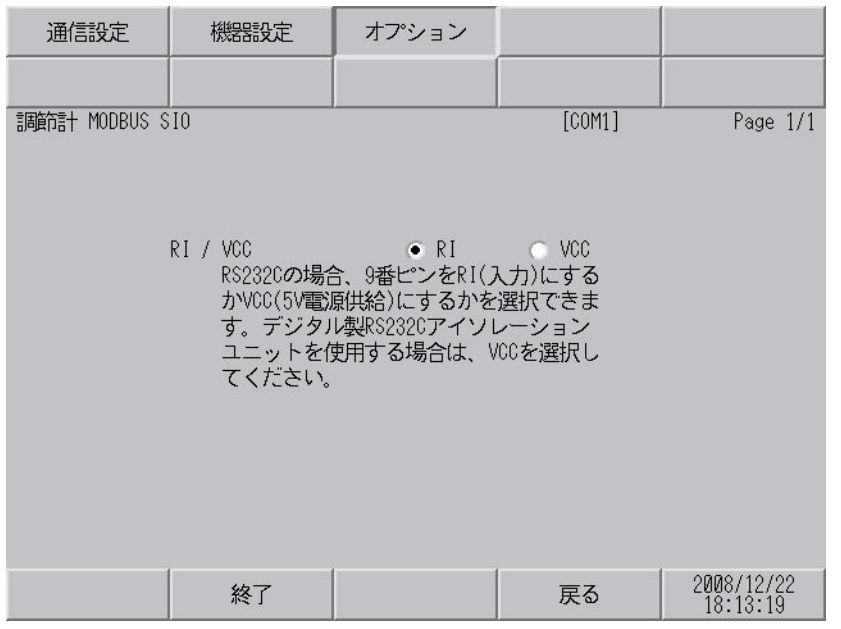

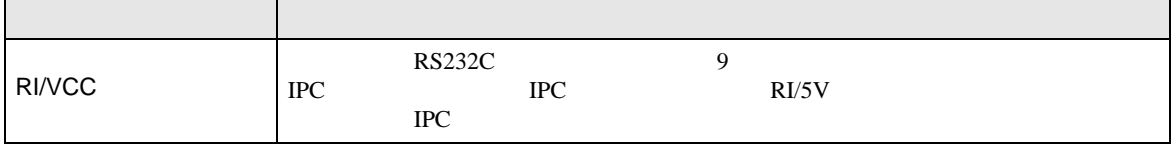

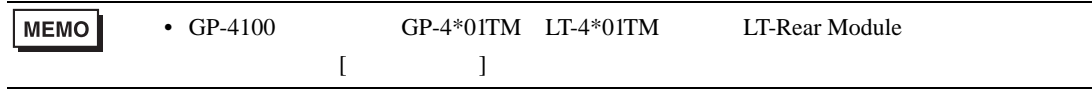

<span id="page-28-0"></span> $5<sub>3</sub>$ 

- $\bullet$   $\bullet$  D
- SG FG 56 SG 2011
	- 結線図 1

<span id="page-28-1"></span>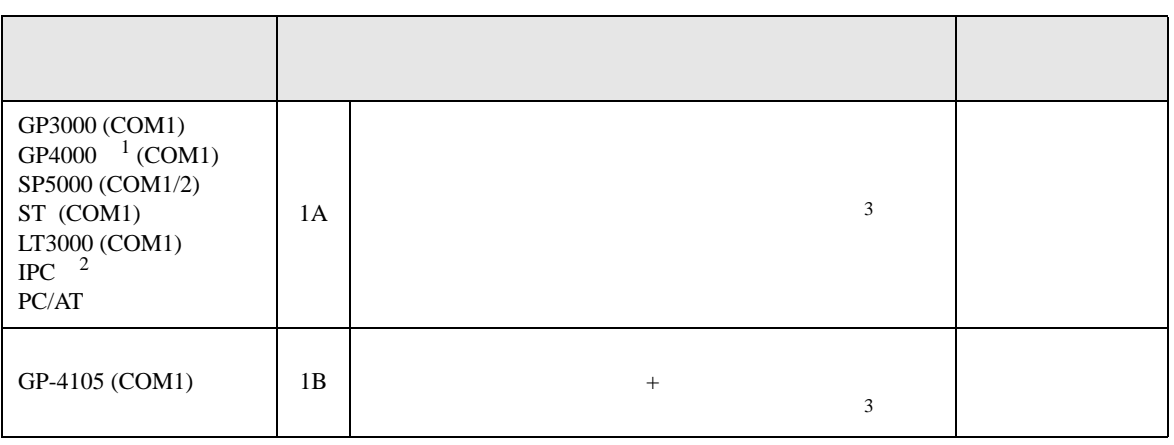

• ノイズなどの影響で通信が安定しない場合はアイソレーションユニットを接続してください。

- 
- 1 GP-4100 GP-4203T GP4000
- 
- $2 \text{ RS-232C}$  COM  $\text{CPM}$  5
- <span id="page-28-2"></span> $3$

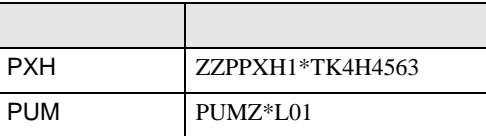

1A)

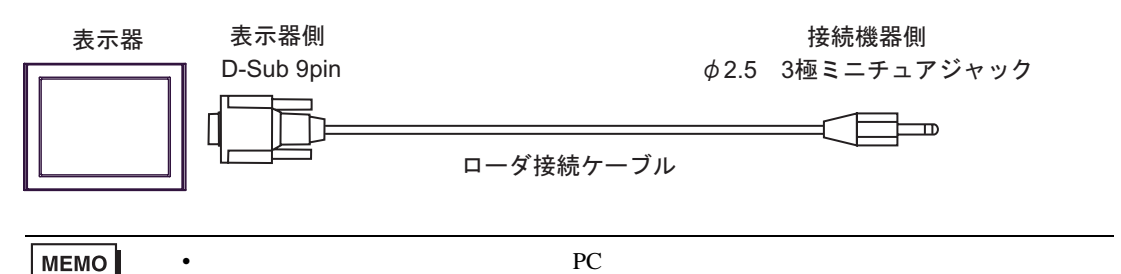

1B)

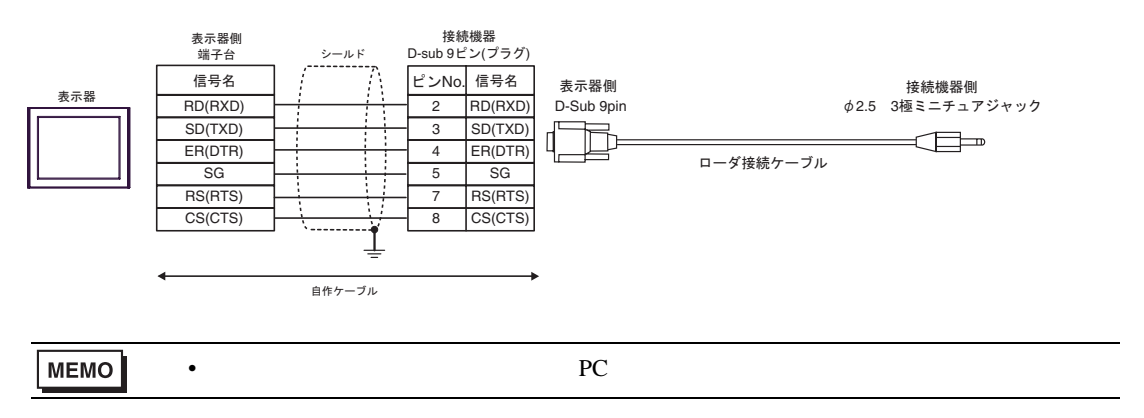

**2** 

<span id="page-30-0"></span>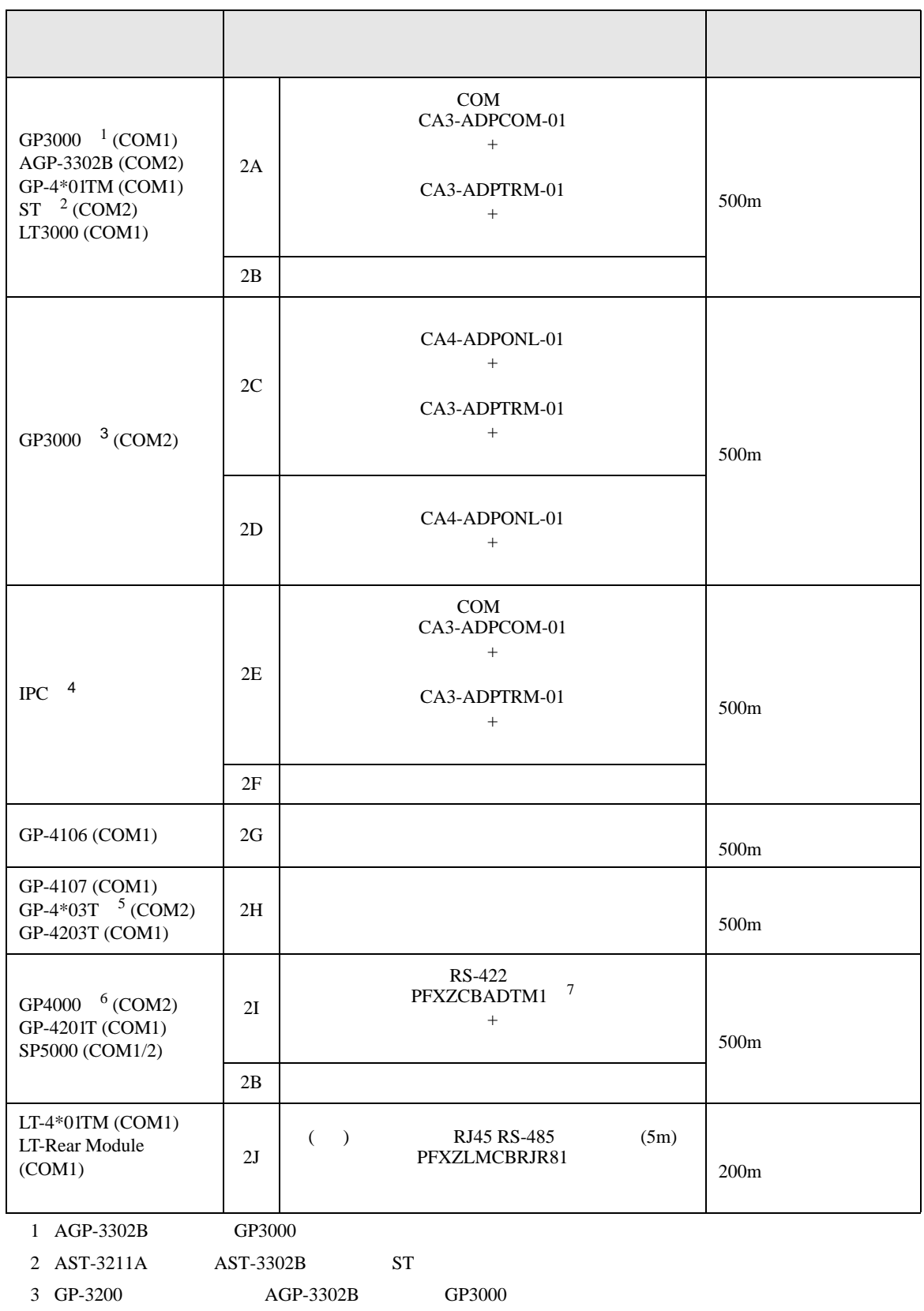

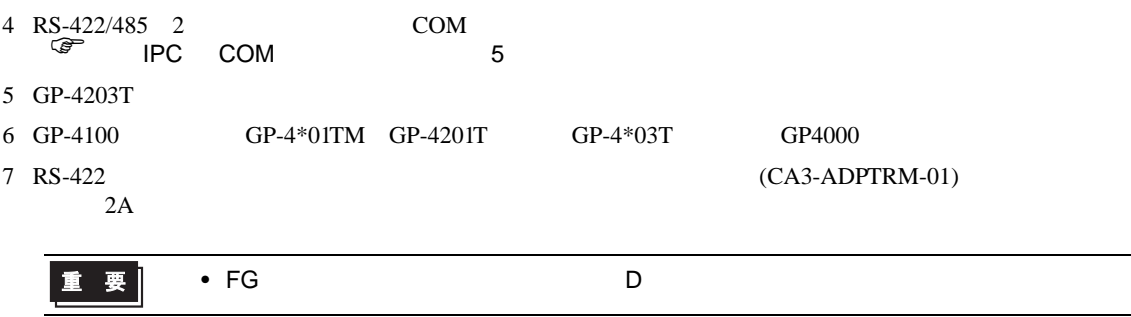

#### 2A)

•  $1 \quad 1$ 

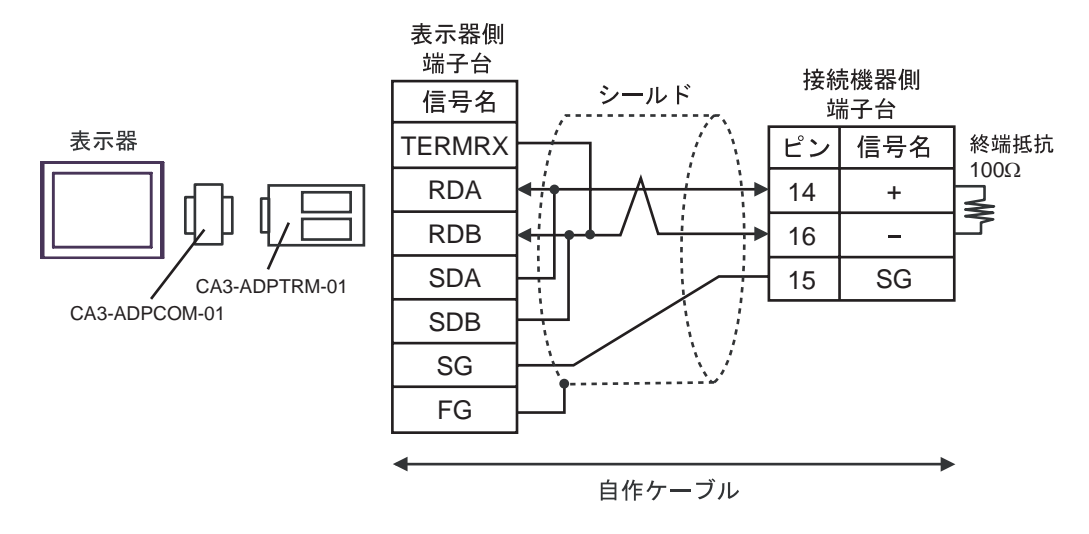

•  $1$  n

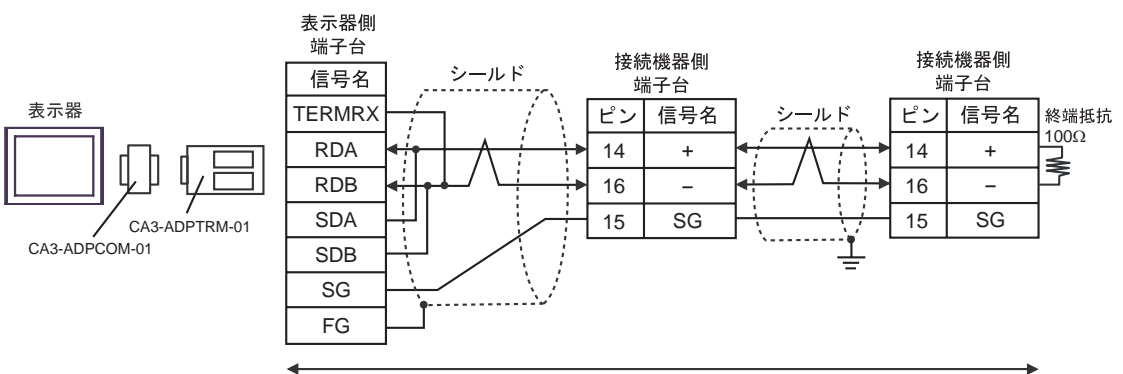

自作ケーブル

2B)

#### •  $1 \quad 1$

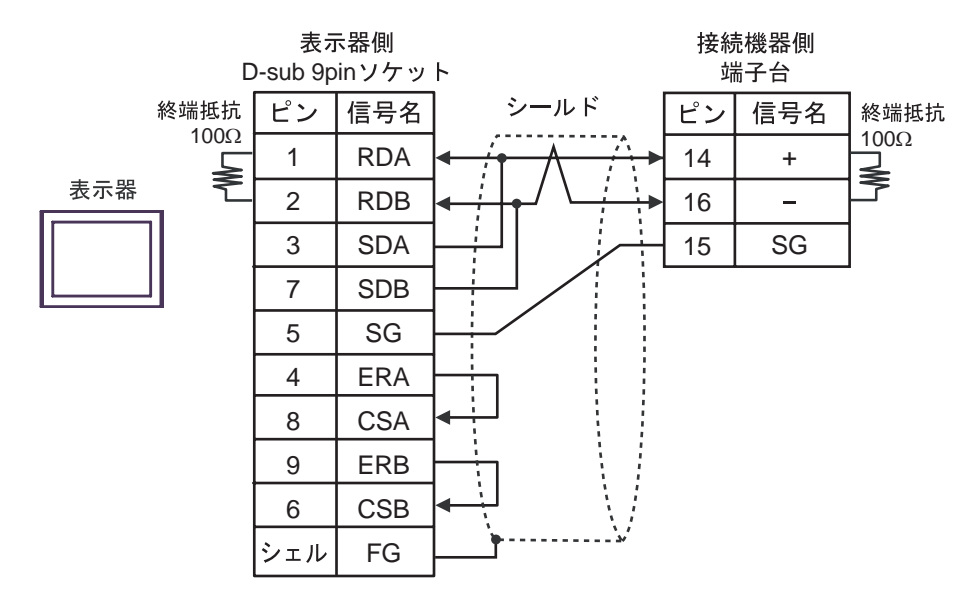

•  $1 \text{ n}$ 

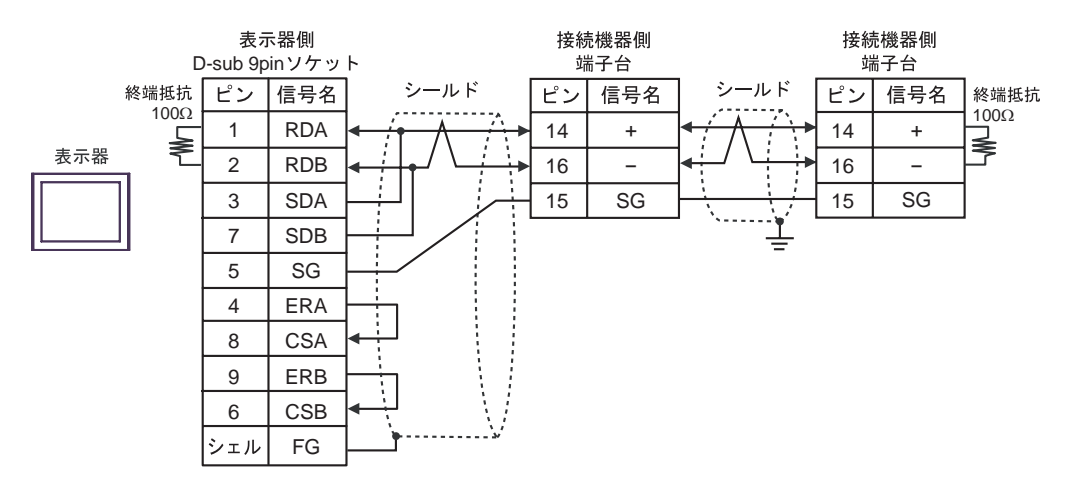

2C)

•  $1 \quad 1$ 

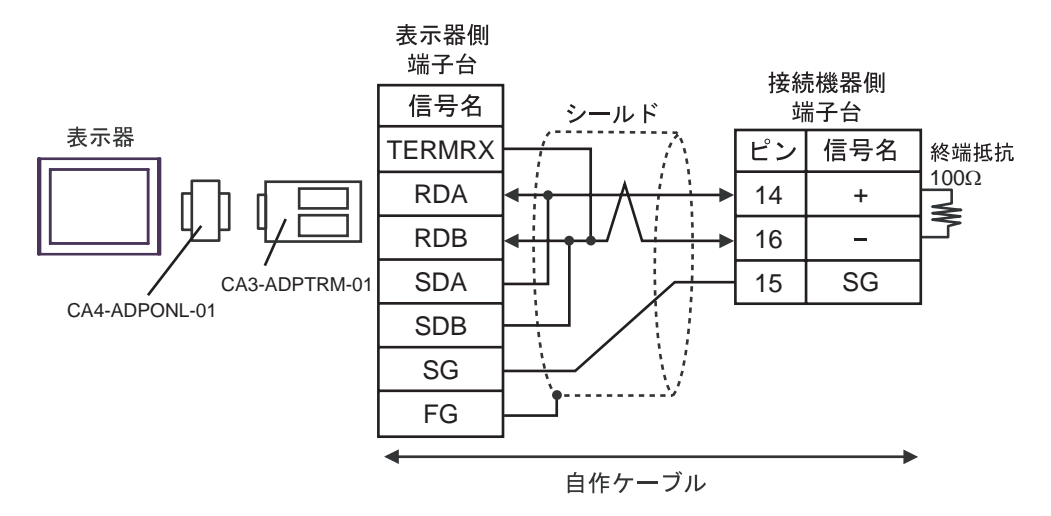

•  $1$  n

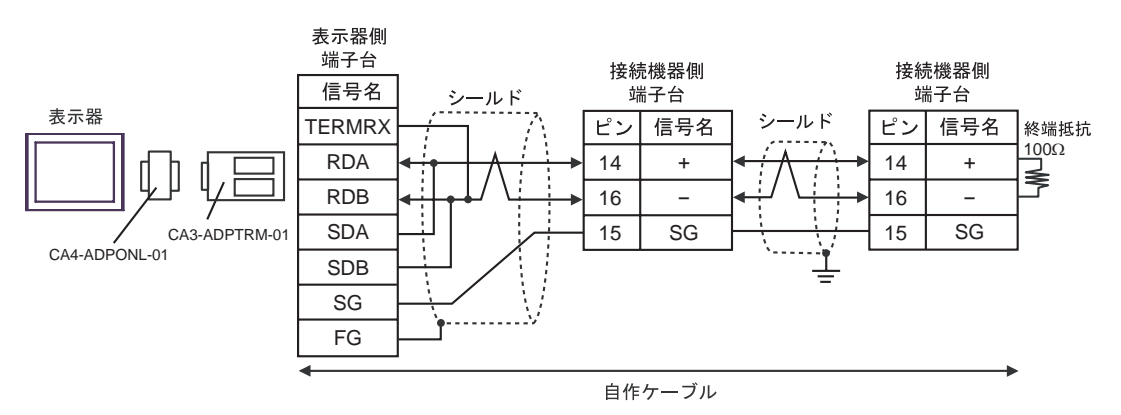

#### 2D)

•  $1 \quad 1$ 

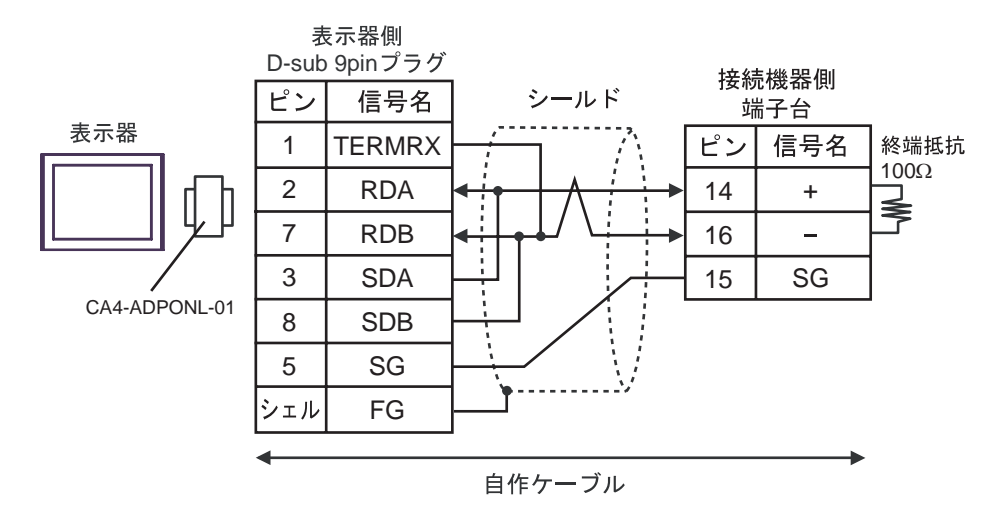

•  $1$  n

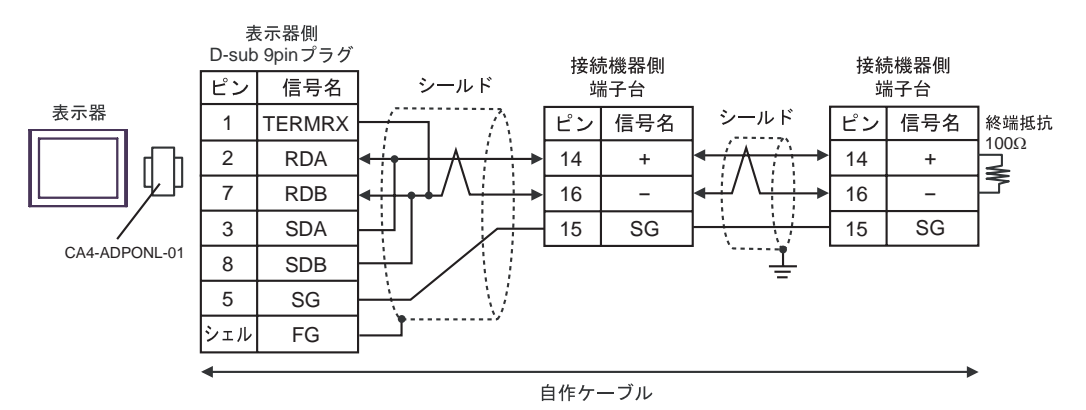
# 2E)

•  $1 \quad 1$ 

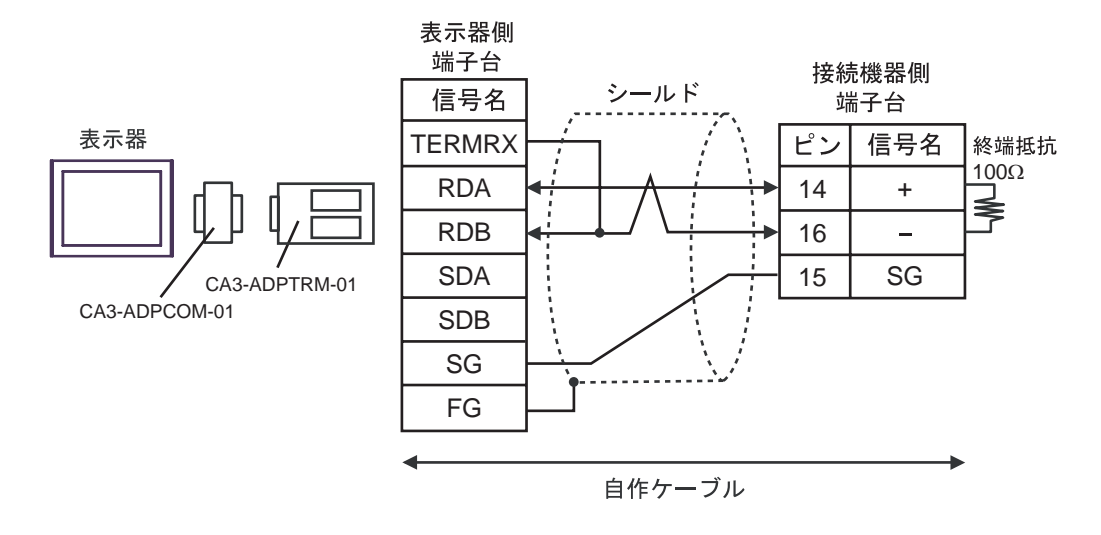

•  $1$  n

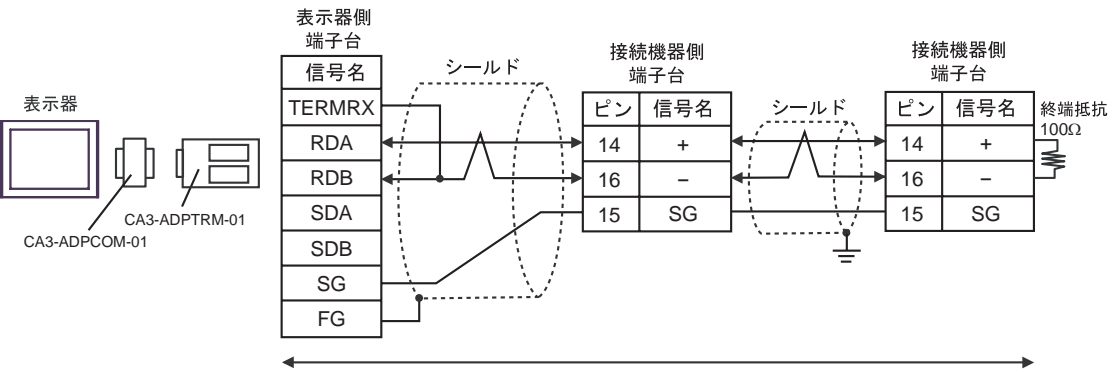

自作ケーブル

# 2F)

•  $1 \quad 1$ 

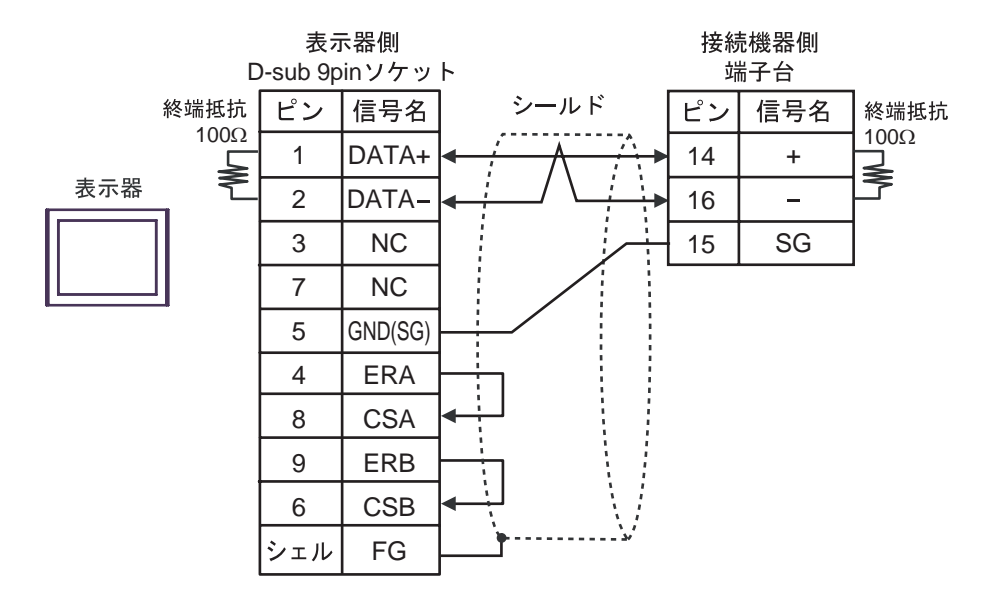

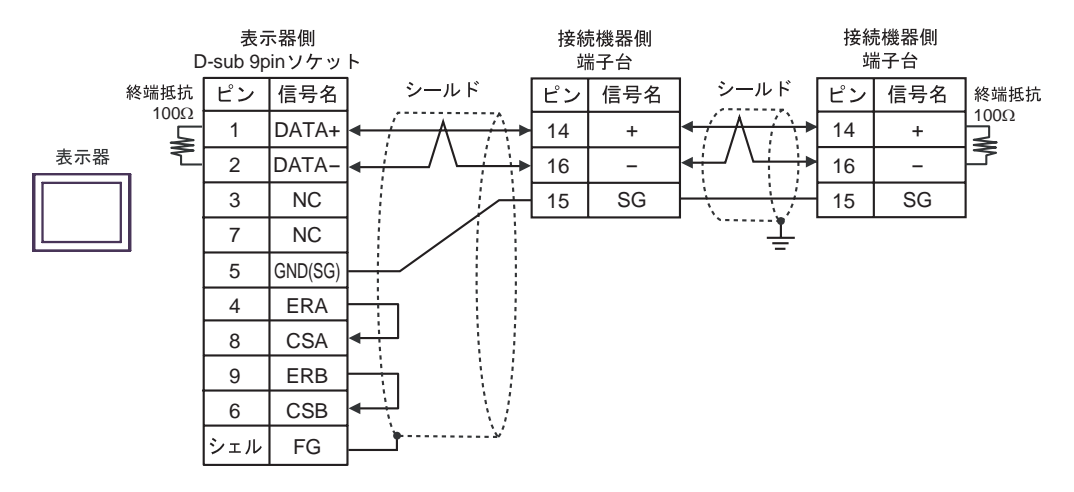

#### 2G)

•  $1 \quad 1$ 

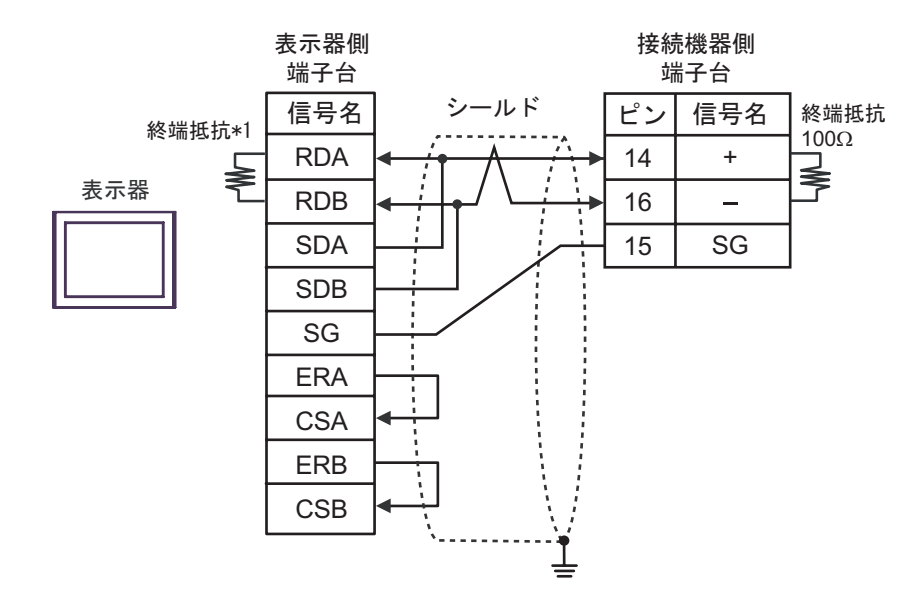

•  $1$  n

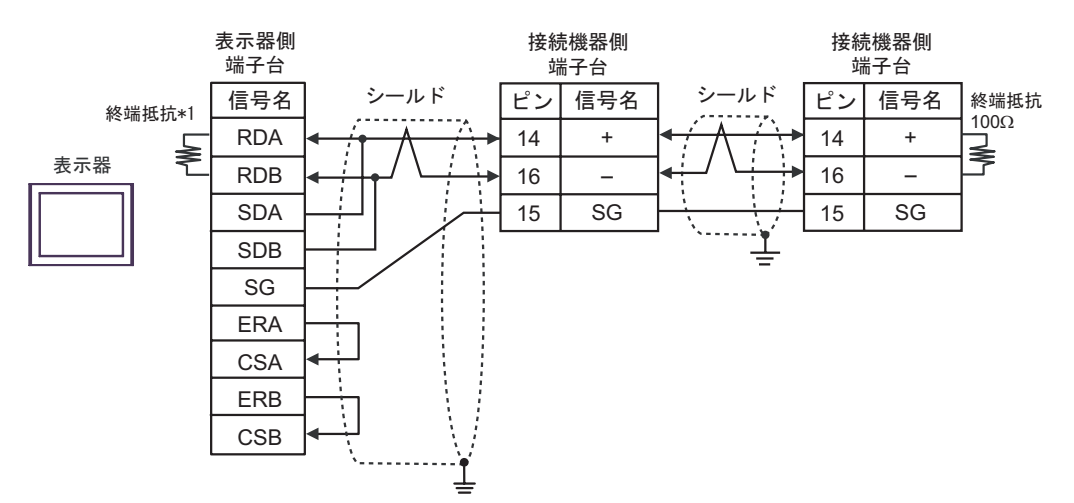

 $*1$ 

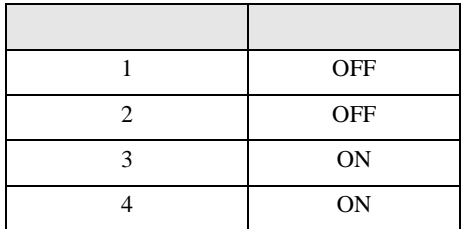

2H)

•  $1 \quad 1$ 

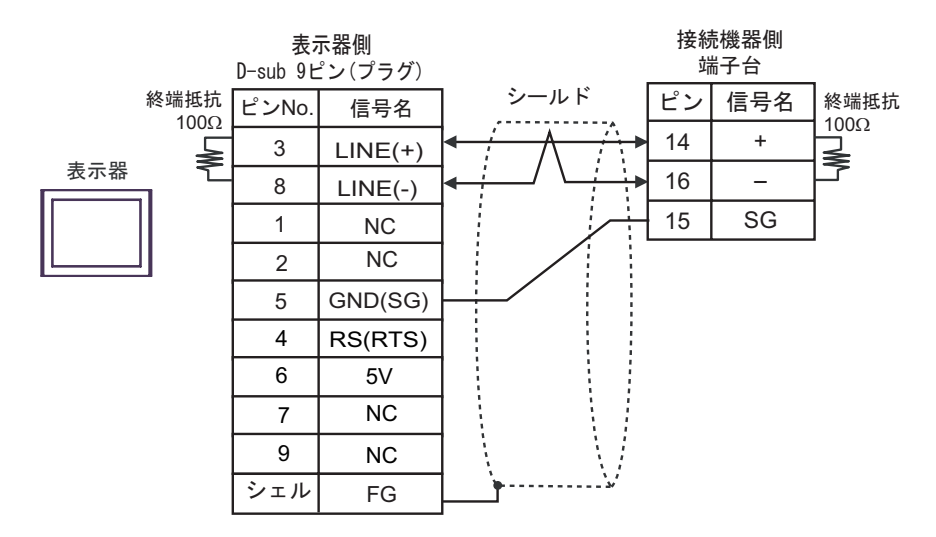

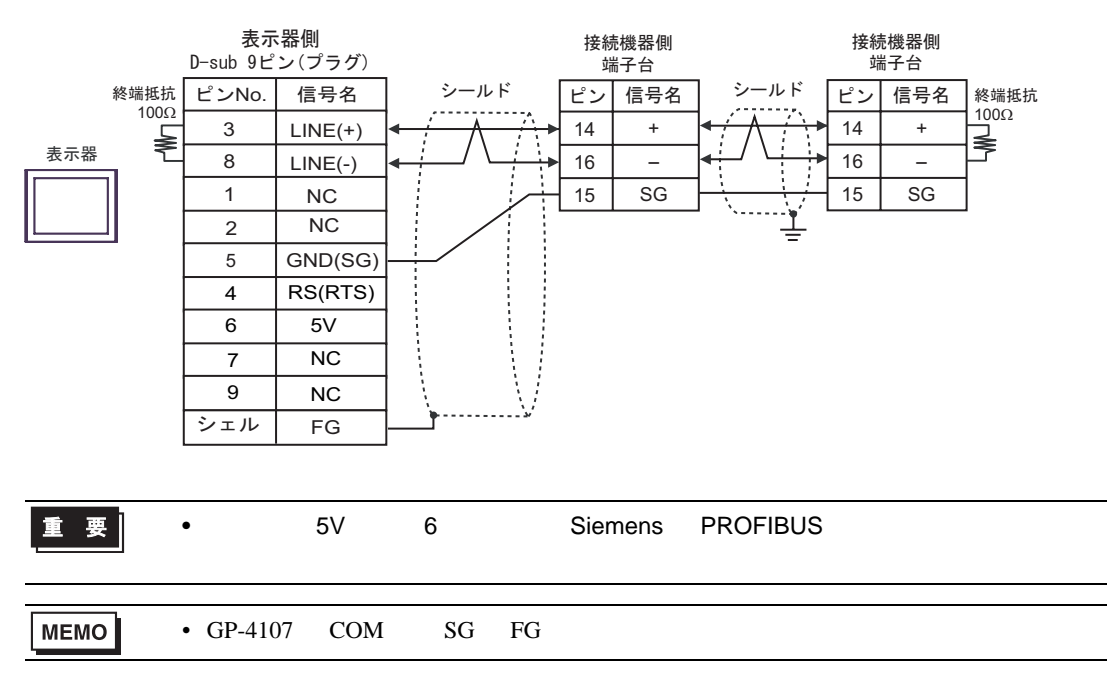

# 2I)

•  $1 \quad 1$ 

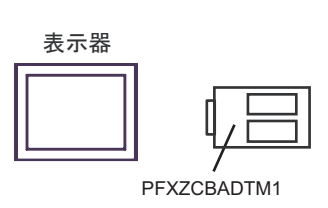

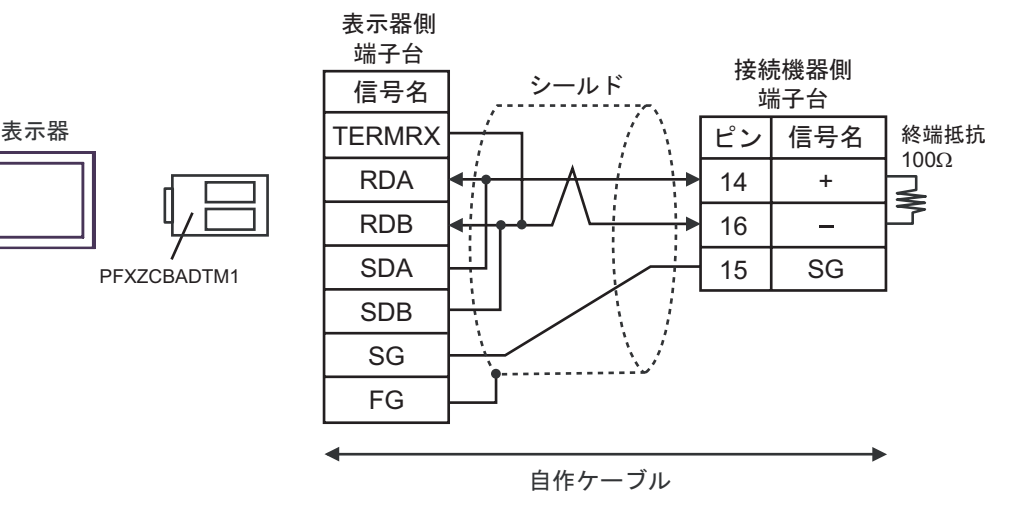

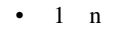

表示器

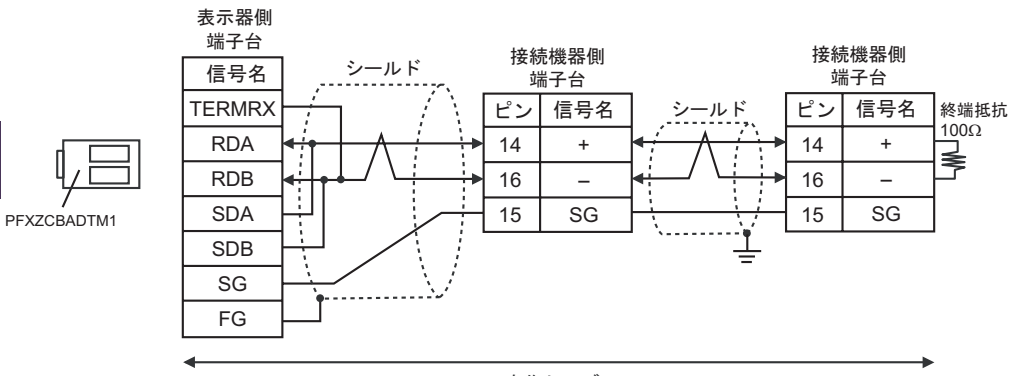

自作ケーブル

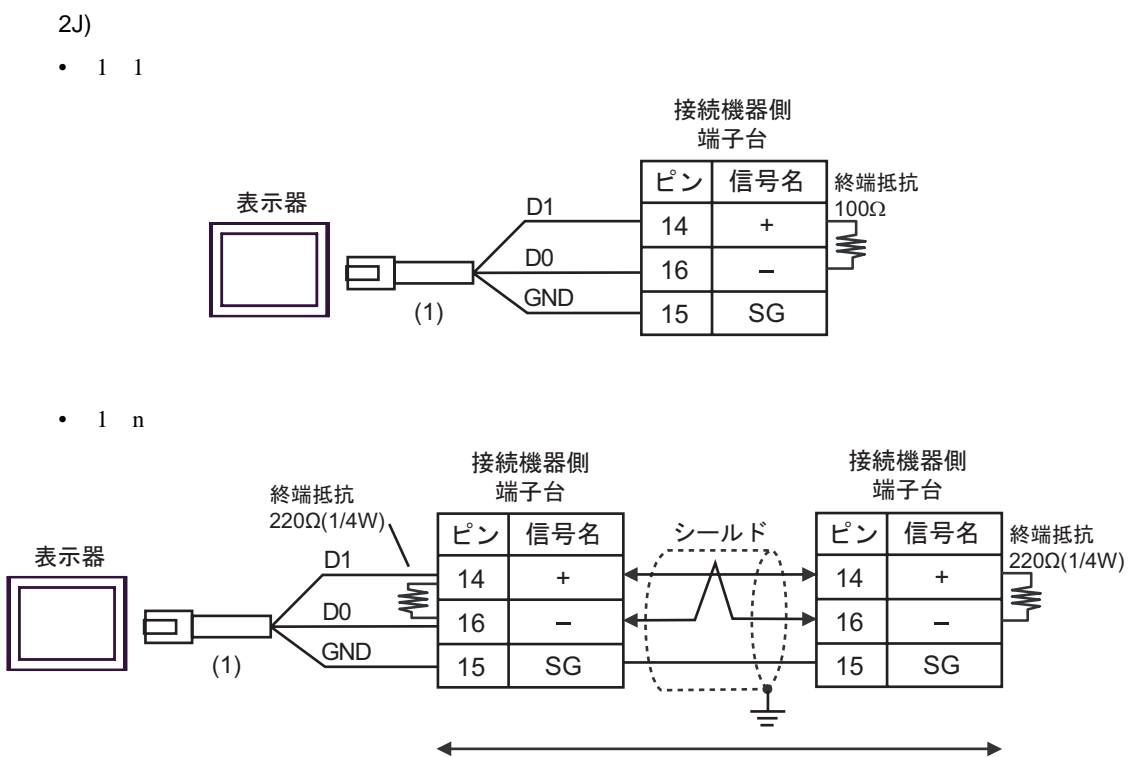

自作ケーブル

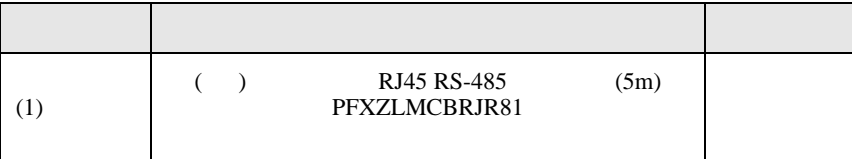

結線図 3

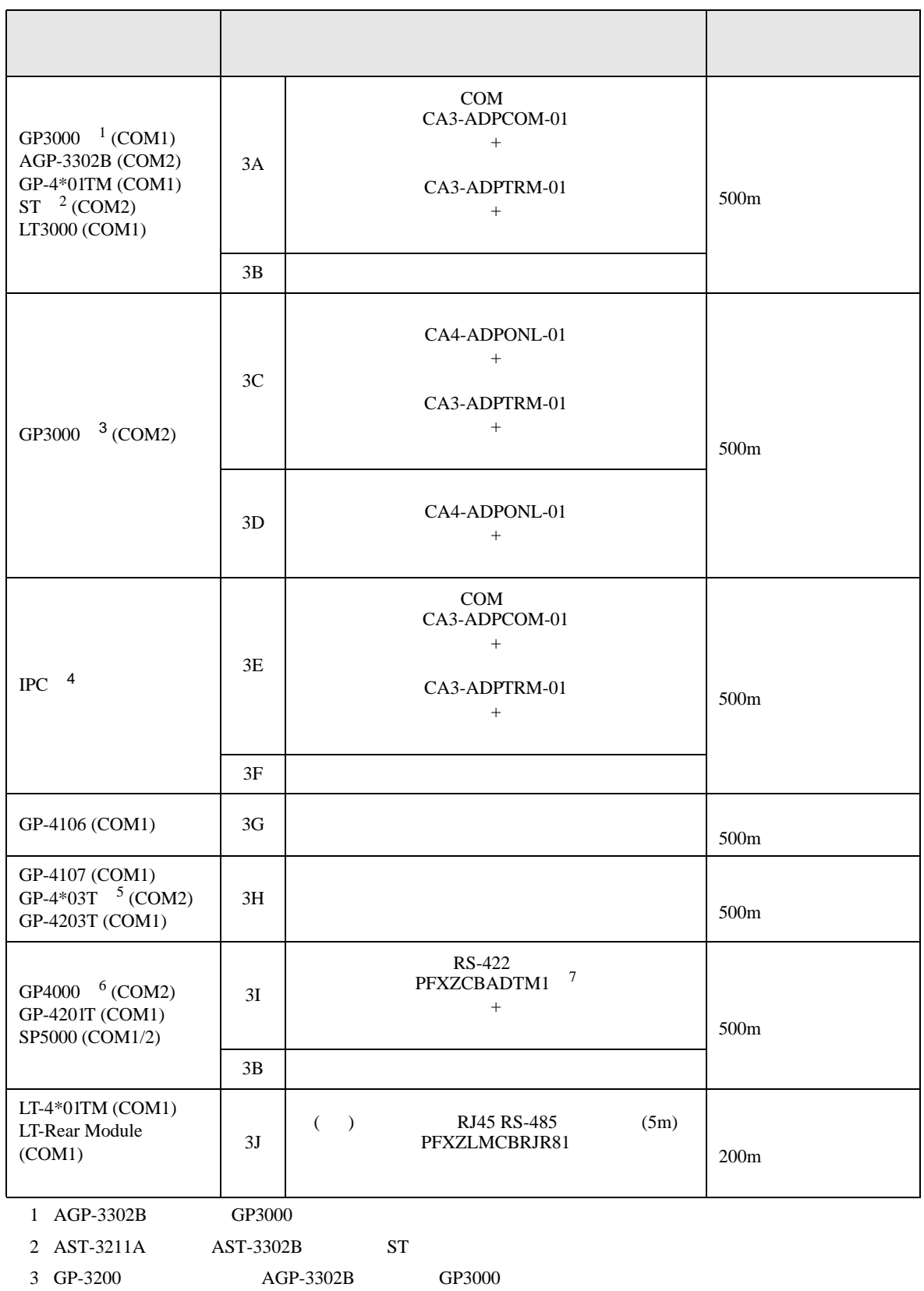

- 4 RS-422/485 2 COM<br>
(F IPC COM 5
- $5$  GP-4203T
- 6 GP-4100  $GP-4*01TM$  GP-4201T  $GP-4*03T$  GP4000

7 RS-422 (CA3-ADPTRM-01)

 $3A$ 

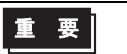

 $D$ 

 $\bullet$ 

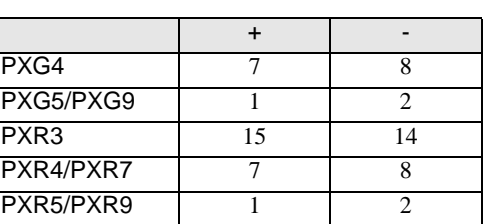

 $SG$   $FG$ 

## 3A)

•  $1 \quad 1$ 

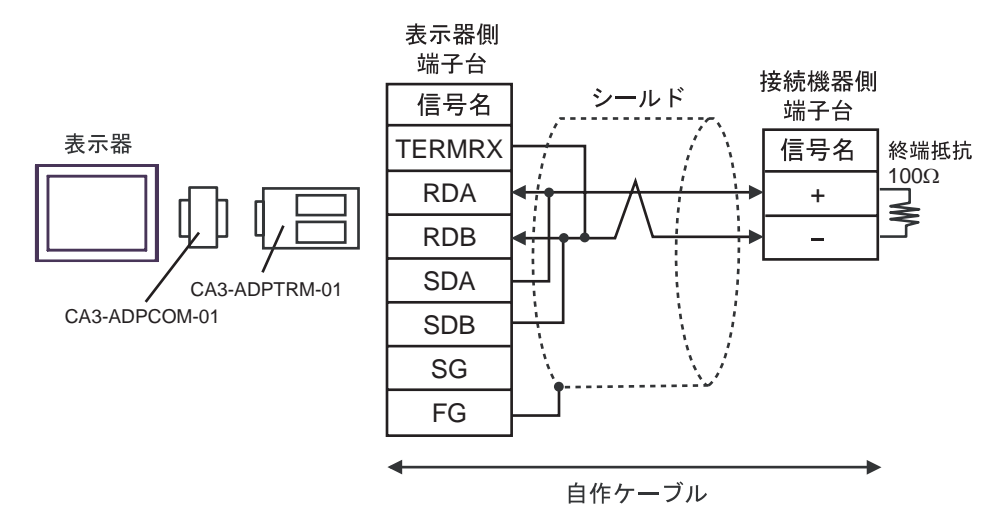

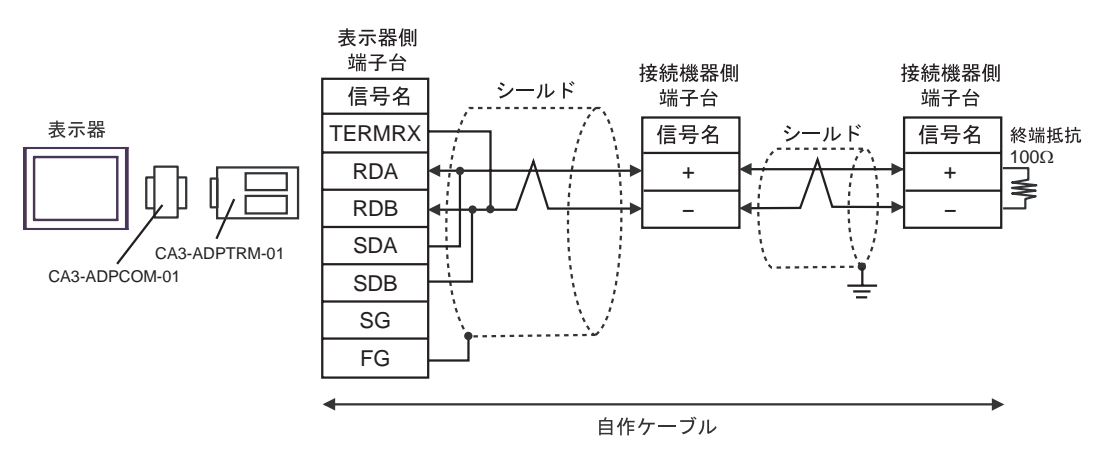

3B)

•  $1 \quad 1$ 

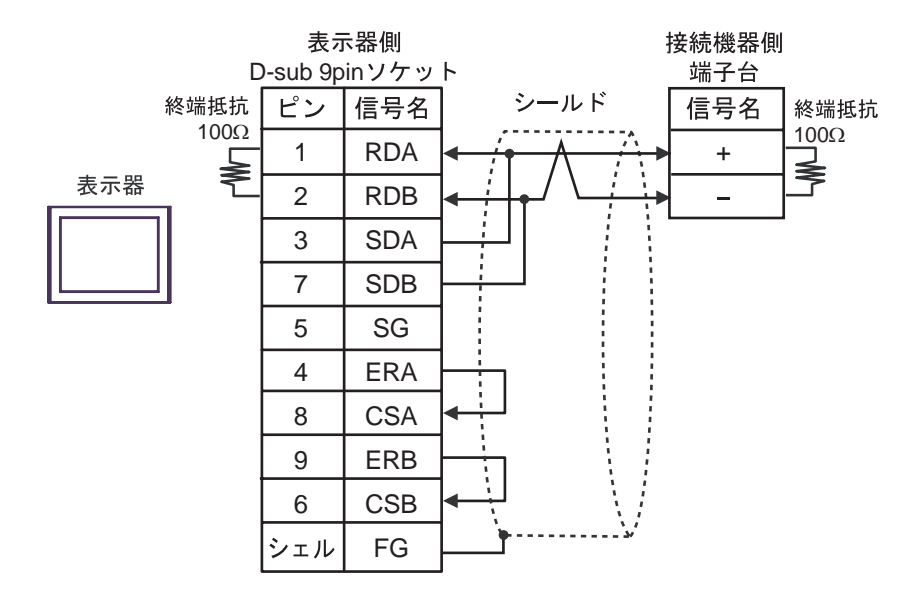

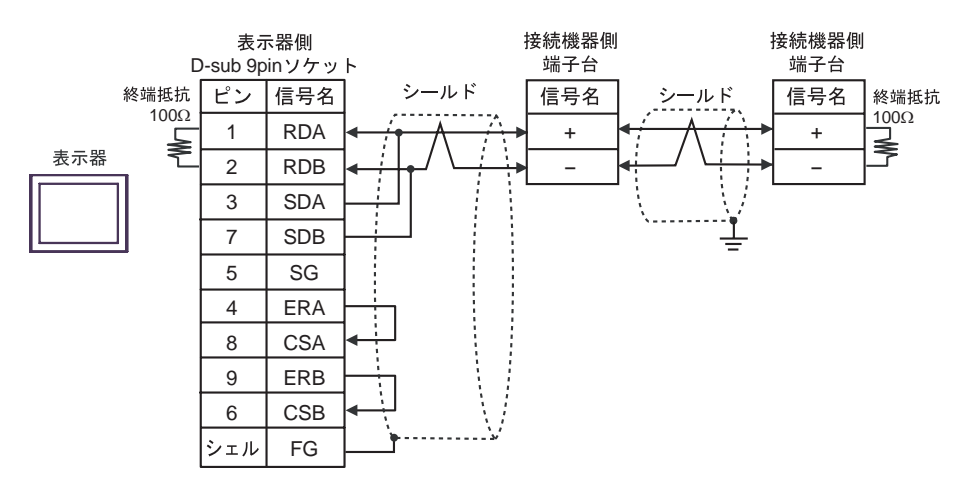

3C)

•  $1 \quad 1$ 

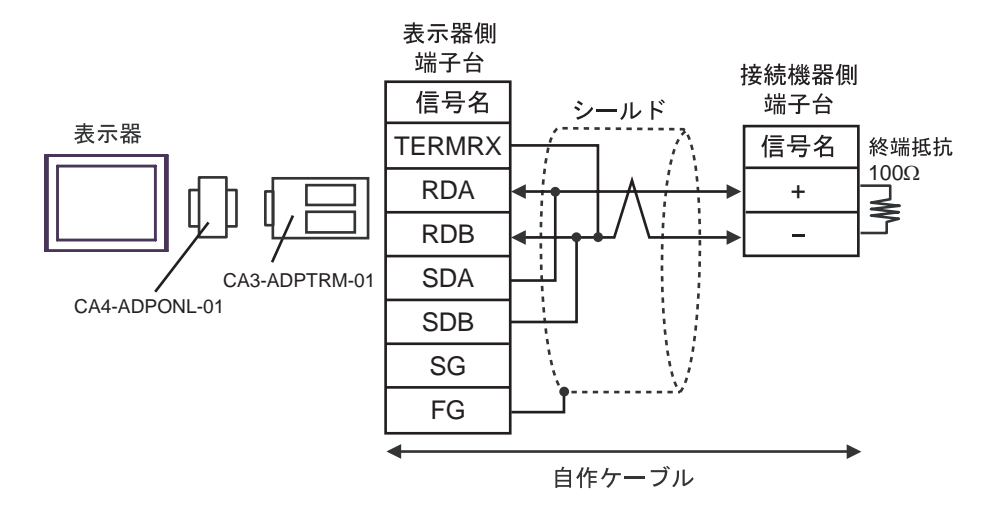

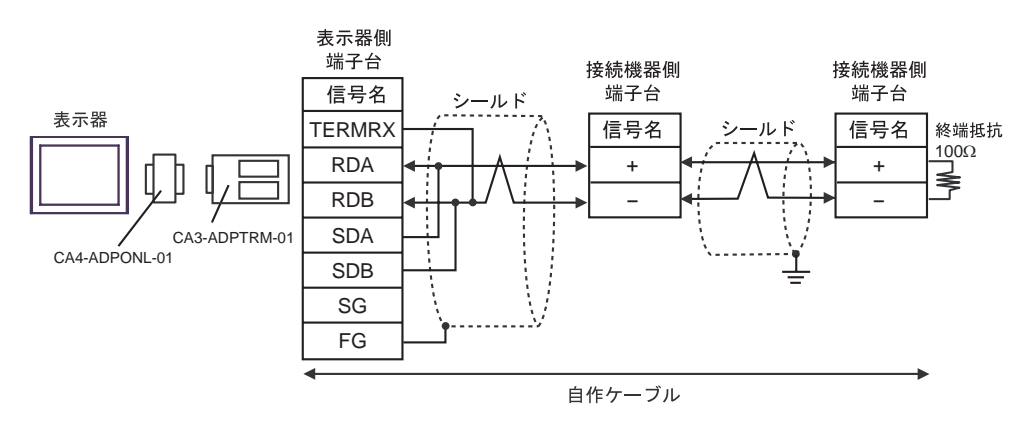

# 3D)

•  $1 \quad 1$ 

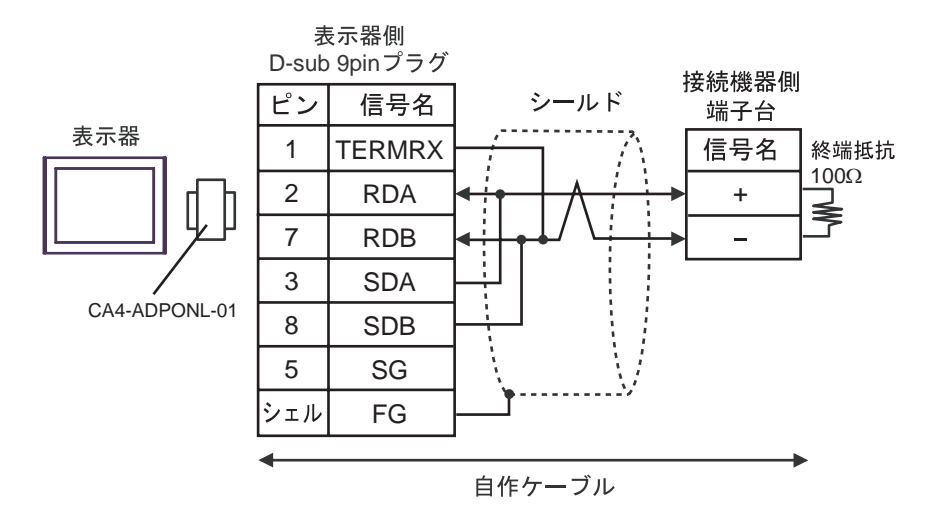

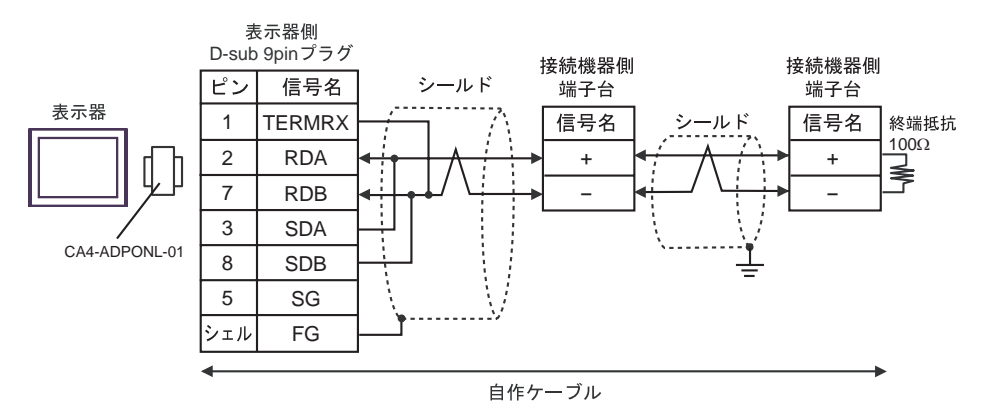

## 3E)

•  $1 \quad 1$ 

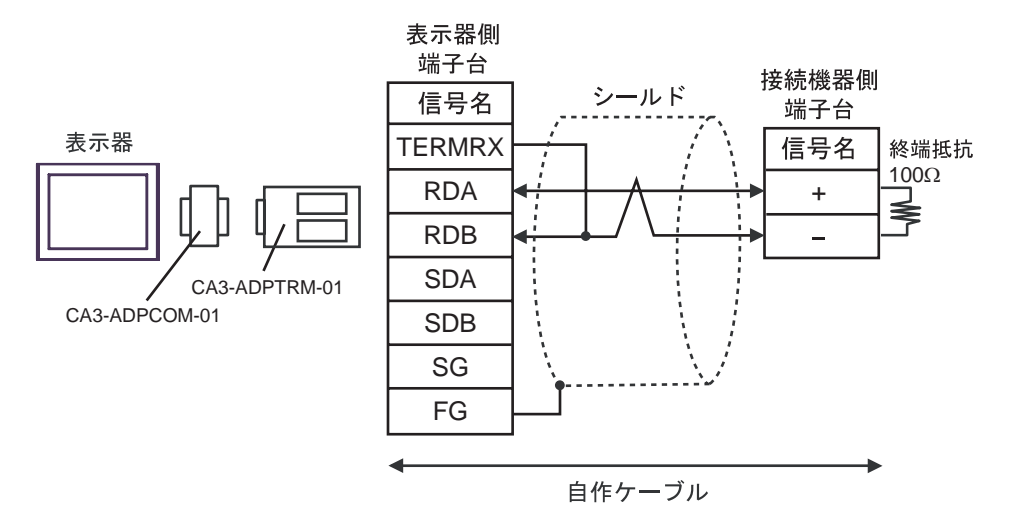

•  $1 \text{ } n$ 

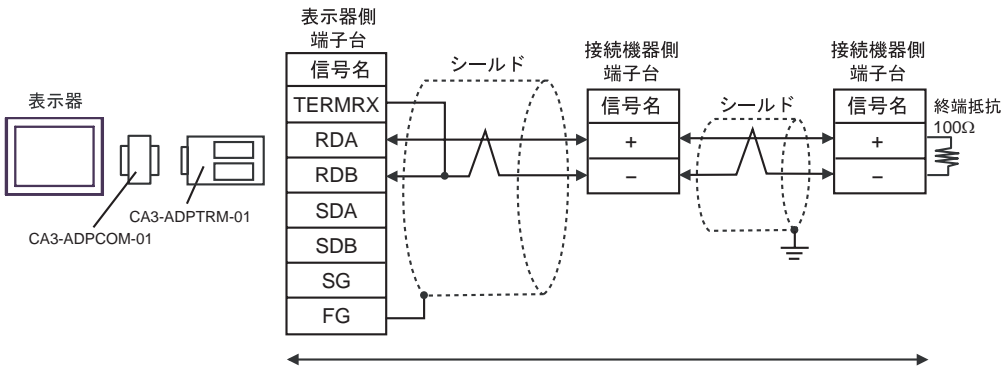

自作ケーブル

3F)

•  $1 \quad 1$ 

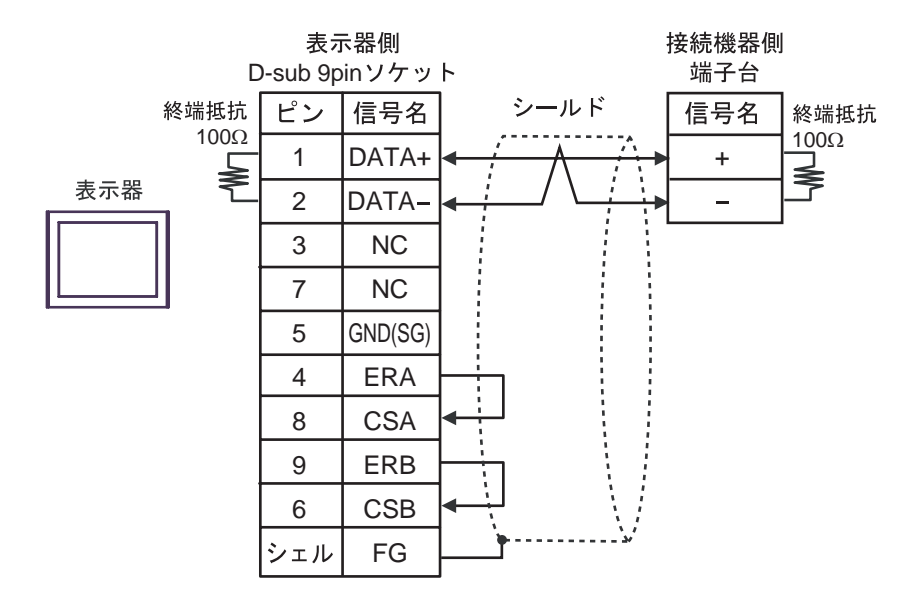

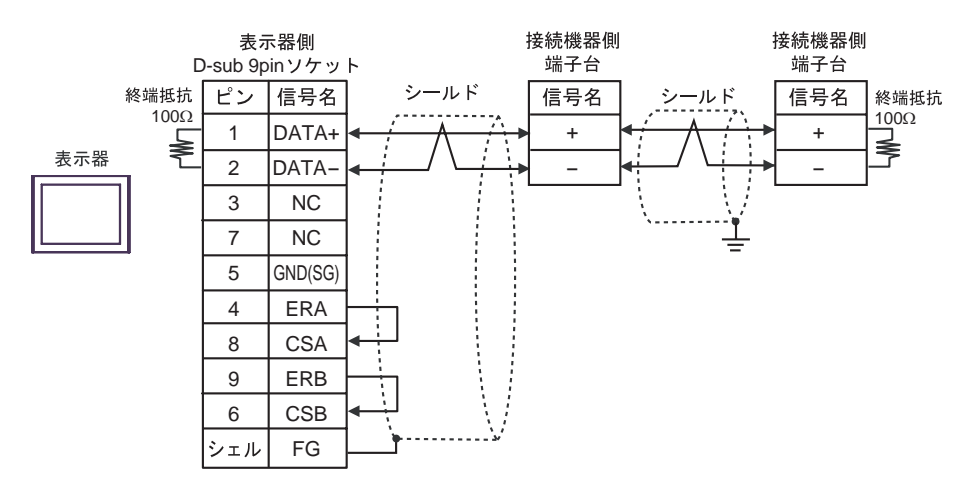

### 3G)

•  $1 \quad 1$ 

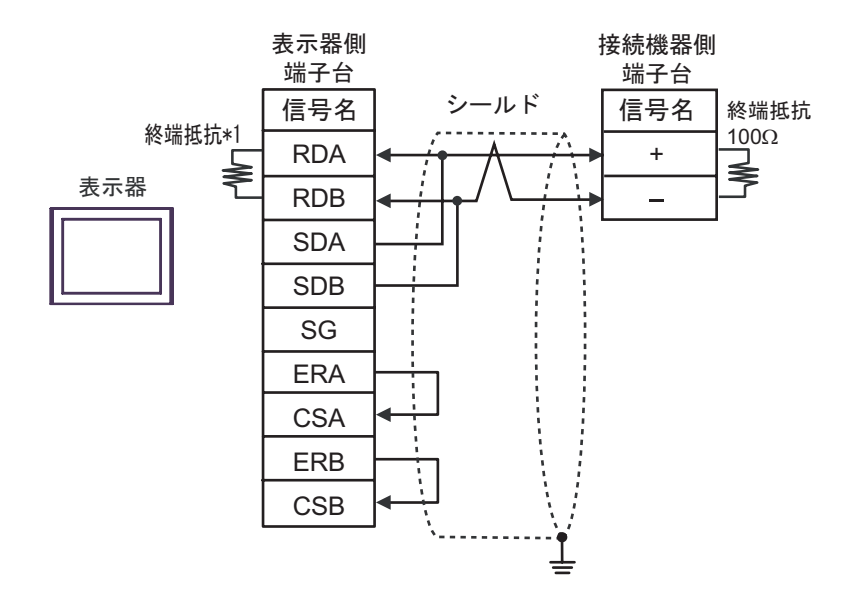

•  $1$  n

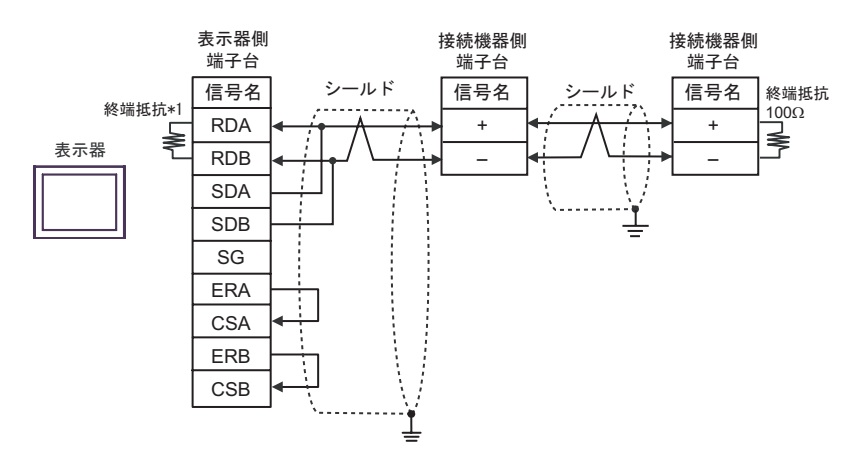

 $*1$ 

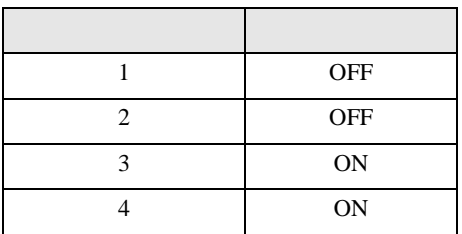

3H)

#### •  $1 \quad 1$

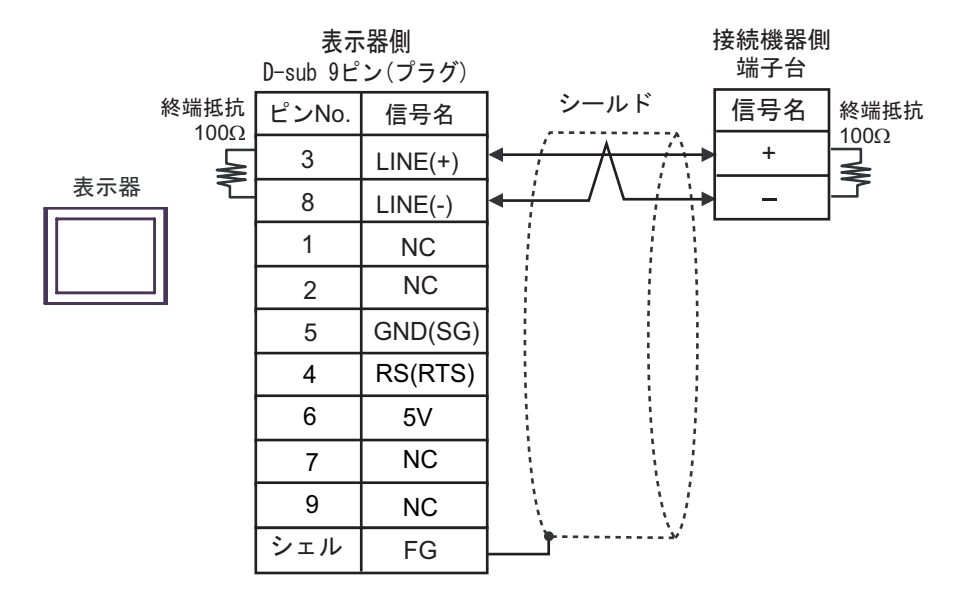

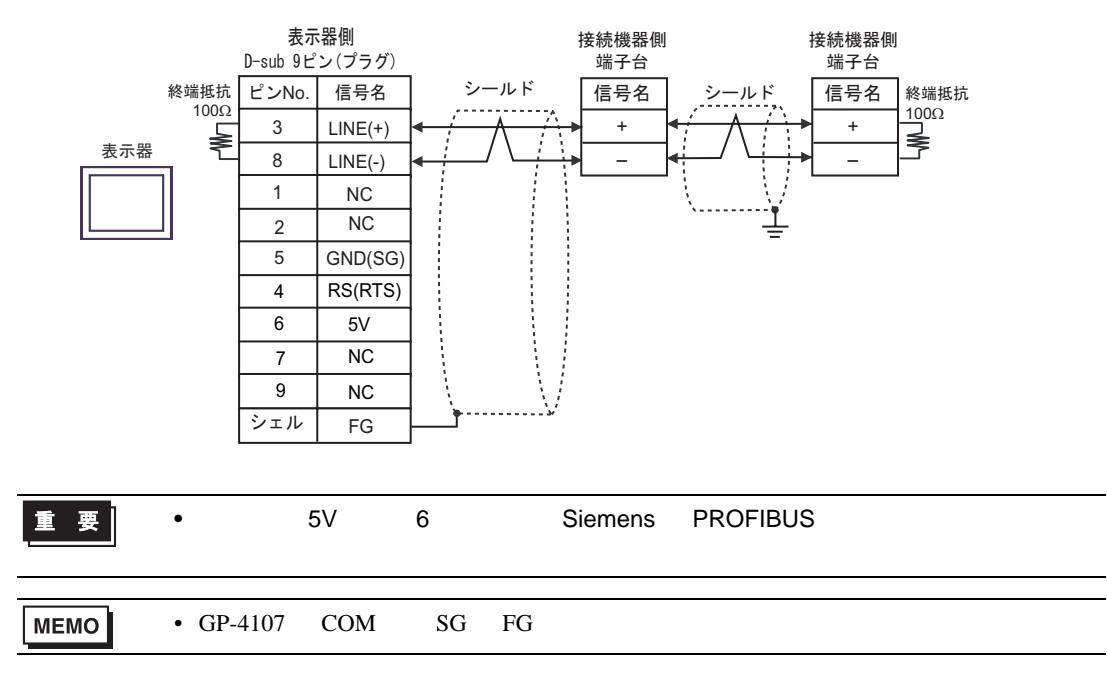

3I)

•  $1 \quad 1$ 

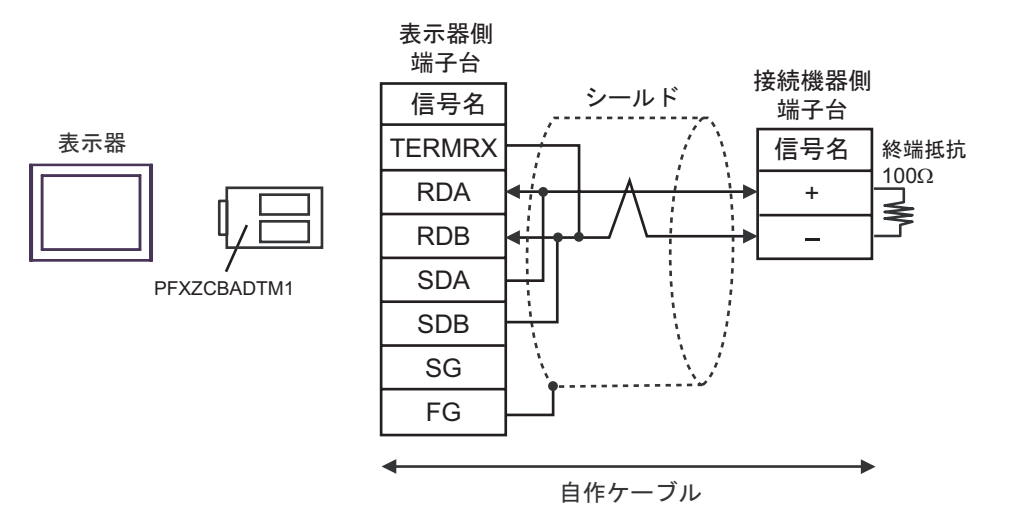

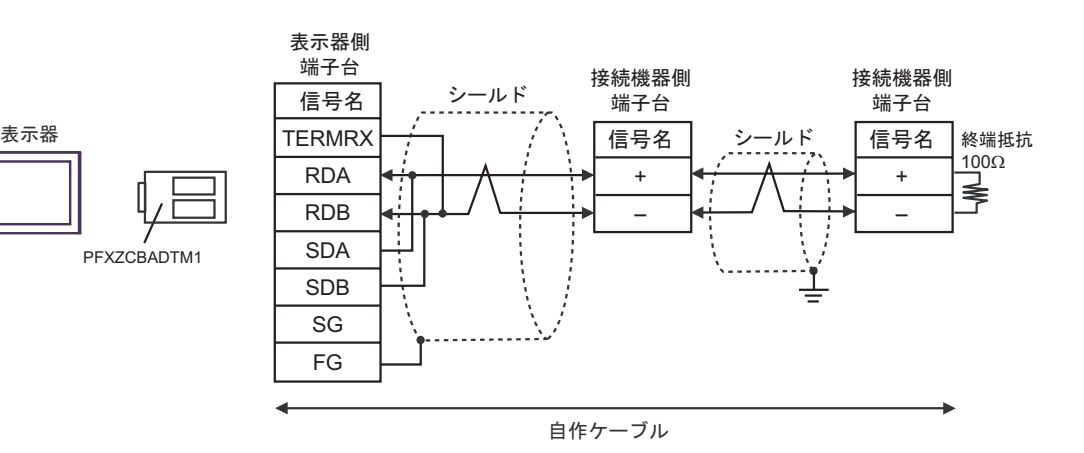

100Ω

≼

3J) •  $1 \quad 1$ 接続機器側 端子台 信号名 終端抵抗 表示器 D<sub>1</sub> + D0 - Ц (1)

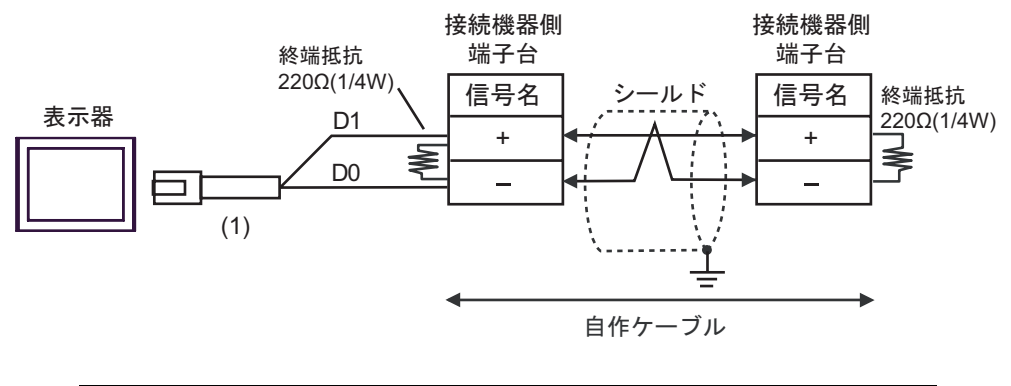

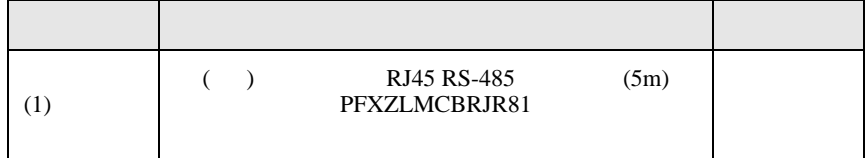

結線図 4

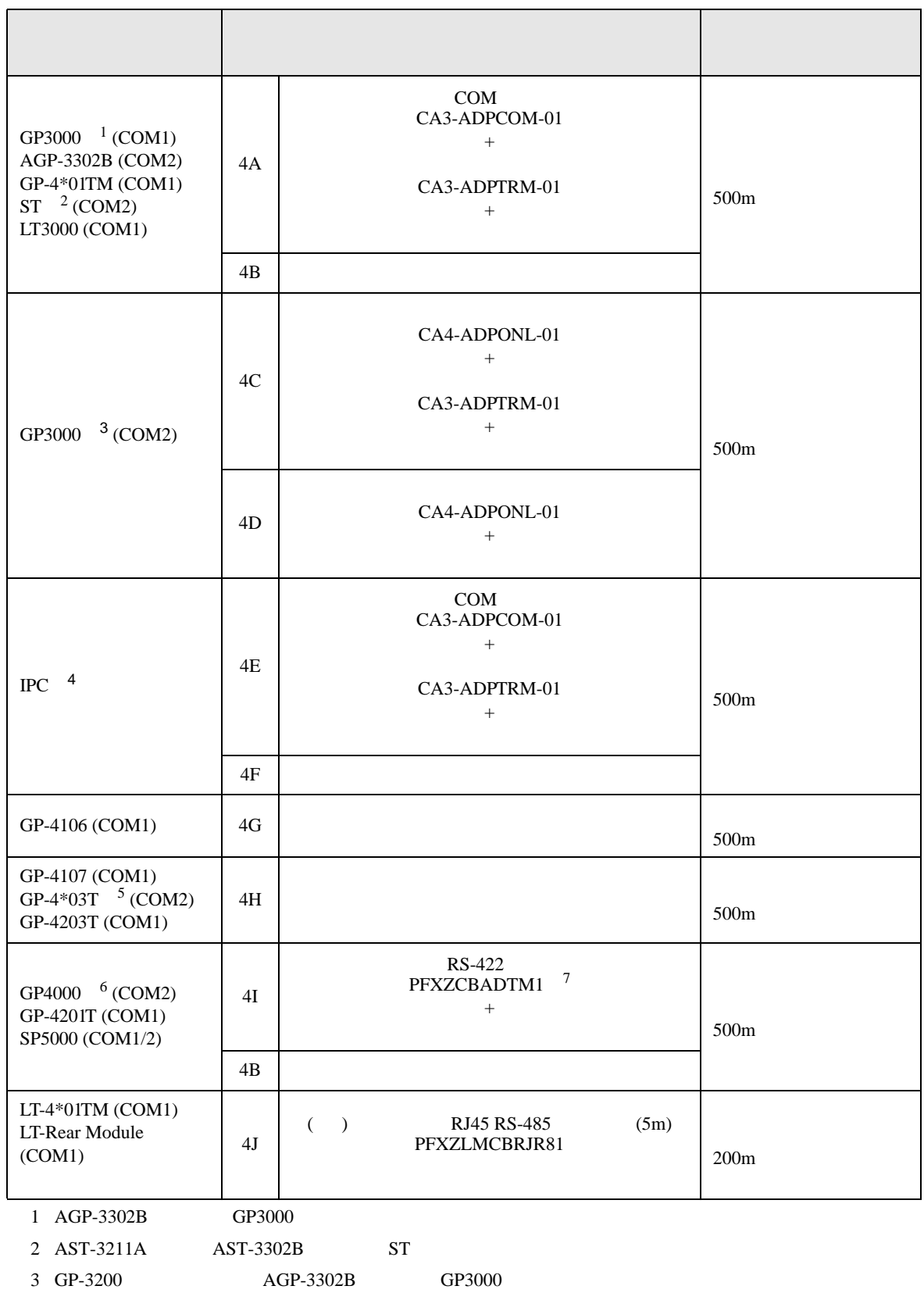

- 4 RS-422/485 2 COM<br>
(F IPC COM 5
- $5$  GP-4203T
- 6 GP-4100  $GP-4*01TM$  GP-4201T  $GP-4*03T$  GP4000
- 7 RS-422 (CA3-ADPTRM-01)
	- $4A$

#### 4A)

•  $1 \quad 1$ 

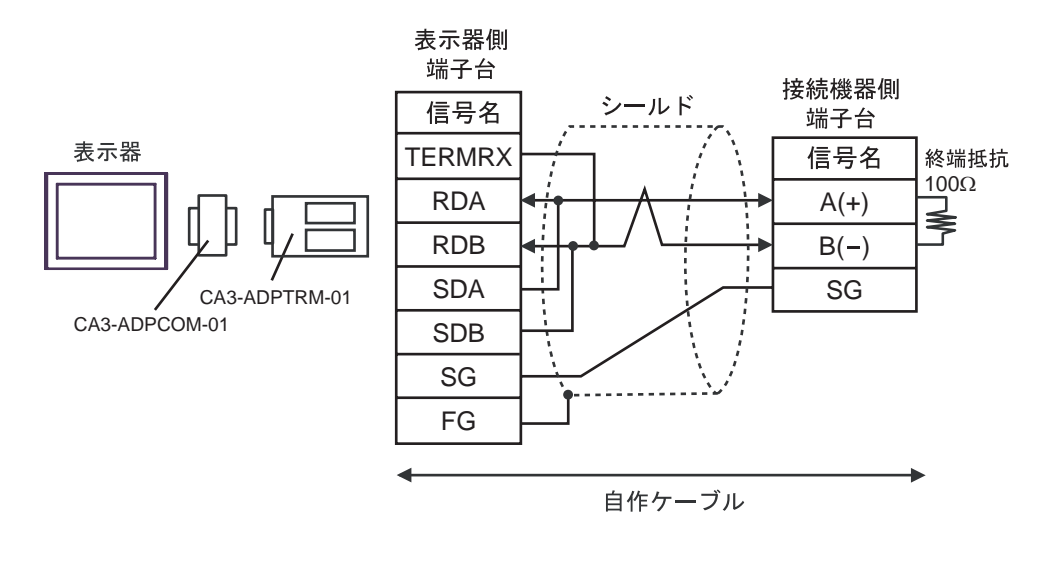

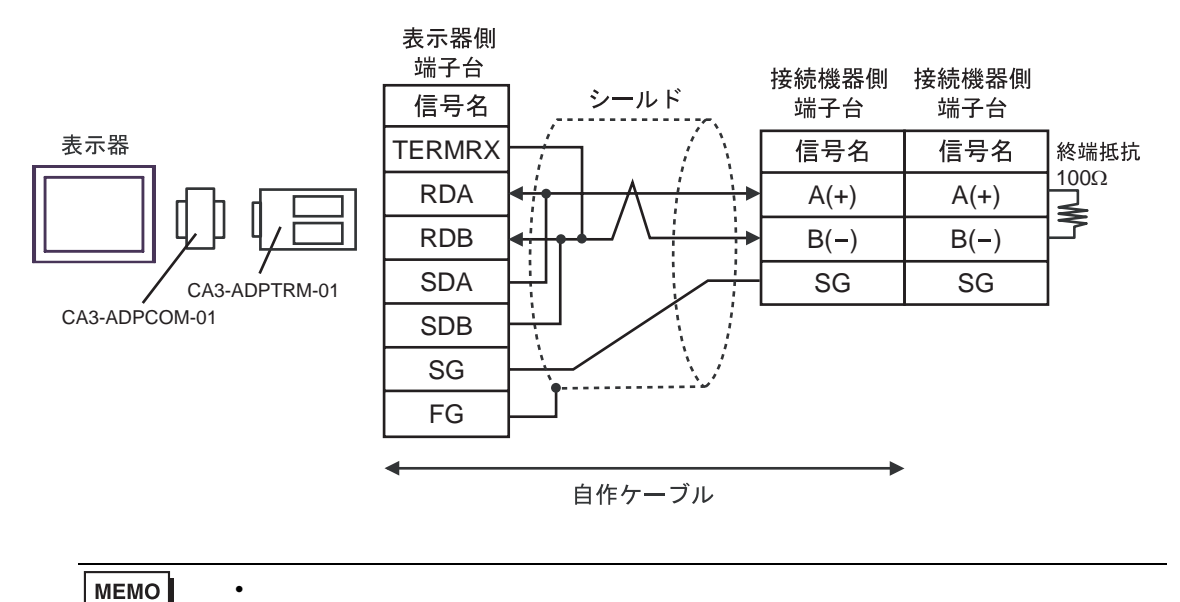

4B)

•  $1 \quad 1$ 

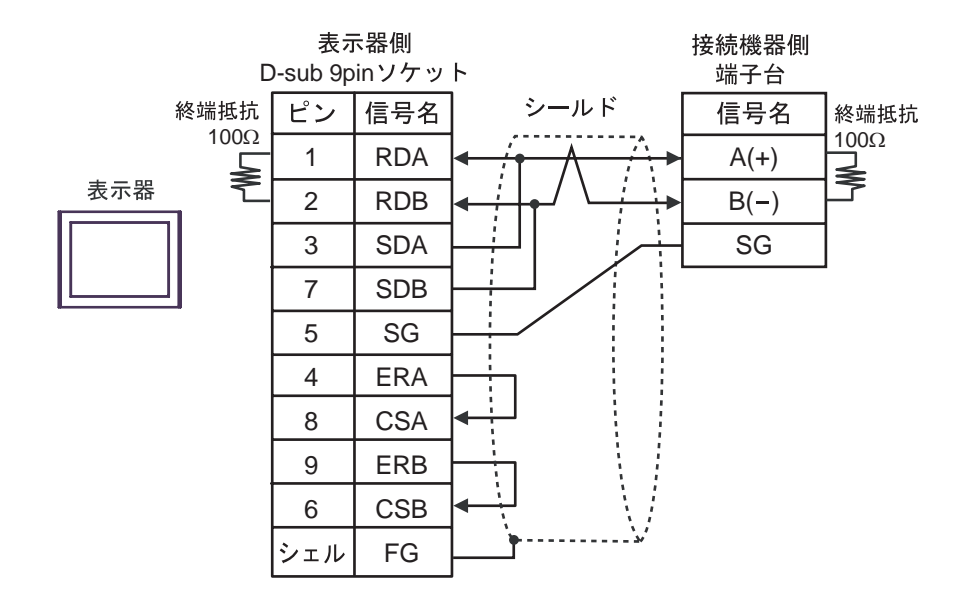

•  $1$  n

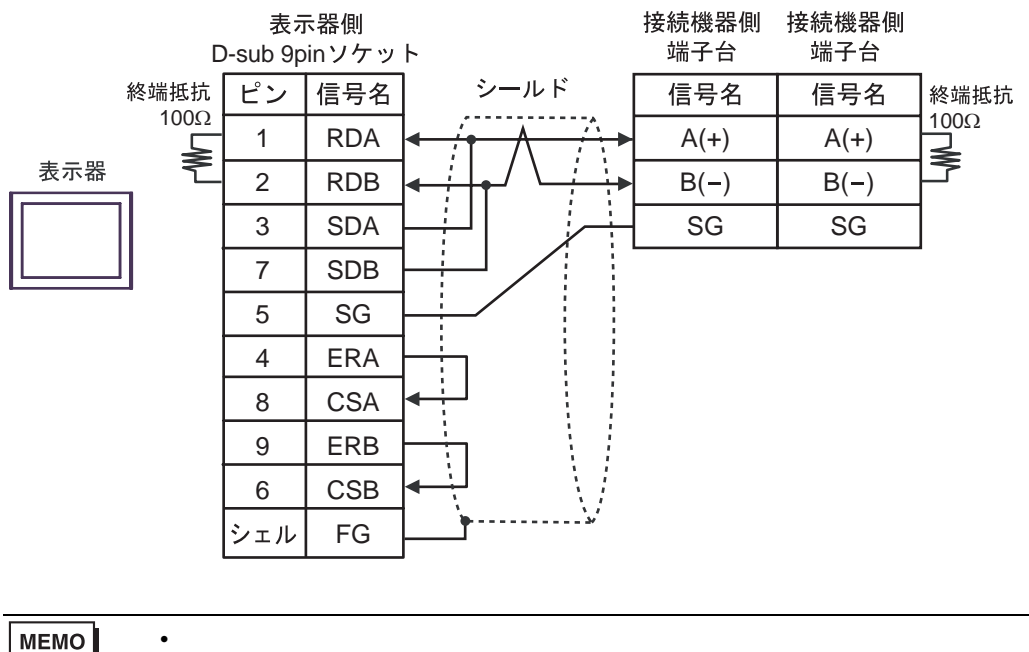

MEMO

4C)

•  $1 \quad 1$ 

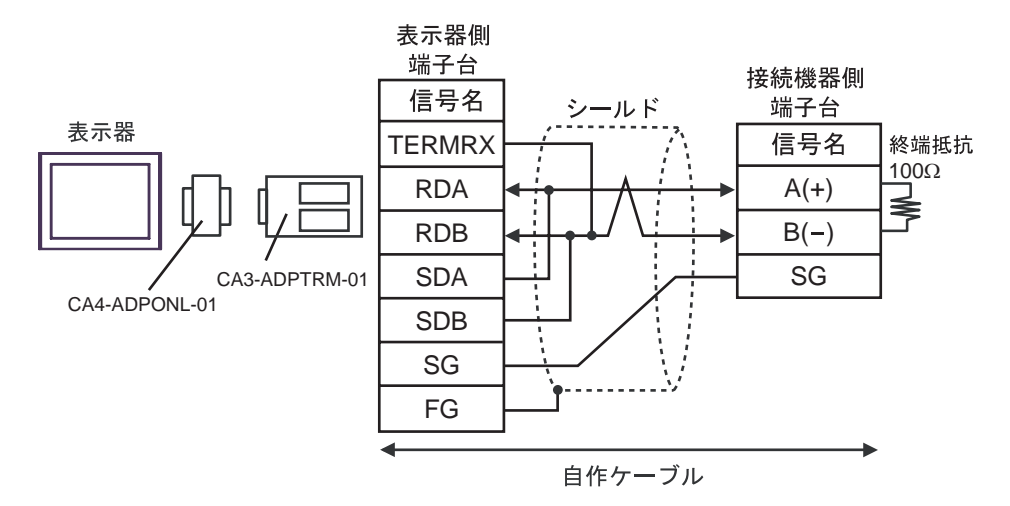

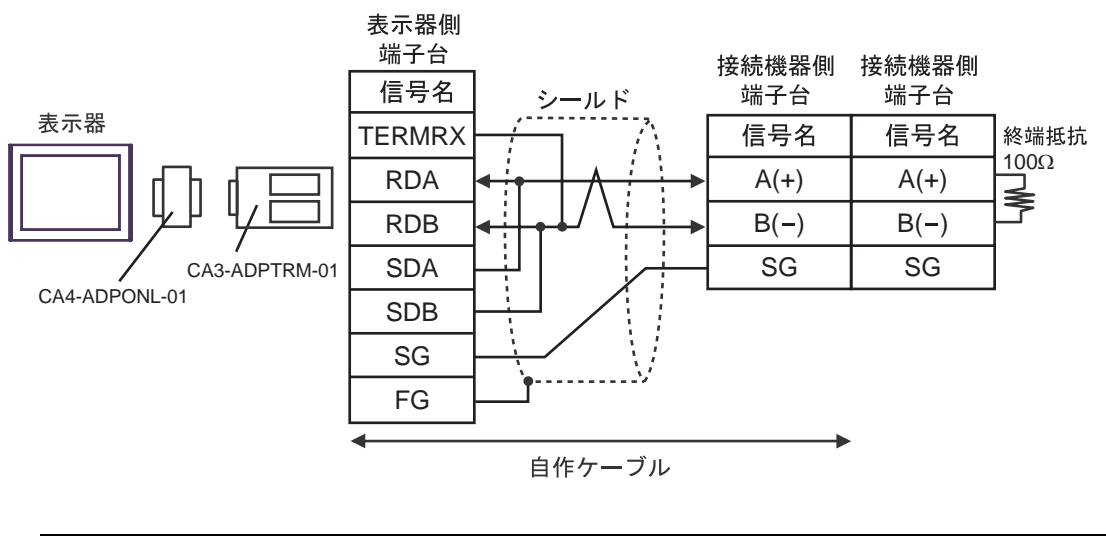

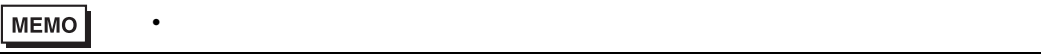

4D)

•  $1 \quad 1$ 

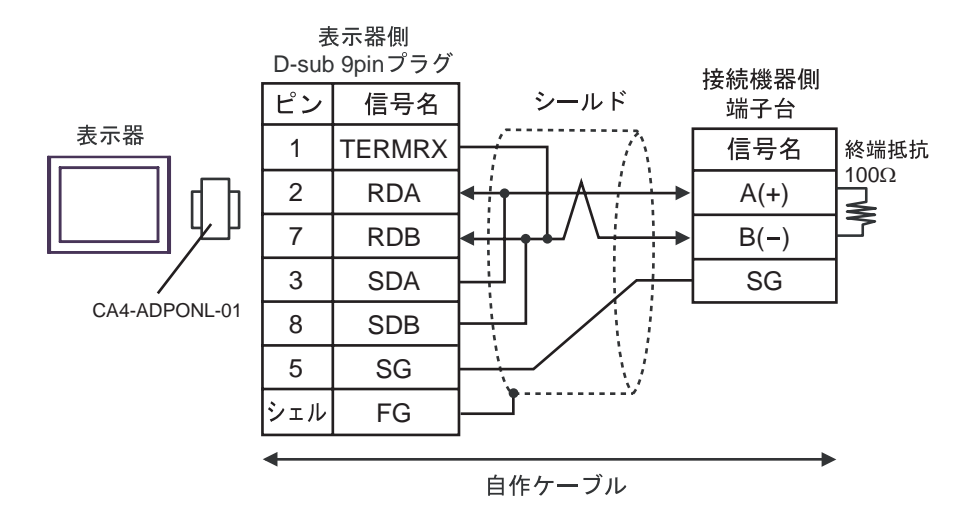

•  $1$  n

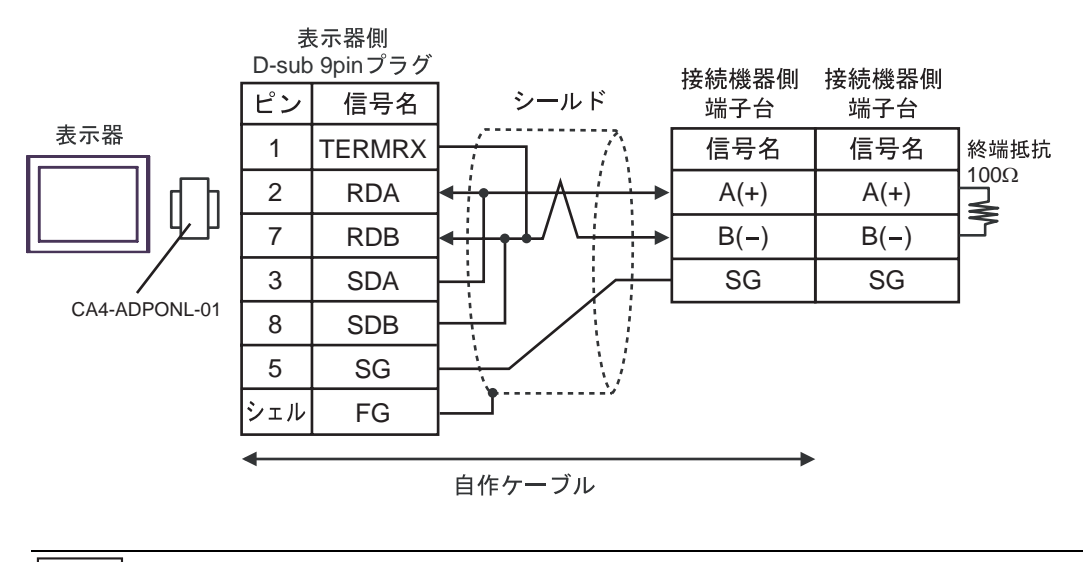

 $\bullet$ 

MEMO

4E)

•  $1 \quad 1$ 

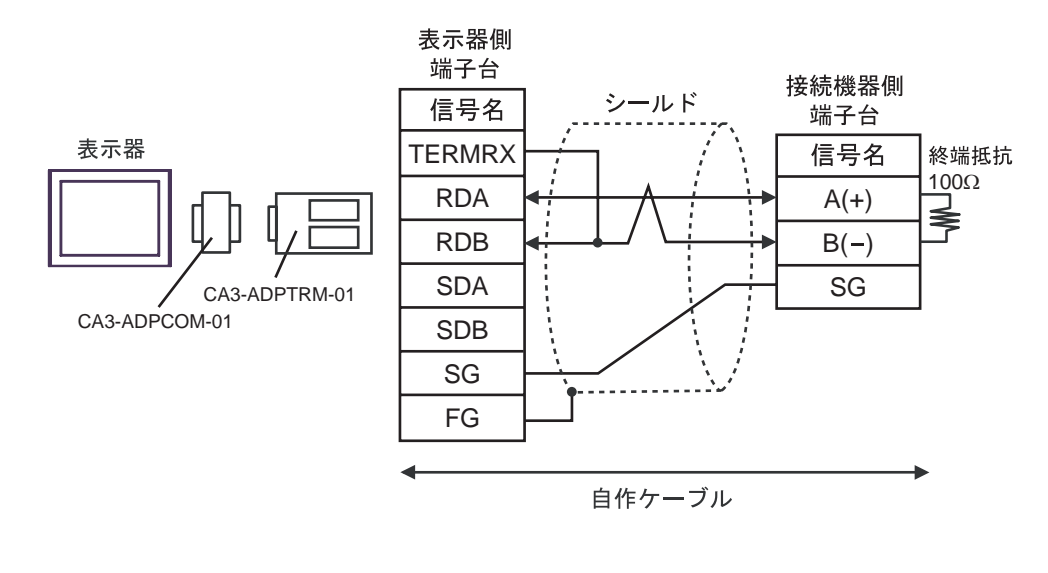

•  $1$  n

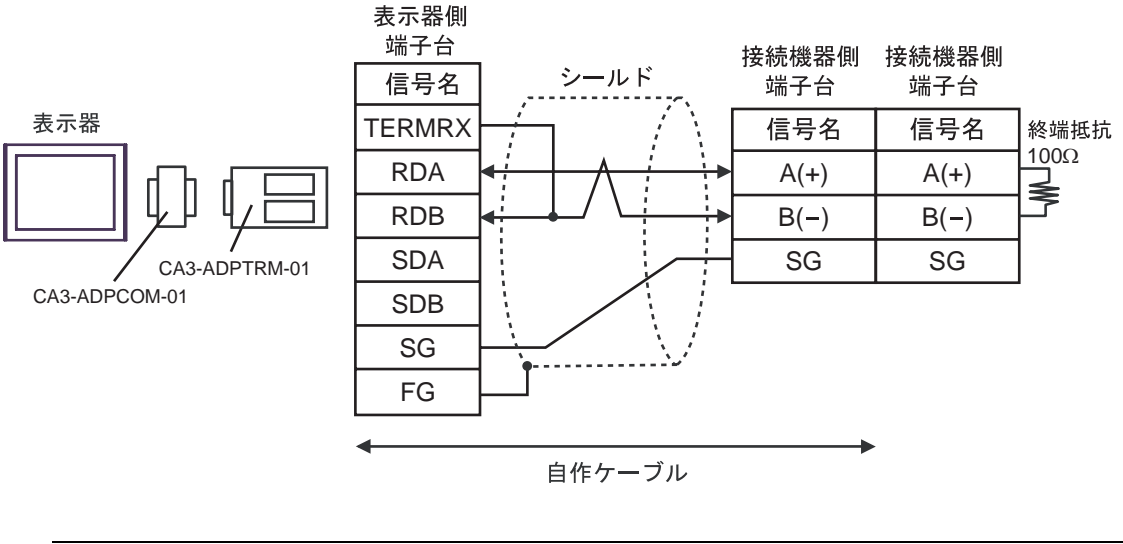

MEMO  $\bullet$  4F)

#### •  $1 \quad 1$

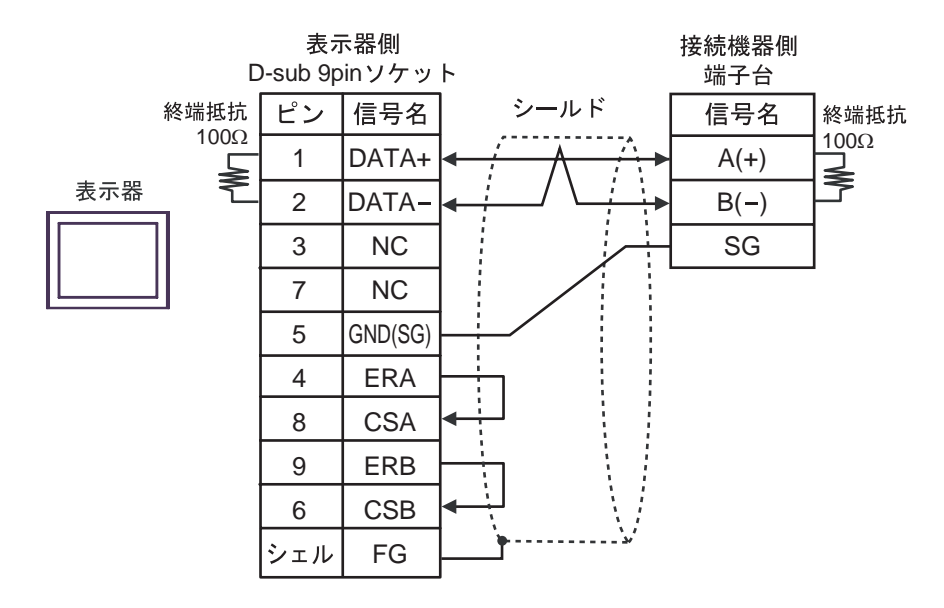

•  $1$  n

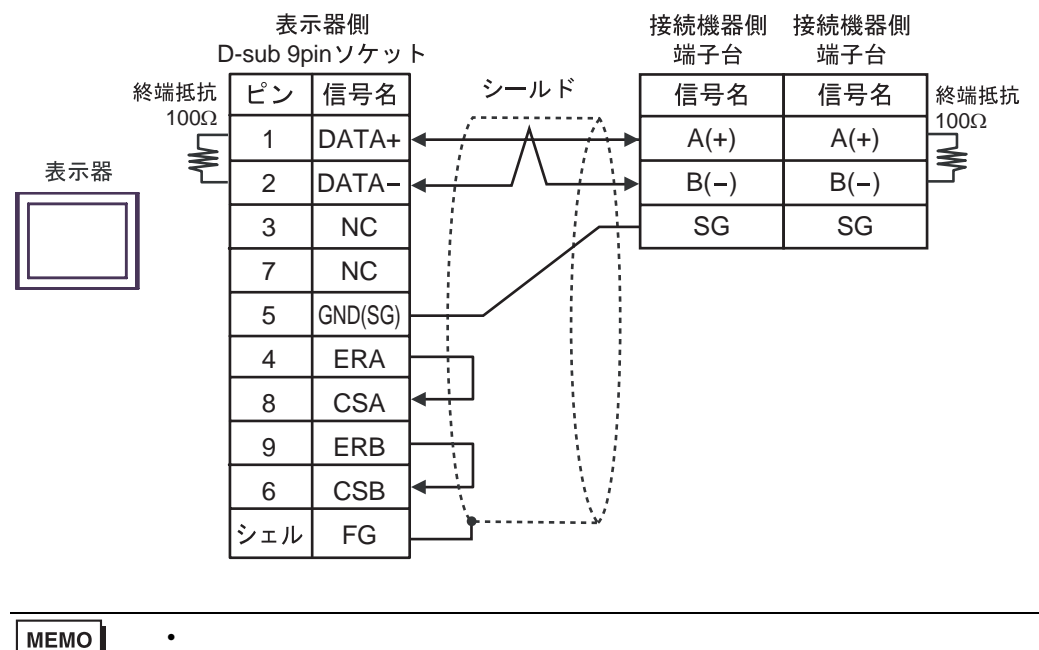

**MEMO** 

#### 4G)

•  $1 \quad 1$ 

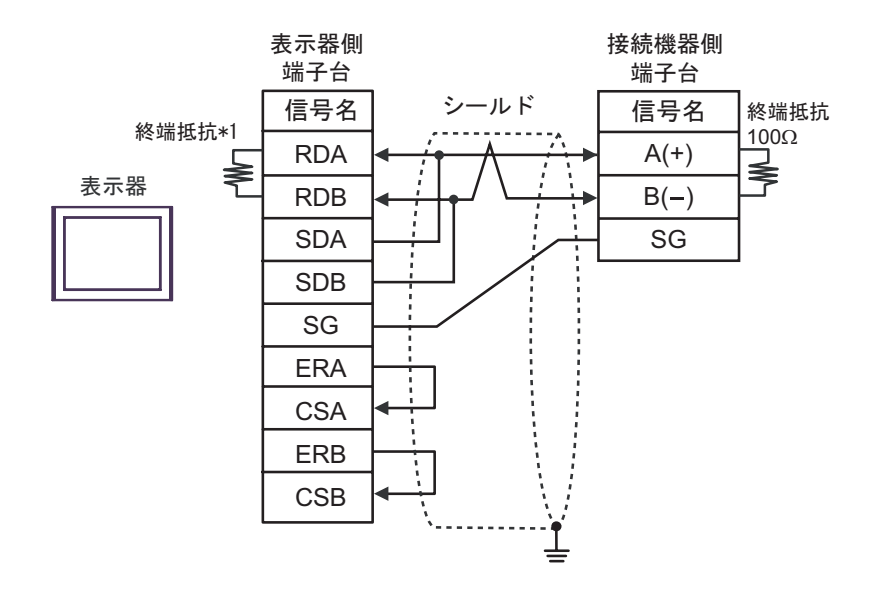

•  $1$  n

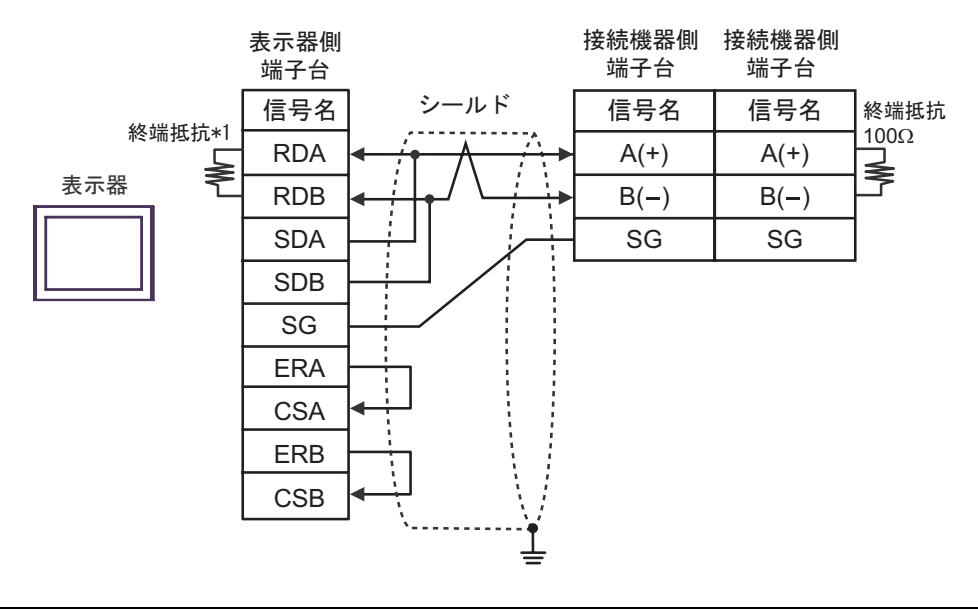

 $\bullet$ 

MEMO

 $*1$ 

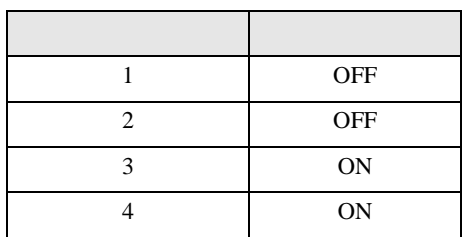

4H)

•  $1 \quad 1$ 

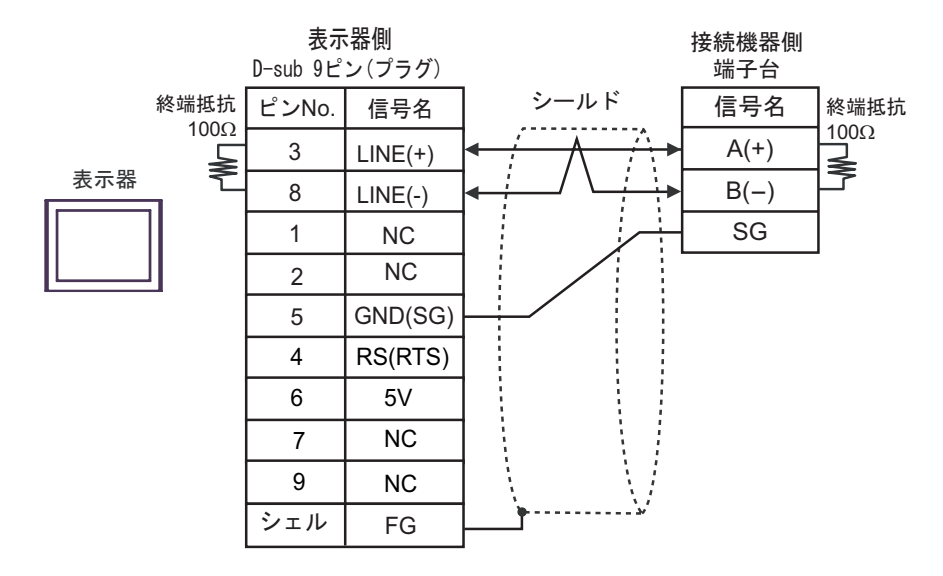

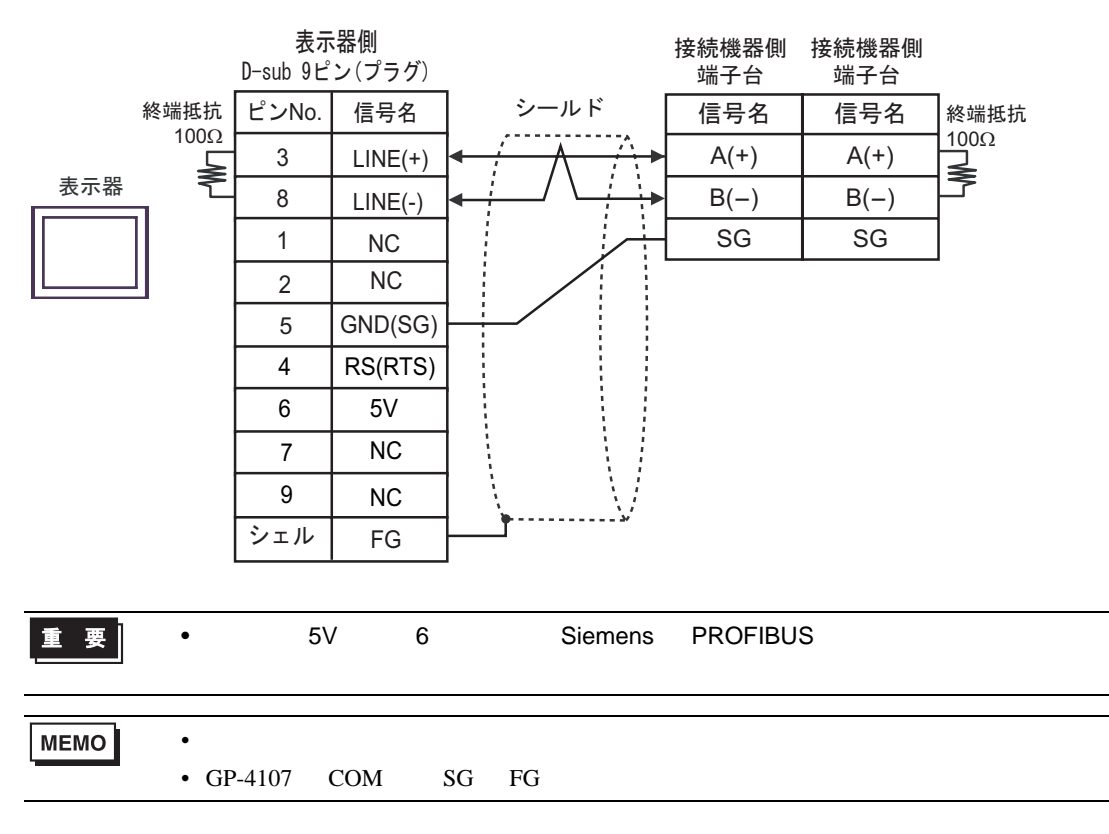

#### 4I)

•  $1 \quad 1$ 

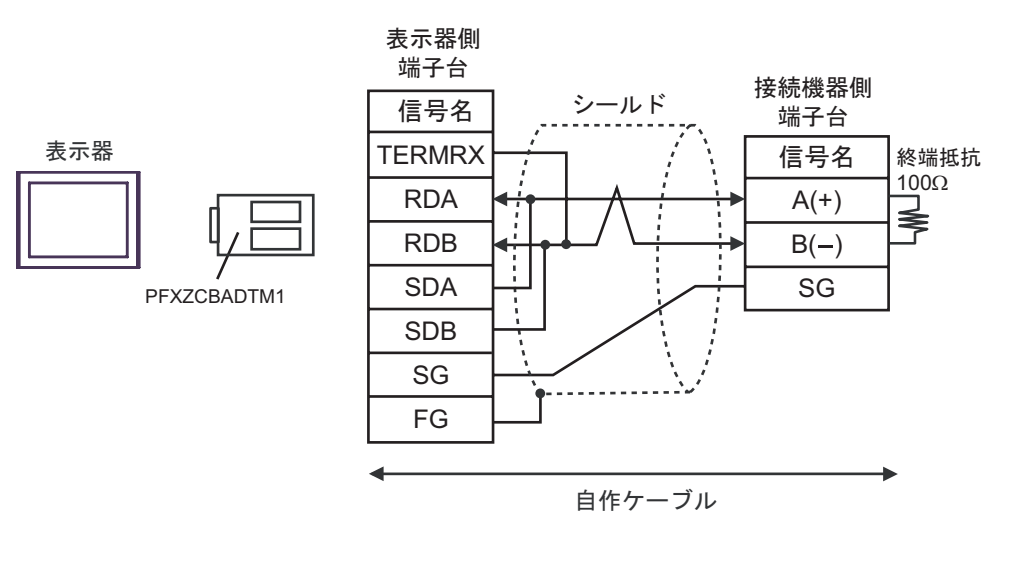

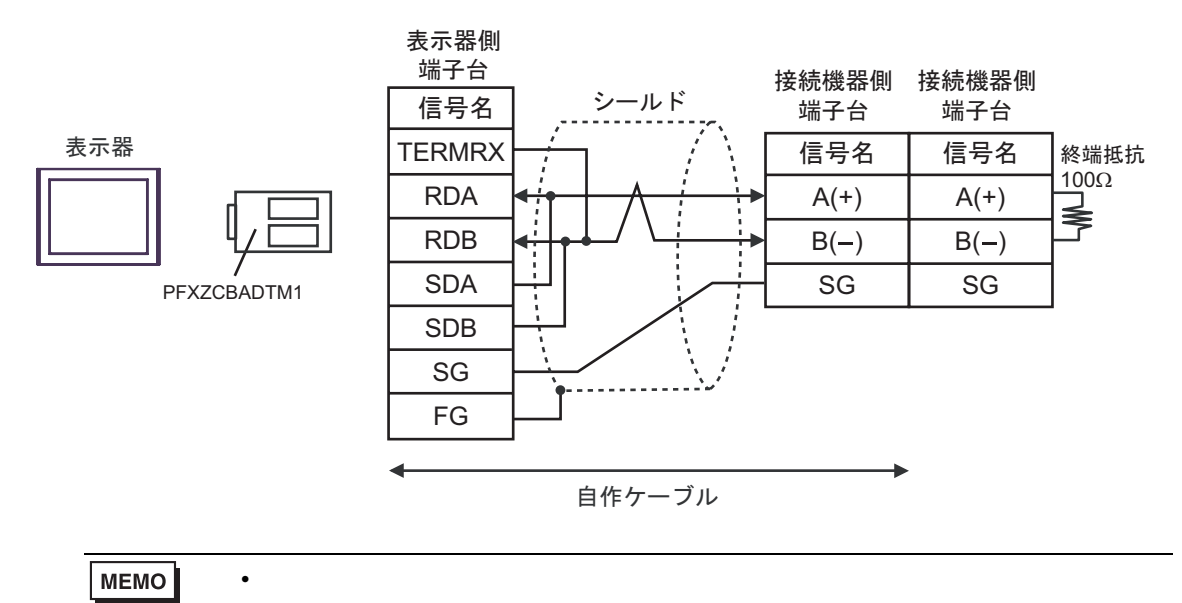

4J)

•  $1 \quad 1$ 

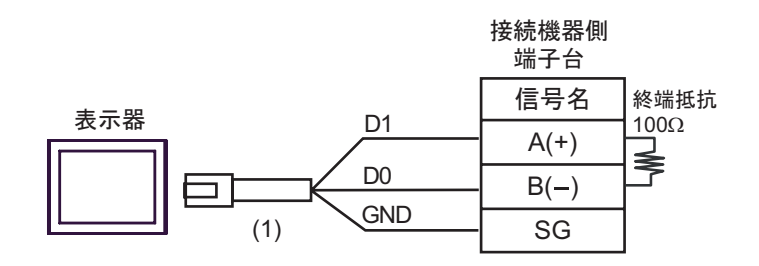

•  $1$  n

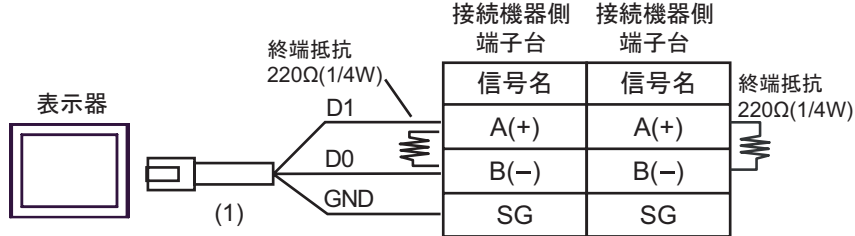

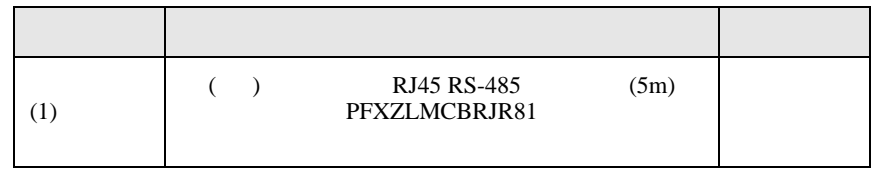

 $\bullet$ 

**MEMO** 

 $\frac{4}{3}$  $\mathbf{1}$  and  $\mathbf{1}$  and  $\mathbf{1}$  and  $\mathbf{1}$  and  $\mathbf{1}$   $(00001 \t 10001 \t )$  1

10001 10001 1ON/OFF

1 0001

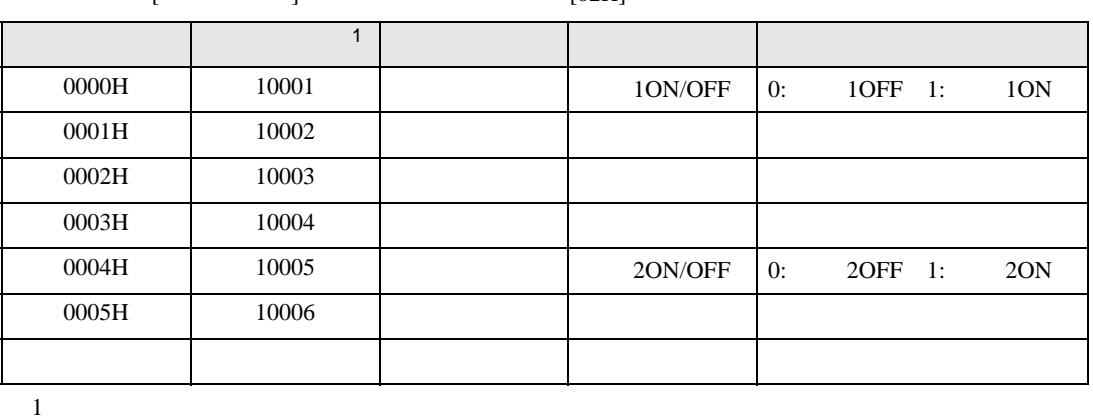

 $[$   $]$   $[02H]$ 

 $<$   $>$   $>$ 

 $3.$ 

 $2.$ 

1.  $\blacksquare$ 

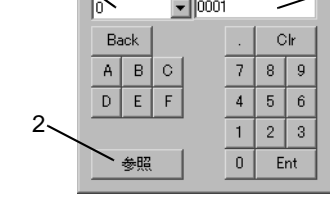

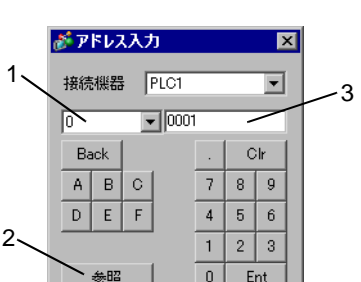

#### MODBUS SIO

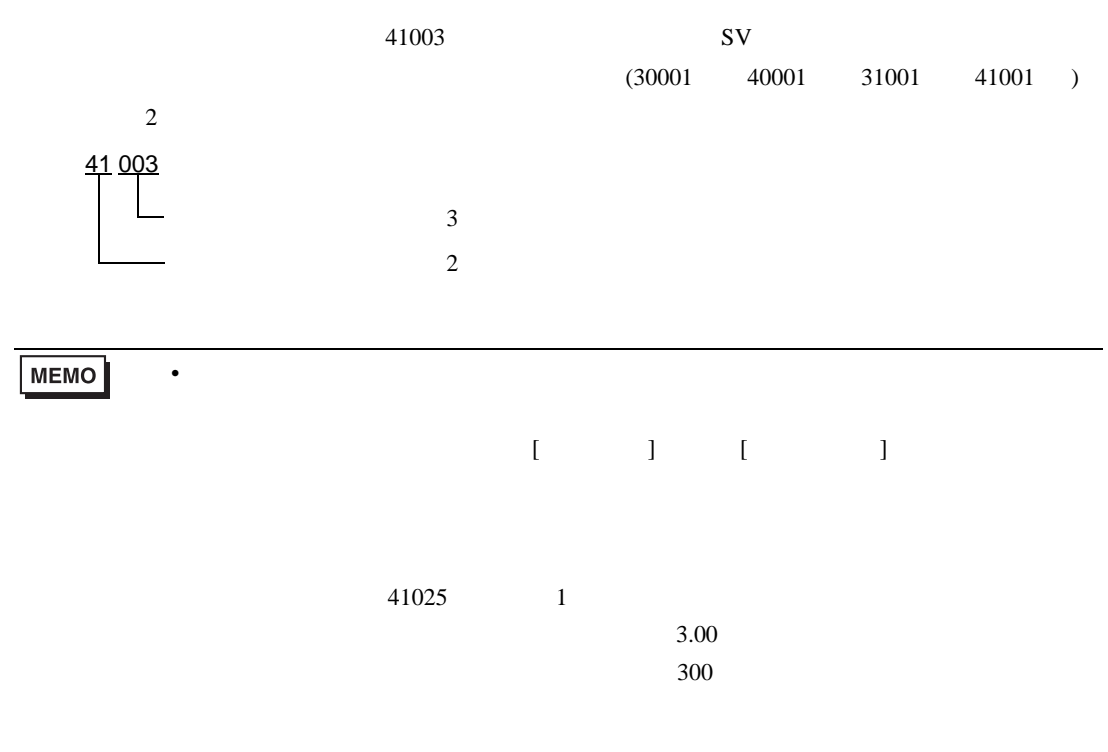

# 6.1 PXH

<span id="page-68-0"></span>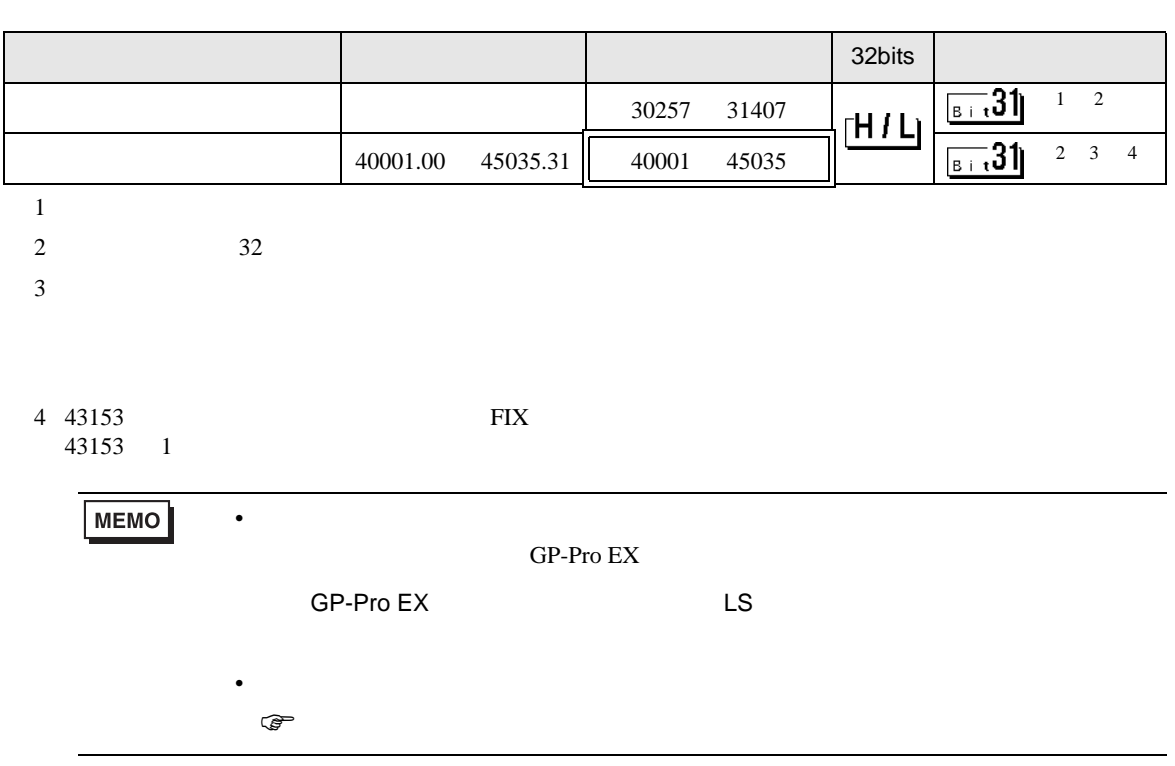

 $\Box$ 

# 6.2 PXG

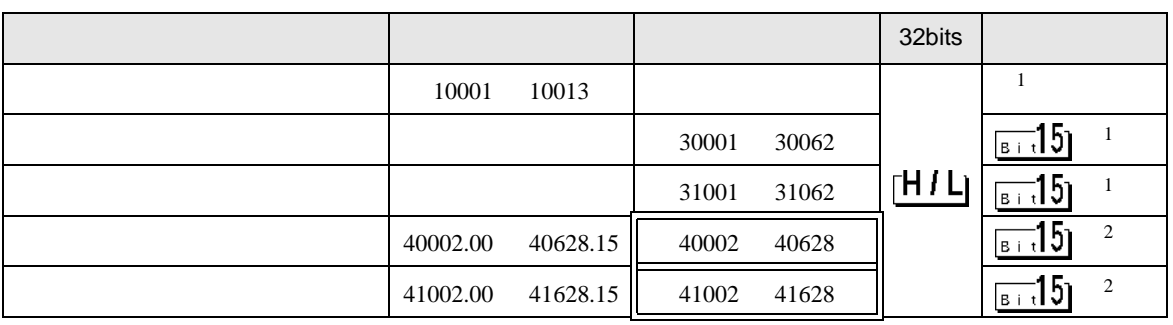

<span id="page-69-1"></span>1 and  $1$ 

<span id="page-69-0"></span> $2$ 

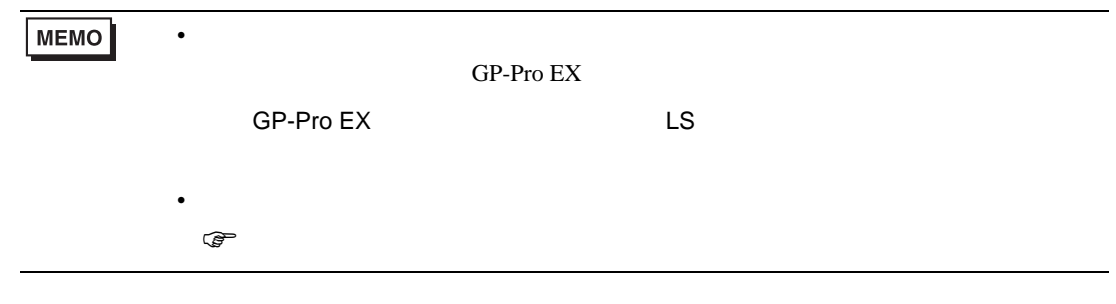

6.3 PXR (AutoFIX) / PXR (NoAutoFIX)

<span id="page-70-2"></span><span id="page-70-1"></span><span id="page-70-0"></span>

|                                                                            |           |          |                        | 32bits         |              |                     |
|----------------------------------------------------------------------------|-----------|----------|------------------------|----------------|--------------|---------------------|
|                                                                            | 00001     |          |                        |                | $\mathbf{1}$ |                     |
|                                                                            | 10001     | 10016    | 10001                  |                | $+16+$       | $\sqrt{2}$          |
|                                                                            |           |          | 30037<br>30001         |                | $\sqrt{315}$ | $\sqrt{2}$          |
|                                                                            |           |          | 31037<br>31001         | $\mathsf{H} H$ | թ⊤։15լ       | $\sqrt{2}$          |
|                                                                            | 40001.00  | 40120.15 | 40001<br>40120         |                | 515          | 3<br>$\mathbf{1}$   |
|                                                                            | 41001.00  | 41120.15 | 41001<br>41120         |                | $\sqrt{315}$ | $\,1$<br>$\sqrt{3}$ |
| 1 00001<br>40001<br>41001<br>$\,00001\,$<br>40001<br>41001<br>$\mathbf{1}$ |           |          | (FIX)<br>$\mathcal{E}$ |                |              |                     |
| $\sqrt{2}$                                                                 |           |          |                        |                |              |                     |
| $\mathfrak 3$                                                              |           |          |                        |                |              |                     |
|                                                                            |           |          |                        |                |              |                     |
|                                                                            |           |          |                        |                |              |                     |
| MEMO<br>$\bullet$                                                          |           |          |                        |                |              |                     |
| ${\sf GP\text{-}Pro}\ {\sf EX}$                                            |           |          |                        |                |              |                     |
|                                                                            | GP-Pro EX |          | LS                     |                |              |                     |
| $\bullet$                                                                  |           |          |                        |                |              |                     |
| ☞                                                                          |           |          |                        |                |              |                     |

 $\Box$ 

# 6.4 PUM (PUMA / B)

ール・デバイス ビットアドレス アドレス コンピュータ S2bits インディング S2bits インディング 読出専用ワードデータ 30001 34061 <sup>1</sup> 1 and  $1$ ワードデータ 40001.00 45032.15 40001 45032 <sup>2</sup>  $2$ 

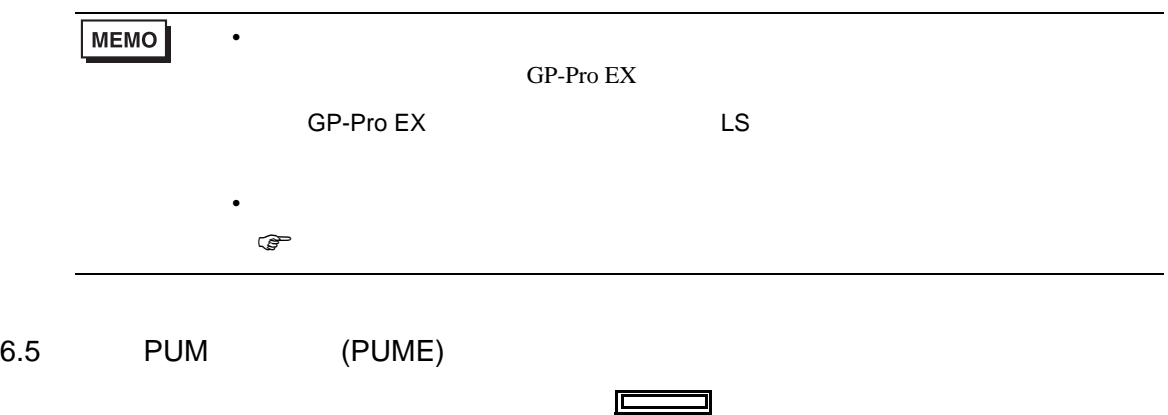

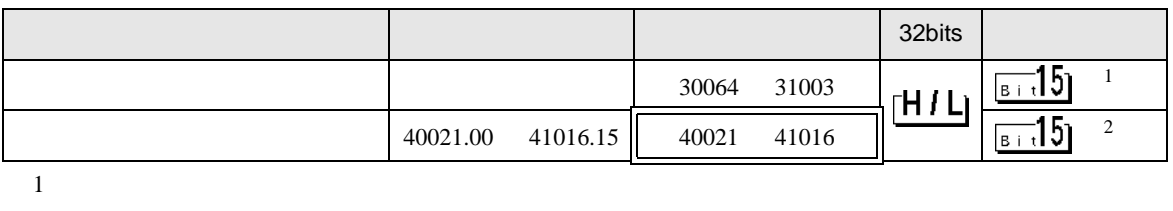

 $2 \leq$ 

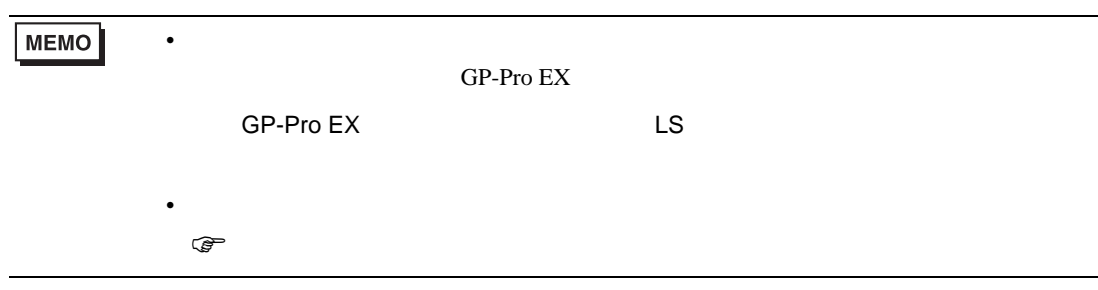
6.6 PUM (PUMV / N / T)

ール・デバイス ビットアドレス アドレス コンピュータ S2bits インディング S2bits インディング 読出専用ワードデータ 30001 34061 <sup>1</sup> 1 and  $1$ ワードデータ 40017.00 45032.15 40017 45032 <sup>2</sup>  $2$ 

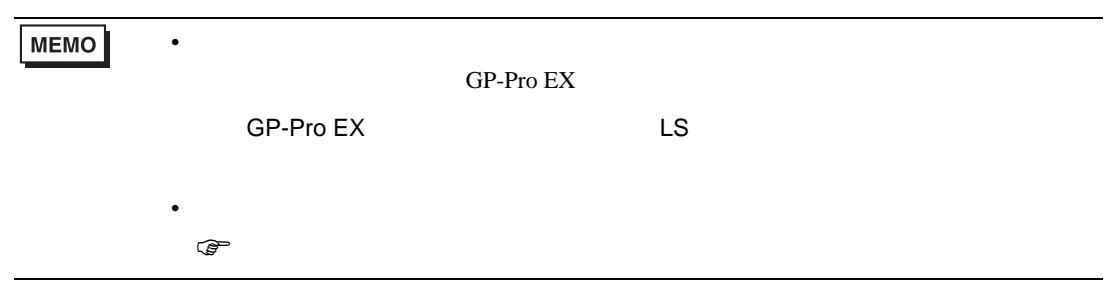

 $7$ 

## 7.1 PXH

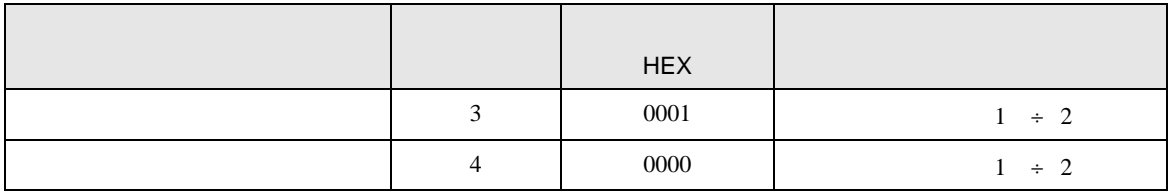

## 7.2 PXG

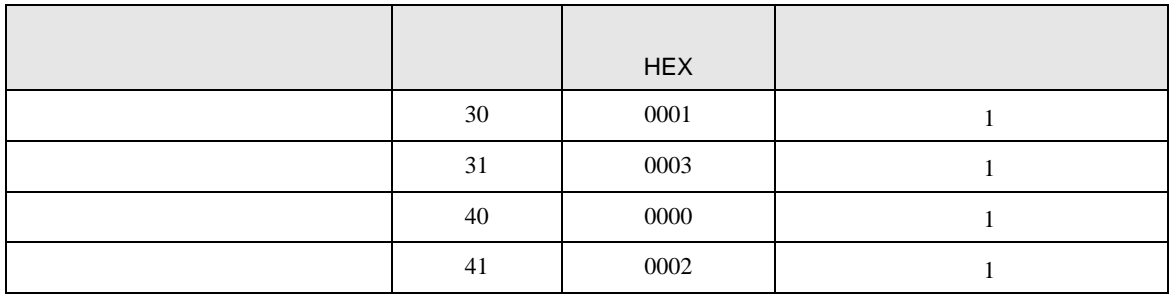

## 7.3 PXR (AutoFIX) / PXR (NoAutoFIX)

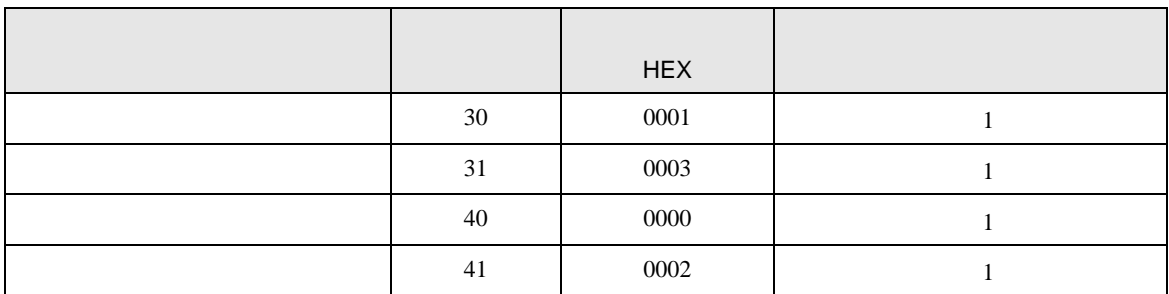

## 7.4 PUM

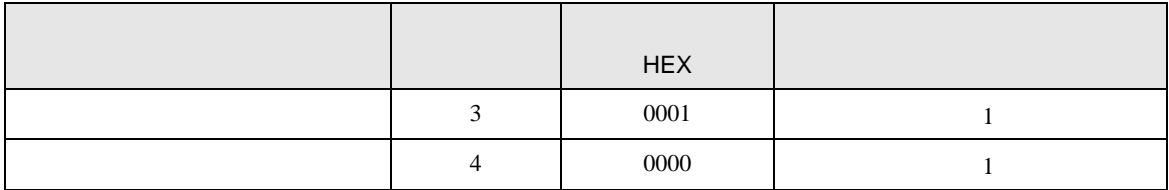

8 エラー

エラーメッセージは表示器の画面上に「番号 : 機器名 : エラーメッセージ ( エラー発生箇所 )」のよう

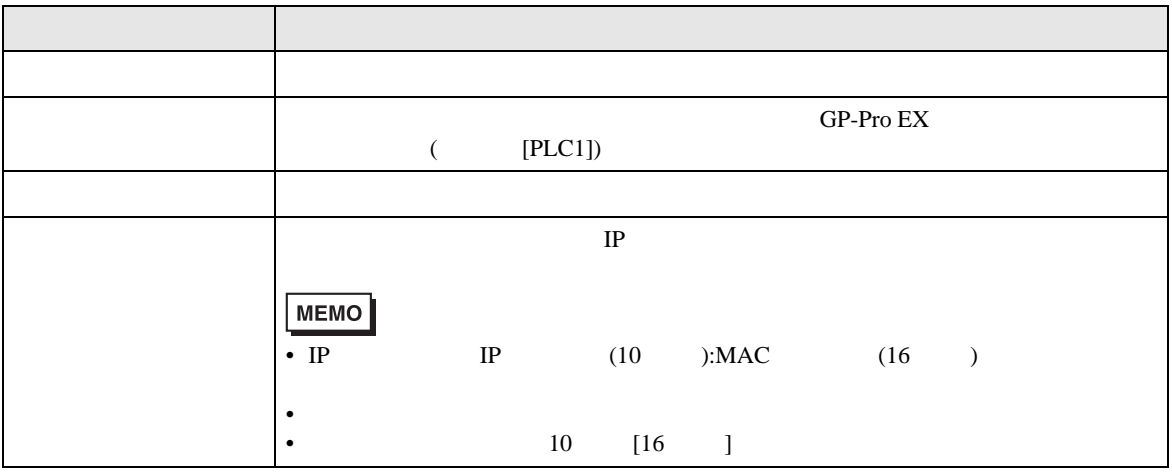

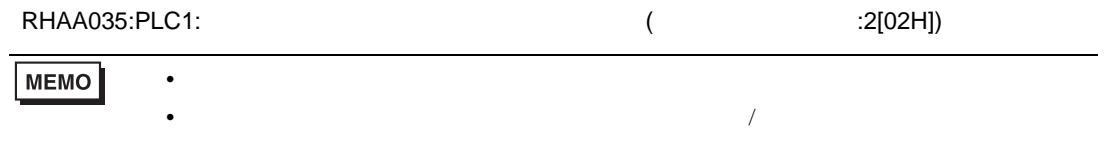

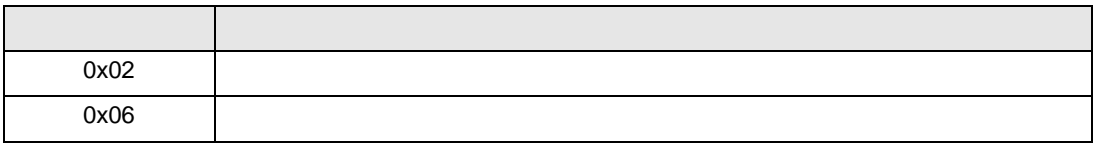